,<br>厚生労働省委託事業

# 在宅ワーク実践テキスト スタートアップ編 在宅ワークを始めるには

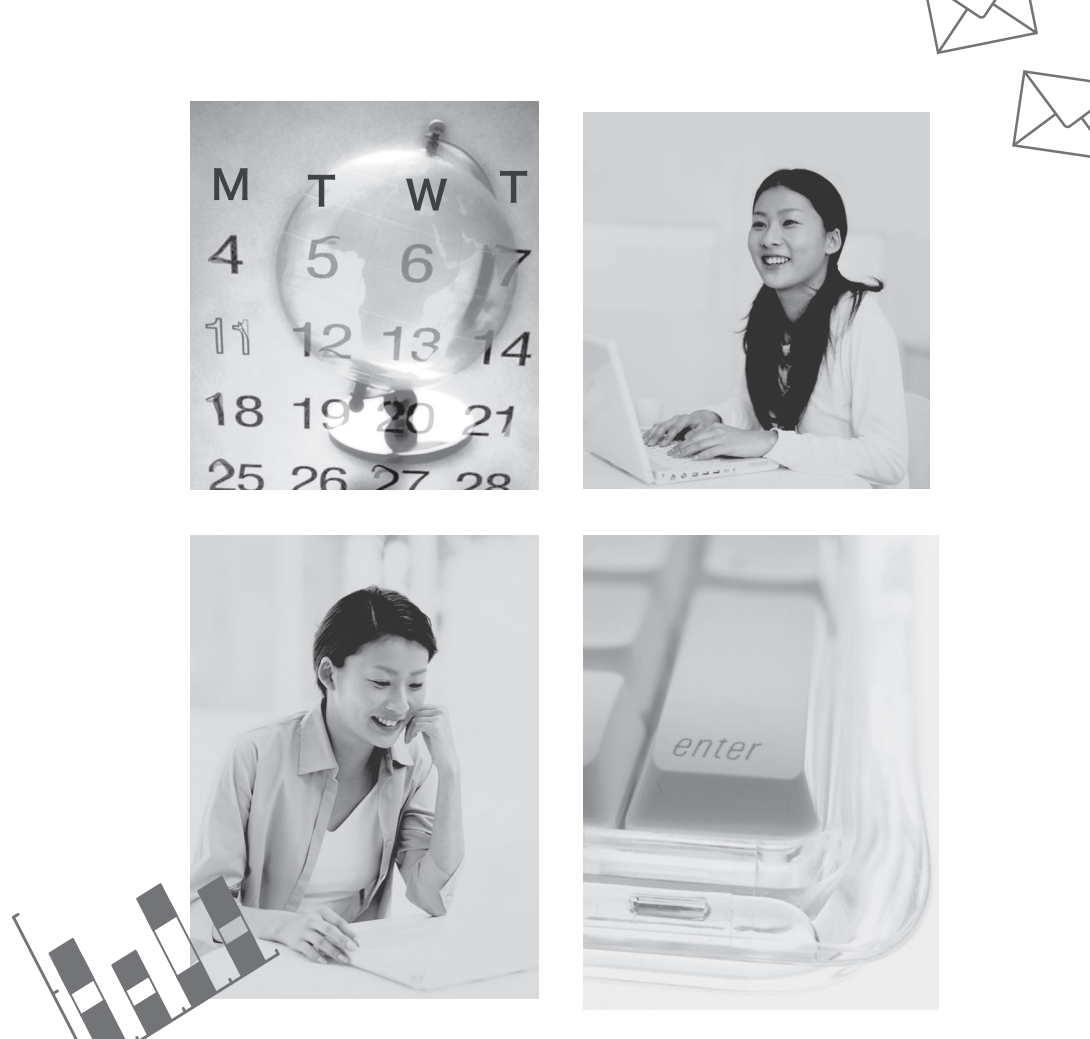

財団法人社会経済生産性本部 http://www.homeworkers.jp/

## はじめに

 パソコン等の情報通信機器の普及、インターネットやパソコン通信等の情報ネットワークの発達に よって、今まで会社内で行われていた様々な仕事が会社という組織や場所を離れても可能になりまし た。その結果、就業形態が多様化し、「在宅ワーク」という会社依存から脱却した個人主導型のワー クスタイルが 1995年(平成7年)頃から注目を浴び始めました。

 しかしながら、インターネットの利便性と裏腹に、様々な情報が溢れている現状では、信頼できる 情報を見極めることが大変難しい状況にあります。それに加えて、在宅ワーカーやその希望者の方々 は、在宅であるがゆえに、真に求められる情報や人脈構築の困難さを余儀なくされています。在宅ワー クセミナーや相談室でも、そのような相談が多く寄せられます。

 そこで、この「在宅ワーク実践テキスト」の 3 部作では、在宅ワークの様々な段階において活用い ただける構成にいたしました。

 在宅ワーク初心者の方は、「[ スタートアップ編 ] 在宅ワークを始めるには」で基本的な知識や情 報源を確認してください。在宅ワークを含め、ご自身の仕事全般についてじっくり検討したい方は、 「「キャリアデザイン編 ] 私らしいキャリアの育て方」でご経歴の棚卸などに挑戦して悔いのない求職 活動につないでいただきたいと思います。また、在宅ワークを具体的にスタートした方で、新たな顧 客開拓や仲間作りを目指す方は「[ 実践・応用編 ] 仕事を獲得する情報ノウハウ」で、在宅ワークの 現場の最新情報を確認してください。

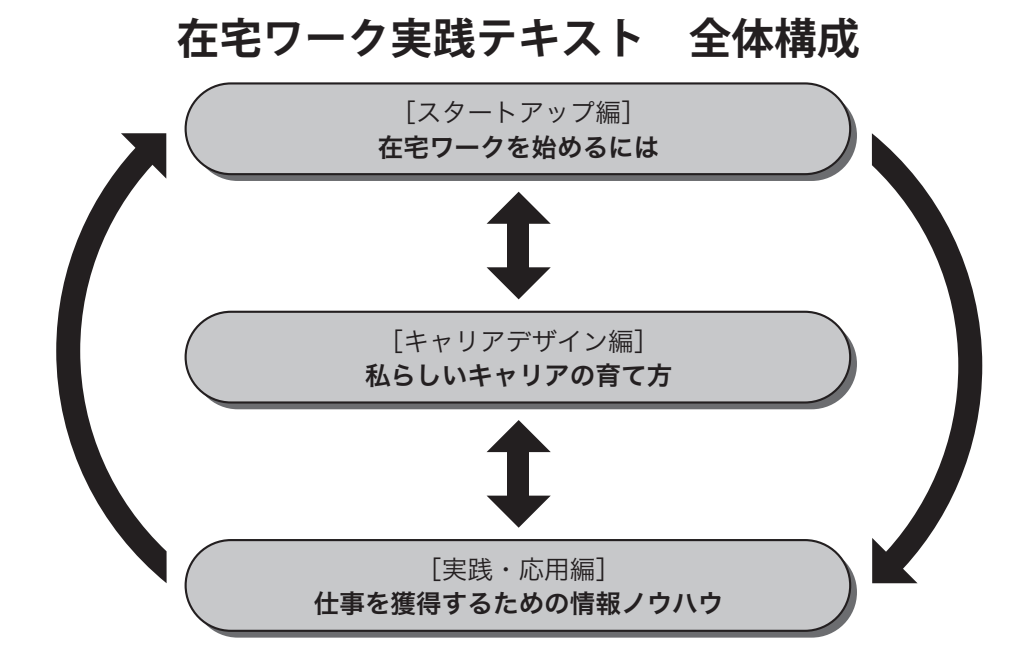

### なお、この [ スタートアップ編 ] は、好評をいただきました「在宅ワークハンドブック」、ホームワー カーズウェブにてどなたでも活用できる「在宅ワーカースキルアップシステム」を元に作成いたしま した。

在宅ワークに関心をお持ちの皆様のご参考になれば幸いです。

はじめに

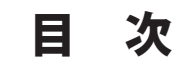

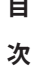

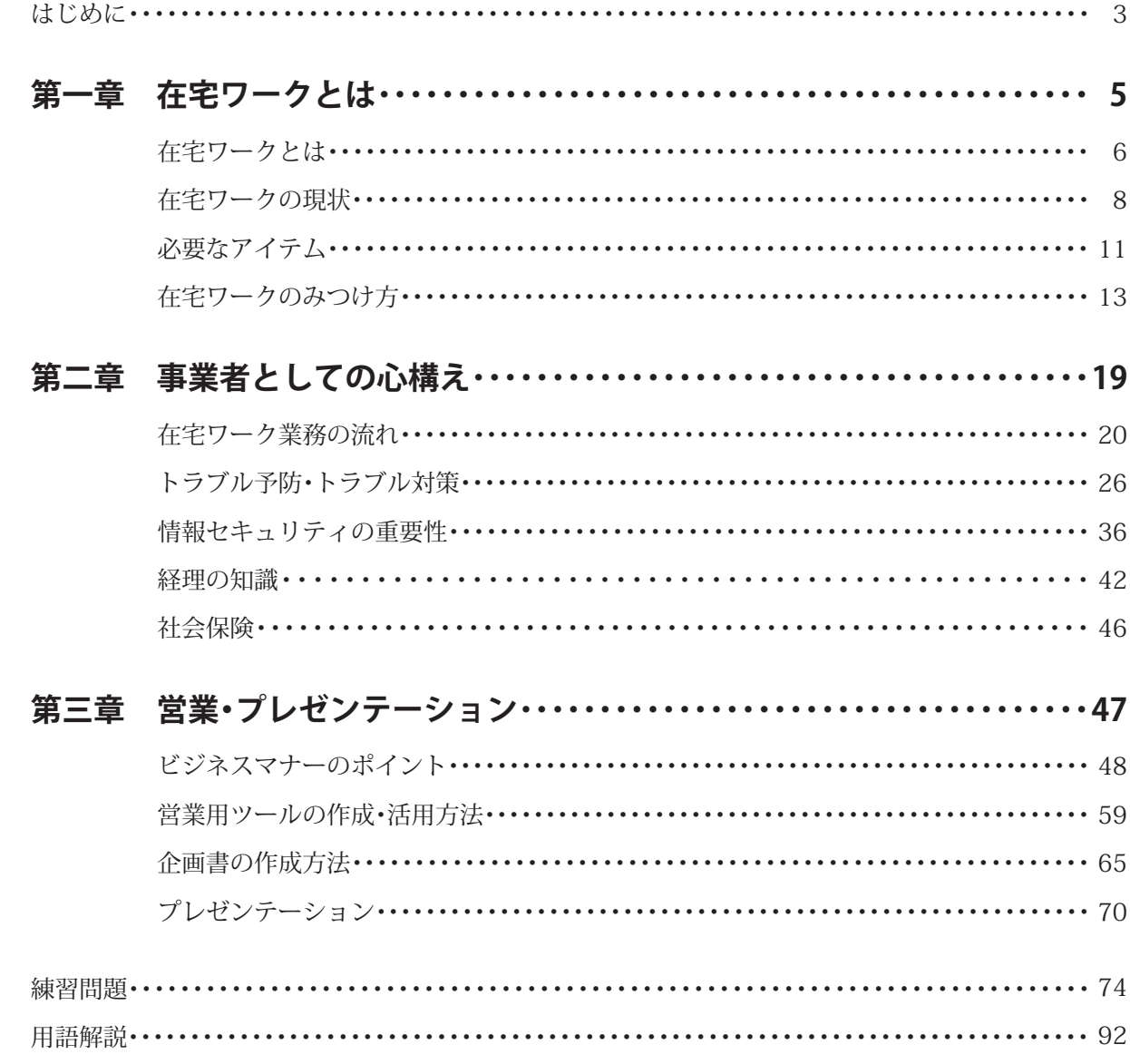

第1章

在宅ワークとは

在宅ワークとはどのような働き方なのかを理解し、具体的な職種や、 自分に必要なスキルと知識を学習していきましょう。

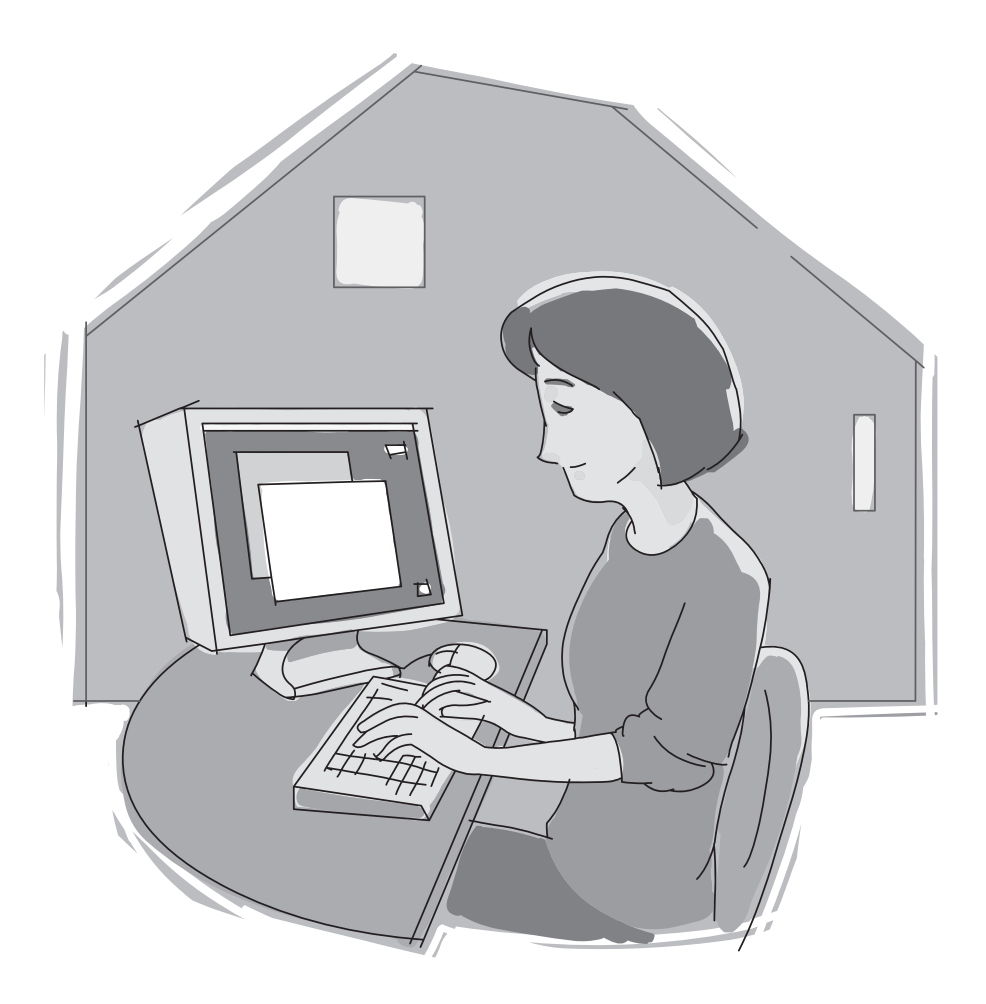

## 在宅ワークとは

### **■在宅ワーク、SOHO、テレワークの違い**

「在宅ワーク」を知るためには、その前提としてまず「テレワーク」を理解しましょう。テレワー クとは、情報通信ネットワークを活用して、時間と場所に制約されることなく、いつでもどこでもし ごとができる働き方をいいます。テレワークには、雇用関係に基づいて行われる在宅勤務等と、雇用 関係でない業務請負等があります。「在宅ワーク」とは、業務請負契約により、主に自宅で行われる もので、なかでも独立自営の度合いの薄いものを示す言葉として用いられることが多く、独立自営の 度合いが強いものを限定して SOHO (ソーホー) と呼ぶことも多いようです。

では、在宅ワークには具体的にどのような業種があり、どのような知識が必要とされるのでしょう か。まず在宅ワークの全体像を理解していきましょう。

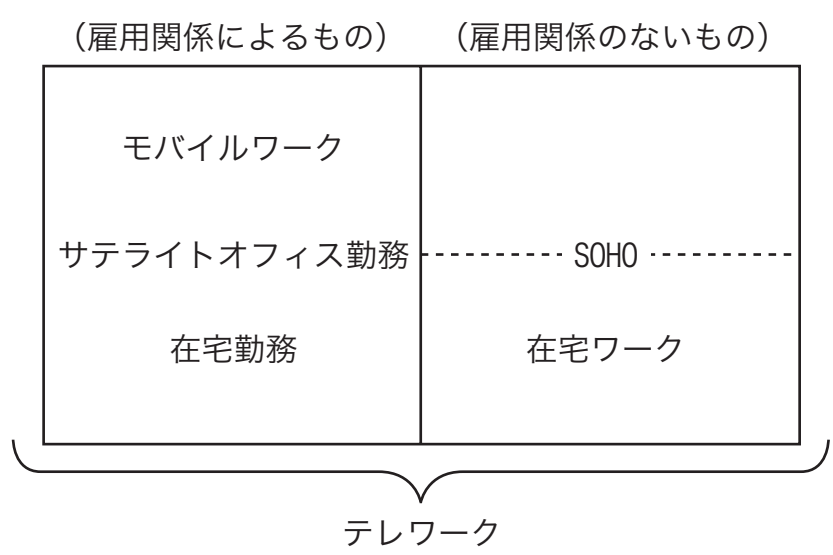

テレワークと在宅ワーク

注)「内職」は、IT を利用しない点などから、在宅ワークには含めていません。

### **■雇用労働との違い**

「在宅ワーカー」は会社や団体などに所属しない個人事業主です。会社に勤めるサラリーマンとは 次のような点で大きな違いがあります。

- ・確定申告を行う義務が生じます。
- ・雇用されないので、雇用保険がありません。
- ・企業に所属しないため、厚生年金、健康保険などが適用になりません。
- ・国民年金、国民健康保険に加入します(第 3 号被保険者の方で、年間所得が扶養の範囲内である 方は厚生年金、健康保険に加入している人もいます)。
- ・仕事に必要なパソコンなどの機器類、出張の交通費や旅費などは、基本的に自分自身で購入しま す。これらは確定申告の際、経費として認められます。

### **■在宅ワークの業務内容**

在宅ワークの業務内容はさまざまです。何よりも大事なのは、パソコンを筆頭とする情報通信機器 を使って自分がどんな仕事をしていきたいかということでしょう。自分の適性を見極め、やりたい仕 事に挑戦していきましょう。例えばこんな仕事があります。

◇事務系

文章入力/データ入力/経理/アンケート調査・集計/企画書/プレゼンテーション資料作成など

事務系の仕事には、簡単な文章入力から、住所録等のデータベースへの打ち込み、データを元にし たグラフの作成、集計、企業戦略の根幹に係る資料づくり等、様々なものがある。

◇編集系

テープ起こし/ライター/コピーライター/エディター/DTPオペレーターなど

文章を書いたり、DTP(デスクトップパブリッシング)で誌面を組んだりするのが編集系の仕事 である。媒体も、雑誌の記事から単行本、広告、マニュアル、商品のパンフレットまで多岐にわたる。 ライターには、執筆だけでなく、企画取材、テープ起こしから撮影、デザインレイアウトまで一人 でこなす人もいる。

◇美術系

デザイナー/ホームページデザイナー/イラストレーター/アートディレクターなど

コンピューターグラフィックや3D(スリーディー)デザイン等の美術系の仕事でパソコンが使わ れる。これらの仕事は在宅ワークの中でも人気の高い職種のひとつといえる。

◇技術系

ソフト開発/ Web(ウエブ)プログラミング/システムエンジニア/CAD(キャド)/ネットワー ク管理など

CD-ROM (シーディーロム) や企業向けのソフト開発、CGI (シージーアイ) や JAVA (ジャバ) を使っ た Web プログラミング、企業のシステム構築、オペレーター等、需要が多く、報酬も高い技術系の仕事。 その一方で、実力だけがものをいう競争の激しい分野でもあり、元 SE( システム・エンジニア ) 出身 者に多い。

◇専門系

翻訳/海外コーディネート/経理代行/カウンセリングなど

海外の文献を翻訳したり、資格を利用して会計、カウンセリングを行う専門系の仕事もある。この ような仕事をインターネット上のホームページや、E メールを通じて行っている人も結構多い。

## 在宅ワークの現状

厚生労働省雇用均等・児童家庭局「家内労働等実態調査結果報告~在宅就業に関する発注者実態調 査~」(2005 年)の結果を見てみましょう。

**設計・製図・デザイン、データ入力、文書入力、ホームページ作成に多い在宅ワーカー**

在宅ワークには多種多様なものが存在しますが、最も発注金額の多い仕事内容は、設計・製図・デ ザイン(38.9%)で、次がデータ入力(24.8%)、文書入力(21.1%)であり、その他の職種に関し ては、ホームページ作成(20.6%)、ライター・翻訳(19.3%)、システム設計・プログラミング(18.0%)、 DTP(編集)・電算写植(15.9%)となっています(複数回答 図1)。

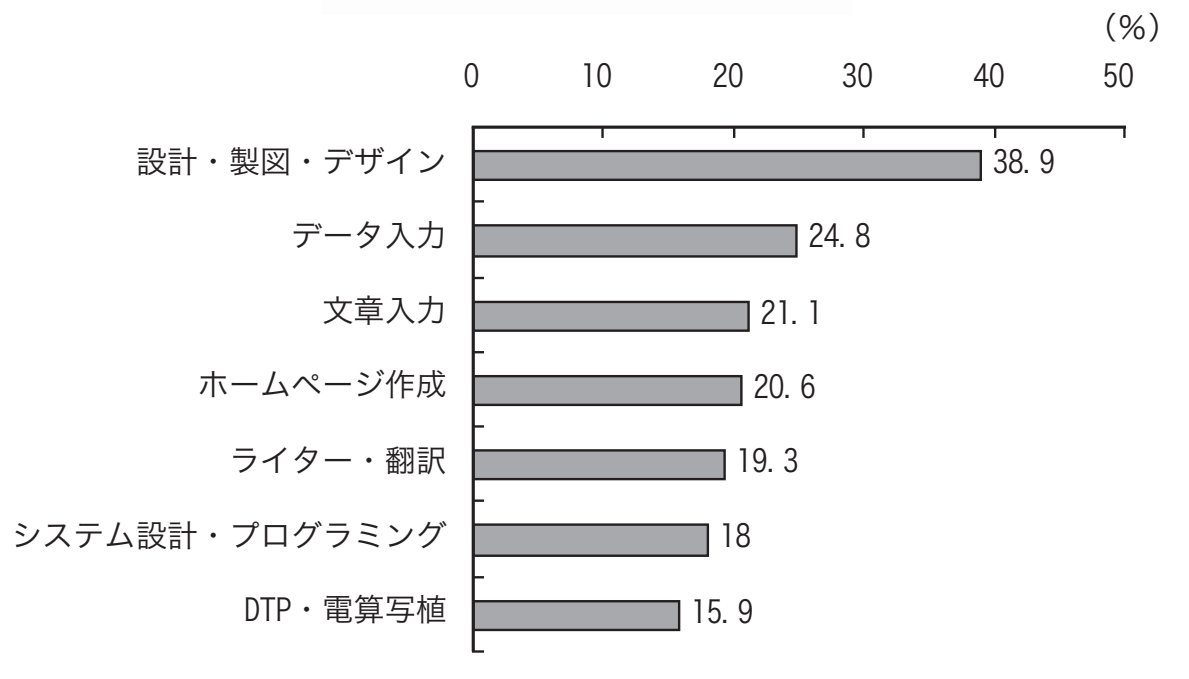

**図1 在宅ワークの種類(複数回答)**

### **育児期の女性が中心**

国土交通省都市・地域整備局「2005 年時点のテレワーク人口推計(実態調査)結果について」(http:// www.mlit.go.jp/kisha/kisha06/04/040614\_.html)によれば、週 8 時間以上実施している自営型テ レワーカーの数は 168 万人と推定されます。また、同じく国土交通省都市・地域整備局の「テレワーク・ SOHO の推進よる地域活性化のための総合的支援方策検討調査報告書」では、自営型テレワーカーの 36.0%が女性であり、特に在宅ワーカー全体の 49.6%は子どものいる女性で、その約 4 割(38.9%) は末子の年齢が 6 歳以下の育児期にあります(図 2-1、2-2)。

出典:厚生労働省『家内労働等実態調査結果報告』2005 年

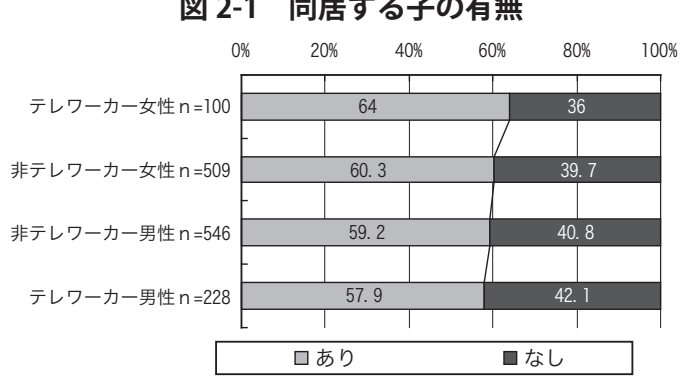

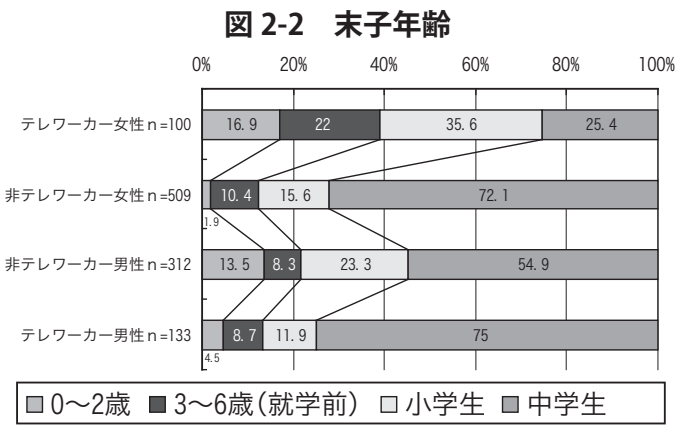

### **図 2-1 同居する子の有無**

在宅ワークとは

出典:国土交通省『テレワーク・SOHO の推進による地域活性化のための総合的支援方策検討調査報告書』2003 年

また、自営型テレワーカーの 82%が在宅ワーク開始までに会社員等として勤務経験があります。 独立・自営・フリーとなった理由(複数回答)については、「自分の裁量で仕事をしたかった」(44%)、 「やりたい仕事があった」(38%)、「時間の融通が聞く仕事をしたかった」(34%)が上位を占めてい ます ( 複数回答、図 3)。

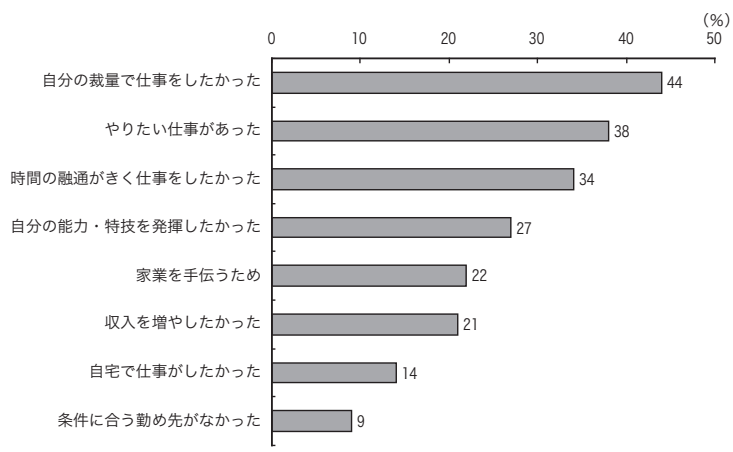

**図 3 独立・自営・フリーとなった理由(複数回答)**

### 出典:国土交通省(前掲書)

結婚・出産育児によっていったん離職した既婚女性の再就職の受け皿は従来、パートタイム労働が 大半でした。しかし、情報化の進展に伴い、情報通信機器を利用することによって、在宅ワークとい うワークスタイルが出現しました。在宅ワークは、子どもを置いて家を空けることが難しい育児期の 女性などにとって、「仕事と家庭の両立」が可能となる柔軟な就業形態として有力な選択肢の一つと して注目と期待を寄せられています。

### **■在宅ワークの位置付け**

### **発注事業所にとっての在宅ワーカーの意義**

「家内労働等実態調査」(前掲書)により在宅ワーカーへの発注事業所をみてみると、その業種は情 報サービス(28.7%)、設計・デザイン・翻訳・調査(24.6%)の 2 業種で過半数を占めています。 その他、印刷(16.1%)、出版(8.9%)、広告(8.3%)となっています。

在宅ワーカーへの仕事の発注を開始した年は、調査時点から 3 年以内が 24.4%、9 年以内では 53.7%となっており、近年発注を開始した事業所が多いと言えます。

主な発注理由(複数回答)は、専門的業務の対応(46.1%)と繁忙期への対応(32.4%)が最も 多く、次いで人件費コストの削減(28.6%)、労働力の確保(21.1%)、一時的な業務への対応(16.1%)、 退職労働者の活用(15.2%)となっています。

在宅ワークの問題点(複数回答、図4)としては、「仕事成果の個人差が大」(47.4%)が最も多 く、次いで「優秀な人材の確保が難しい」(42.0%)や「必要時に必要量やってもらえない」(30.6%) を指摘するものが多いです。

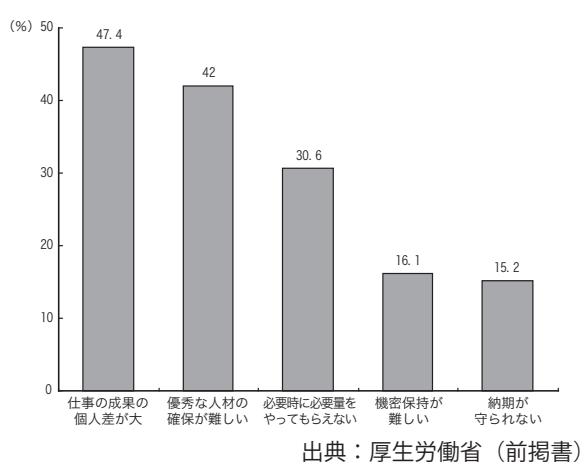

**図 4 発注事業所側からみた問題点(複数回答、10%以上)**

また、今後の発注量の見込みを尋ねたところ(図 5)、「現状維持」が 41.5%を占め、「拡大させる」 (28.9%)を加えると 7 割以上の事業所で継続して発注する可能性を示しています。

このように、発注事業所にとっては、流動する 業務量や時々刻々変化する専門分野を業務委託す ることによって、人件費や雇用管理の負担を軽減 し、弾力的な経営スタイルを可能にしてきました。 その結果、在宅ワーカーを束ねるエージェントも 多々、ベンチャー企業として輩出されてきていま す。

そして、今後、IT(情報技術 Information Technology)が国や自治体、企業の優先課題と して扱われる中、在宅ワーカーが担う、社会での 役割が益々期待されるといえます。それだけに一 人一人の在宅ワーカーが将来に向けたビジョンを 持って、仕事に取り組んでいくべきでしょう。

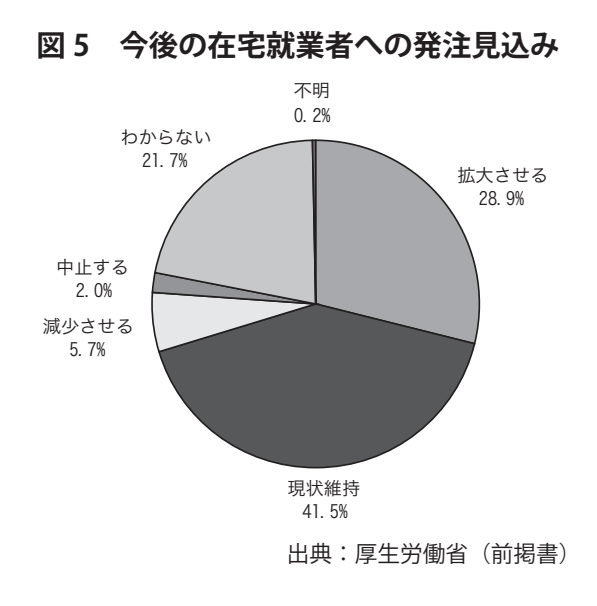

## 必要なアイテム ■■■

### **■必要なハードウェア**

在宅ワークに必要なハードウェアは、パソコンです。仕事に使う場合には、パソコンだけでなく、 プリンタやバックアップ用のドライブを必ず揃えるようにしましょう。

### ◇**パソコン**

 長時間作業をするならデスクトップ型が向いています。また、いざというときに備えてサブマシン を用意しておくとよいでしょう。画像や動画などを扱う仕事でない限り、Windows で十分です。今 のパソコンは、非常に高いスペック(CPU、メモリ、HDD)をもっていますので、Windows XP が搭 載されているマシンであれば、概ねの作業は可能です。

### ◇**大容量記憶ドライブ・リムーバブルメディア**

 重要なデータをバックアップしたり、顧客からデータを受領したりするときに使用します。一般的 には、CD、DVD、MO などがバックアップ用、データの受渡・持ち運びなどにはスティックメモリ などを利用します。顧客により、納品する場合のメディア(媒体)を指定される事もあります。最近 では FD (フロッピーディスクドライブ) をレガシードライブといい、あまり利用されなくなってき ています。

### ◇**プリンタ**

 原稿を印刷して文字の校正をしたり、見積書や請求書などを作成したりするために使用します。家 庭用の A 4プリンタで十分仕事にも活用できます。両面印刷機能がついていれば用紙の節約になる ので尚よいでしょう。グラフィック系の業務をする場合には、7 色~ 8 色のプリンタがあると、より 高品質な納品物ができます。

 業務によっては、以下のような機器類が必要になるものもあります。これらは、自分が主にどのよ うな業務を請け負うかが決まってから、購入するかどうかを検討してもよいでしょう。

### ◇**デジカメ**

 Web 制作や取材・編集業務を行う人には必携です。最近では、高画素のものが安価で手に入るよ うになりました。また短い動画なども撮影できる機能を持つものもあります。

### ◇**スキャナ**

 画像を取り込むためのイメージスキャナ、書類をデジタル化するためのドキュメントスキャナがあ ります。デジカメの機能の補助的に活用します。

### ◇**携帯電話**

 顧客との緊急連絡用にあると便利です。データ通信機能がついていれば、外出先での通信や、イン ターネットの故障時にも代用が可能です。

### ◇ **FAX**

データ化できない原稿の送受信にあると便利です。家庭用のもので十分です。

### ◇**その他の機器**

 テープ起こしや取材、編集などを行う場合には、IC レコーダーがあると便利です。IC レコーダー の中には、音声を文字に置き換えてくれるソフトが添付されているものもあります。

### **■必要なソフトウェア**

特定のソフトウェアを持っているかどうかで、受注できる業務が制限される場合もありますが、大 抵の場合、特殊なソフトウェアを求められることはありません。下記にあげたグラフィックソフト ウェア、Web 用ソフトウェア以外のものは、一般的なオフィスでは必要とされているソフトウェア です。

### ◇ **Office ソフトウェア(MS-Office が市場標準)**

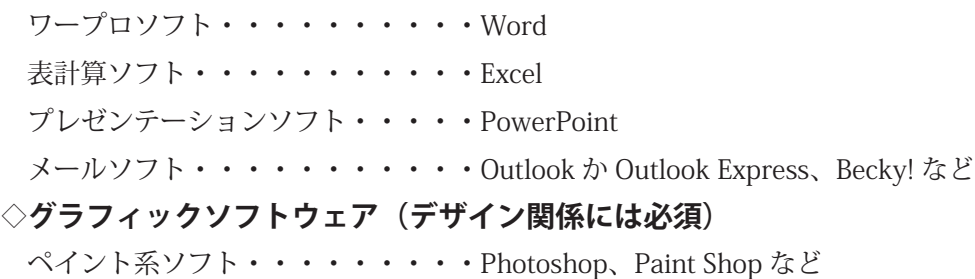

ドロー系ソフト・・・・・・・・・・Illustrator など

### ◇ **Web 制作用ソフト(Web 制作を目指す人には必須)**

Web 制作用ソフト・・・・・・・・・Dream weaver など

動画制作用ソフト・・・・・・・・・Flash など

◇**ワクチンソフト(ウイルスや不正プログラムの侵入を防ぎます)**

◇**圧縮・解凍用ソフトウェア(データのサイズを小さくします)**

◇**暗号化ソフトウェア(機密性の高いデータを暗号化します)**

### **■必要な環境**

在宅ワークは、組織に属して職場という環境で働く雇用労働とは異なるため、物理的な環境と空間 的な環境、時間的な環境の確保が必要です。物理的な環境とは、インターネット接続環境があるかど うか、また業務上の機密を守ることができるセキュリティを備えているかどうかということです。

相応しいのは、下記のような環境です。

- ・インターネット常時接続環境(ADSL、光ファイバー)があること
- ・鍵のかかる部屋であること、または鍵のかかる書庫があること
- ・セキュリティワイヤでパソコンを固定してあること

空間的な環境とは、仕事に集中することができ、また周囲から遮断されているかどうかということ です。在宅で仕事をするというのは、「家庭」という私生活の空間に「仕事」という公的な性質のも のを持ち込むことです。これにより、仕事にプライベートな事柄の影響を与えたり、反対に一緒に暮 らす家族に影響を与えるということが考えられます。これを防ぐために、仕事をする場所を定め、公 私の区別をつけることが必要になります。

最後に、時間的な環境とは、仕事に集中できる時間のことです。空間の要素とも重なりますが、家 事や育児の合間に仕事をするということは、どうしても仕事にかける時間を削りがちです。しかし、 確かな品質の納品物を完成させるためには、それなりの時間をかける必要があります。また、急ぎの 仕事の場合には、家事や育児の時間をとめて、対応するケースもあります。このようなときに、最も 大切なのは、一緒に生活する家族の理解です。また、家族だけでは対応しきれない場合、親類や友人・ 知人の手を借りることもあるでしょう。いざという時のために、自分は自宅にいるけれども社会人と して働いているのだということを、周囲に理解してもらえるように働きかけるようにしましょう。

## 在宅ワークのみつけ方

必要アイテムが揃ったところで在宅ワーカー希望者にとっては、それからが、本当の腕の見せ所で す。まずは営業。仕事がなければ実際に在宅ワークは成立しないからです。

### ■手法1. 営業ツールを作ろう

 まず、在宅で何ができるか、というPRチラシを作ってみましょう。パソコンできれいなカラーチ ラシを作ればより効果的です。対応できるソフトの明記も忘れずに。 たとえば、入力業務で営業したい場合の例は以下のとおりです。

### **在宅にて、入力代行を致します。是非、ご利用下さい。**

### <主要業務>

文字入力…テキストデータを迅速かつ正確に入力します。 名簿入力…Excel による名簿入力から宛名書き、発送までをお手伝いします。 データベース作成…MS-OFFICE PRO によるデータベースを作成します。 データ入力…Excel、Access によるデータ入力を致します。 \*その他のご要望にも応じますので、まずはご一報下さい。 \*無料でお見積もり致しますので、お気軽にご相談下さい。 \* FD、CD、DVD 納品、E-mail 納品、いずれにも対応できます。

### <プロフィール>

氏名 / 山口 M子 現住所 / 〒 236-0023 神奈川県横浜市〇〇〇〇〇〇〇〇 TEL&FAX/045-784- 〇〇〇〇 E-mail/m-yamaguchi@ 〇〇〇 .or.jp 最終学歴 / 昭和〇〇年 〇〇大学 文学部卒 免許・資格 / 英語検定準1級 保有機種 /NEC VALUE STAR G-S、Windows Vista 搭載 周辺機器 / プリンター EPSON PM-T990、スキャナー EPSON GT-X900 \* E-mail にて 24 時間お問い合わせ受け付けております。 さて、次は作ったチラシをどこに配布するかです。とりあえず、考えられる範囲は全部やってみましょ う。

### (1) 以前の勤務先にPRする

在宅ワークを始めたい人のほとんどは、以前、会社勤務の経験があるのではないでしょうか。まず は以前の勤務先をターゲットにPRしてみるのがいいかもしれません。会社の運営方針や支払いサイ トなども承知の上ですし、担当者の人柄も分かっているので、比較的安心です。

### (2) 知人、友人を介して宣伝してもらう

相手の迷惑にならない範囲で、知人、友人に営業チラシを配布してみましょう。「こんな仕事を始 めたので誰か事務仕事で困っている会社があったら、紹介して」と頼むことが第一歩。

ただし、あまり強引なやり方だと交友関係に亀裂が生じる場合もあるので、注意が必要です。

### (3) ポスティング

日常的な行動半径内で会社をまわり、ポスティングしてみるのもいいかもしれません。近所を散歩 中でもいいですし、日々の生活の中で目に止まった会社関係に配布してみましょう。

### (4) DM(ダイレクトメール)を打つ

書店などで販売されている企業リストなどを利用して、DMを打ってみましょう。また、事務関係 の求人をしている会社を求人誌からリストアップするのもいいでしょう。

### (5) 求人雑誌やウェブサイトをチェック

求人雑誌やウェブサイトでの求人情報を常に収集しておきましょう。求人広告から仕事をスタート させ、よいクライアントとの出会いにつながった例も多くあります。情報に敏感になることで、報酬 相場をつかむこともできます。

ただ、顔の見えない相手とのやりとりには慎重さも求められます。国民生活センターのウェブサイ トには、消費者からの相談事例が掲載されています。「初めの説明とは異なり、仕事がほとんど紹介 されない」という事例もあります。

### **●斡旋詐欺に注意**

在宅ワークの通信教育も最近では多くなっています。「在宅ワーク 通信教育」と入力して検索す ることもできますし、パソコン雑誌などの広告等に載っている場合もあります。同じような通信教育 を開催している企業が何社もあるので、まずは資料を取り寄せて、比較検討することをお勧めします。 講座の料金設定、支払い方法、契約方法、クーリングオフ制度等を確認しましょう。場合によっては、 「受講後、仕事を斡旋するから」と何十万円もする高額な機器を買わせて、結局は仕事を回さないま ま終わってしまう悪徳業者も存在するので、十分な注意が必要です。

たとえば訪問販売で購入契約した場合は、「訪問販売法」で指定した商品やサービスについて、8 日間以内(マルチ商法では 20 日間以内)に書面で申込みの撤回又は契約の解除通知をすれば、無条 件で売買を白紙に戻すことができます。これをクーリングオフ(冷却期間を置く)制度といいます。

なお、契約者が未成年の場合は、原則として親権者(両親)の同意が必要です。同意が得られてい ない場合はクーリングオフ期間がどうかにかかわらず、本人または親権者が契約を取り消すことがで き、その契約は初めからなかったことになります。

また、先般訪問販売法が改正され、営業目的である場合には規制対象外とされていたこうした内職 商法(パソコンを買えばそれを使った内職を紹介するとしてパソコンを売りつけるといった商法)に 対して、2001年(平成13年)6月より新たな規制が設けられることになりました。具体的には① 書面の交付義務づけや広告規制、②不実告知や威迫困惑行為の不適切な勧誘行為の禁止、③ 20 日間 のクーリングオフ制度の導入が行われることになりました。

### **■手法2.電話を活用する**

同じく以前の勤務先や企業リストなどを利用して、電話で営業をしてみましょう。その際、気をつ けなければいけないことは、基本的なビジネスマナーにのっとって話せるかどうかです。

さて、ここで営業として通用する話し方について、シミュレーションしてみましょう。

### AB会社受付

「はい、AB会社でございます。」

### 松坂C代

「お忙しいところ、恐れ入ります。私は松坂C代と申します。実は、求人雑誌の『R誌』で御社のデー タ入力者募集の記事を拝見致しました。その件で、詳細をお聞きしたいのですが、ご担当の方は いらっしゃいますでしょうか?」

### AB会社受付

「では担当者と替わりますので、少々、お待ち下さい。」

### AB会社担当D氏

「はい、人事課Dでございます。」

### 松坂C代

「お忙しいところ、恐れ入ります。私は松坂C代と申します。『R誌』で募集されていたデータ入 力者の件で、詳細をお聞かせ願えませんでしょうか。

### AB会社担当D氏

「今回の募集は、ウィンドウズのファイルメーカープロ 5.0 を使った名簿データの入力ができる方、 というのが条件でございます。失礼ですが、お使いになったことはございますか?」

### 松坂C代

「はい、以前の勤務先では、データは一括でファイルメーカープロで管理しておりましたので、 日常的に使用しておりました。」

### AB会社担当D氏

「それでは、まずは履歴書をご送付頂けますか?追って面接日をご連絡致します。」

### 松坂C代

「それでは、早速、お送りさせて頂きます。どうもありがとうございました。」

ここで、電話をかける際のいくつかのポイントを挙げてみます。

- 1.最初に電話に出た相手が担当者だとは限らないので、必ず取次ぎを依頼する。
- 2.自分の名前を告げることを忘れずに。
- 3.具体的な媒体名を挙げ、何をみて募集を知ったかを明確に伝えること。
- 4.使用ソフトの習熟度を伝えること。
- 5.最後に電話を受けてもらったことに感謝の言葉を添える。

これらを頭に入れて、相手に失礼のないような会話を心がけましょう。

在宅ワークとは

15

### **■手法3.インターネットを活用する**

今や営業は、DMやポスティングだけではありません。インターネットを活用しても十分、行えま す。

### (1) ホームページでPRする

 営業用のホームページを作って宣伝してみましょう。何しろ 24 時間営業ですし、コンテンツ(内 容)がしっかりしていれば、思わぬところから依頼が飛び込む可能性も大と言えます。

### (2) メーリングリストに登録する

現在、在宅ワーカー向けのメーリングリストは数多くあります。流れてくる情報の中には、仕事の の募集もあります。ただし競争率は非常に高いので、過度な期待は禁物です。

### (3) 企業のホームページにPRのEメールを送る

職域を限定して求人をしている会社のホームページに、PRメールを送ってみましょう。返事が来 たらチャンス到来です。

### (4) 在宅ワーカー向けの登録会社に登録する

最近、増えたのがこの在宅ワーカーを組織する登録会社です。営業ノウハウのない個人にかわって、 企業と在宅ワーカーの橋渡しになります。ただし、この登録会社にも、紹介料だけ差し引いて後は個 人と企業が直接交渉するタイプ、個人の納品物の検証までを行い品質確認後、企業に納品するタイプ、 最初に登録料や機器購入費を納めさせるタイプなど、いろいろなタイプがあります。一番、気をつけ なくてはならないのは、最初に高額な個人負担を強いるタイプへの登録です。何十万円もするパソコ ン機器を購入させたあげく、まったく仕事を紹介しないという話もままあるので、注意が必要です。

### ■手法4.応募メールを書いてみる

さて、次に仕事の応募メールの書き方を紹介しましょう。ポイントは「自己PRに秀でたビジネス 文書」です。

例えば、DTP の仕事がしたいというあなたは、

〇〇会社御中

はじめてメールをさしあげます。伊藤K子と申します。

以前デザイン会社に勤務しており、主に広告、社内報、会社案内、パンフレット等の制作に携わっ ておりました。

現在、Mac Pro を使って DTP の仕事をフリーでしております。

プロフィールに関しては、以下の通りです。

氏 名 / 伊藤 K子

住 所 / 〒 143-0023 東京都大田区山王〇〇〇〇

TEL&FAX/03-5709- 〇〇〇〇

E -mail /k-ito@ 〇〇〇〇 .or.jp

資 格 / 普通自動車免許

職 歴 /1982/4 ~ 1984/10 (株) ○○○○勤務 (●会社案内●社内報等)

1985/1 ~ 1991/12 (株)〇〇〇〇勤務(●雑誌●パンフレット等)

出産・育児の為休職

1996/1 ~現在 自宅にてフリー (●カタログ、パンフレット、マニュアル等)

使用機種·使用環境 / 機 種 Mac Pro HD250GB、メモリ 40GB

プリンター HP Photosmart C7180

スキャナー EPSON GT-S600

主たる使用ソフト /Illustrator CS3 / Photoshop CS3 / InDesign CS3

 $<$ 自己  $PR$  $>$ 

自宅で仕事をするようになってから、約 4 年、様々なデザインの仕事をこなしてきました。

幸い、子供達は元気に学童、保育園に通っておりますので、稼動時間は 1 日 5 時間は確保できま す。在宅だけではなく、日中は動くことも可能ですので、打ち合わせ等、必要な場合も対応できます。 Compact Pro、LHA を使ってファイルの圧縮・解凍もできますので、MO、CD、DVD 納品、E-mail 納品、 いずれにも対応できます。

一度作品をご高覧頂きたいのですが、いかがでしょうか?

まずは御社のマシン環境を確認させて頂いた上で、ファイルを添付し送信させて頂くか、CD で送 らせて頂けたらと思います。

その際には E-mail でのご連絡でも、もちろん結構なのですが、AM10:00 ~ 12:00、PM4:00 以降 は平日家におりますので、お電話を頂いても結構です。

それではよろしくご検討の程、お願い申し上げます。

伊藤 K子 〒 143-0023 東京都大田区山王〇〇〇〇

TEL&FAX/03-5709- 〇〇〇〇

E-mail/k-ito@ 〇〇〇〇 .or.jp

こんなメールは自己PR力に優れ、しかもビジネスマナーにかなっています。何故なら

■全体を通じてきちんとしたビジネス文書になっている

■職歴がわかる

■子どもへの対応がわかる

■マシン環境、周辺機器がわかる

■圧縮・解凍の知識があることがわかる

■納品時の対応がわかる

■稼働時間がわかる

- ■使用ソフトがわかる
- ■在宅だけではなく日中動けることがわかる
- ■作品提出により実力が判明しやすい
- ■連絡をとれる時間帯がわかる
- 等、仕事の依頼主側からすると、判断材料がかなり明確になっているからです。

また、署名部分を凝り過ぎているメールはかえってマイナスの印象を与えます。フェイスマークの 乱用もご法度です。あくまでも仕事で接していることを念頭に入れましょう。その他には、文字化け の恐れのある半角カタカナを使わない、機種依存文字である丸付き数字やローマ数字などの外字は 使わない、メール送信の形式は必ずテキスト形式にし、送信相手の設定によっては正常に表れない HTML 形式のメールは送らない等に気をつけましょう。

# 第2章

## 事業者としての心構え

事業者として働くには事前によく検討し準備をすることが大切です。 在宅ワークの基礎知識と仕事の進め方について学びましょう。

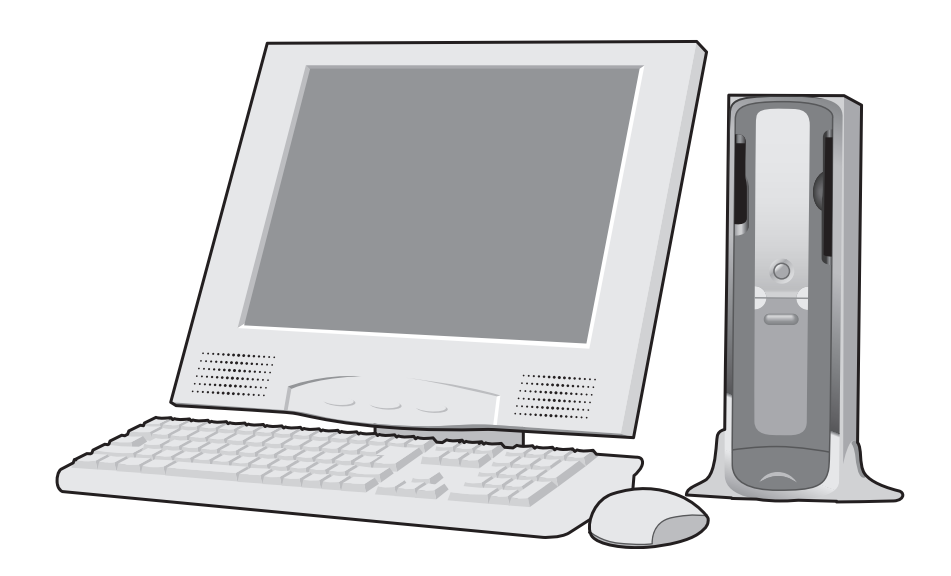

## 在宅ワーク業務の流れ

在宅ワークに限らず、仕事には一連の流れがあります。企業では、上司や同僚が「△×が終わった ら、次に○○しなさい。」というように、適宜指示をだしてくれますが、上司や同僚がいない在宅ワー カーは、自分自身で進めていかなければなりません。そのときに、仕事の流れを理解していれば、「次 に何をするべきなのか」を予測することができ、顧客対応もスムーズに進めることができます。以下 に基本的な業務の流れを記載しましたので、ビジネスフローや書類のやり取りなどについて、しっか り把握しておきましょう。

大まかな業務の流れは、下記の 4 ステップに分かれます。

① 発注―受注

- ② 業務遂行
- ③ 納品―検収
- ④ 請求―入金

受注~契約のときに取り交わす書類には、「仕様書」「発注書」「契約書」などがあります。 これらは受注する仕事の内容を決定する重要なものなので、きちんと確認をしましょう。

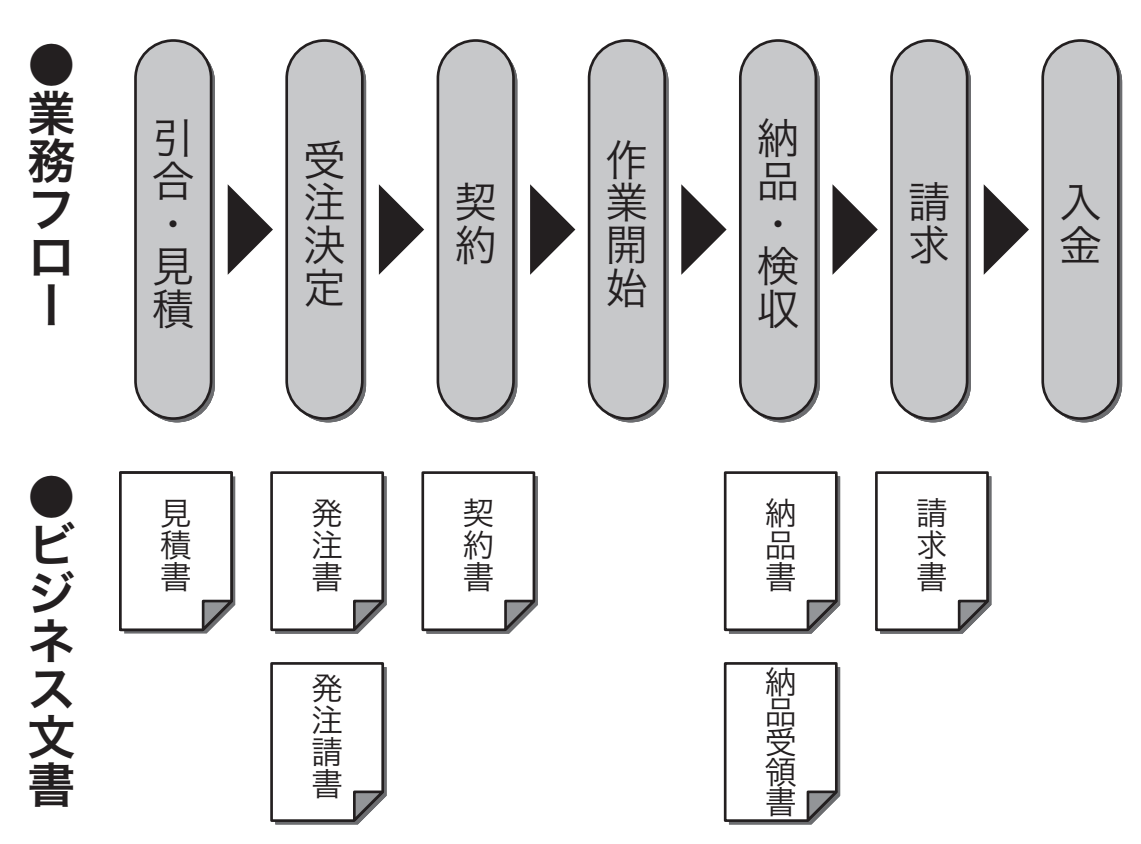

**業務のフローと書類を交わすタイミング図**

### **■発注-受注**

業務の発注依頼を受けてから、受注が決定するまでには、次のようなステップがあります。

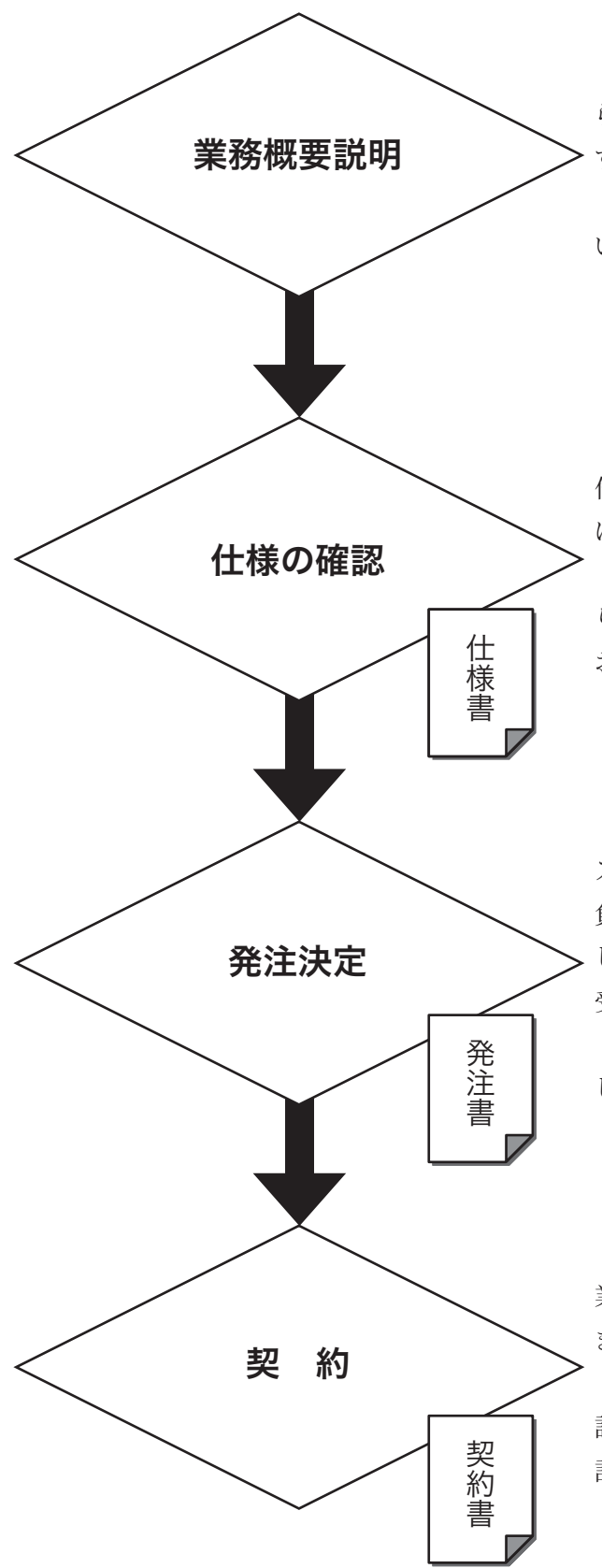

クライアントから業務のオファーがあった ら、まず業務の内容を詳しく説明してもらいま す。

業務の内容を聞いて、作業イメージが沸かな いまま受注してしまわないようにしましょう。

業務の概要について理解できたら、具体的な 作業の基準となる仕様書についての説明を受 けます。

この段階で、受注する業務について、しっか りと把握し、疑問点などはできるだけ解決して おきます。

仕様について理解ができたら、自分の能力や スケジュールなどを考慮し、確実に業務を請け 負うことができると判断できれば受注を決定 します。少しでも無理や不安材料があったら、 受注しないという選択も大切です。

このとき、報酬についても確認しておきま しょう。

報酬、納期等条件面で折り合いがついたら、 業務委託契約書を交わし、正式に業務を受注し ます。

業務委託契約書については、相互に内容を確 認し、追加作業が生じた場合についても事前に 話し合っておきましょう。

### ●見積書

見積書とは「この作業についていくらで作業をしますよ」ということを書式で示したものです。見 積作成においては、以下の項目を必ず含めることを忘れないようにしましょう。

・見積の日付

・見積先の名前

(会社名宛か個人名宛で、御中、様などをつけること)

- ・見積者の住所・連絡先、見積担当者など
- ・見積金額
- (税抜きの場合が一般的)
- ・見積の件名
- (行なう作業の名称など)
- ・見積項目、数量、単位、単価、金額 (定量化できない作業については一式などにかえる)

### ●仕様書

仕様書は、実際の作業を行う上でのガイドラインとも言える重要なものです。すべての作業は仕様 書に基づいて実行されなければなりません。仕様書には、クライアントがどのような作業結果(=成 果物)を求めているかが詳細に記述してあります。作業を行う前に、必ず仕様書を熟読し、正確に理 解しましょう。

### ●発注書・発注請書

納期、枚数、単価など、業務の発注条件について詳細に記述してあるものです。業務発注の際、ク ライアント側から提出されます。発注書を受け取ったら、必ず内容について確認し、疑問点などがあっ たら、その場で解決するようにします。

見積の金額に双方折り合いがつき、業務発注が決まったら、発注する側から発注書が発行されます。 発注書には、主に次のような事柄が記入されています。

- ・発注日
- ・発注者名
- ・受注者名
- ・発注する業務の件名
- ・作業項目の数量、単位、単価、項目小計金額
- ・発注合計金額
- ・履行期限(納期)
- ・支払日

発注書を受け取ったら、事前の打ち合わせや見積の内容との相違がないことを確認しましょう。特 に、金額と納期、ボリューム(数量)に間違いがないかどうか気をつけましょう。間違いがあったり 疑問がある場合は担当者に確認し、修正の必要がある場合には修正を依頼すること。

問題がなければ、発注書請書を発行します。

### ●業務委託契約書について

クライアントとあなたとの間で業務の受発注関係が成立した時点で取り交わします。業務を受注す るポイントについては発注書に書いてありますが、契約書においては、発注書には乗っていない細か い免責事項等についても記載されています。業務の状況によっては、契約書があなたに有利にも不利 にもなりますので、契約書にサインする前に、内容について必ず確認するようにしましょう。特に、 報酬の支払条件や責任事項などについては、契約書だけではわかりづらい部分もあると思いますの で、別途担当者に確認し、内容をクリアにしておきましょう。

### ●業務委託契約書

業務にあたってあらかじめ双方が取り決めた条項に基づき、契約が成立したことを証明する文書で す。 主に、次のような内容が記載されます。

- ・業務委託の金額
- ・業務期間、 履行期限 (契約期間、作業を完了して納品する日。)
- ・業務の内容 (作業内容、納品方法、その他)
- ・禁止事項 (業務により知りえた情報の漏洩禁止、第三者への再発注の禁止など。)

なお、業務の内容は、別途「仕様書」あるいは「作業指示書」などとして発行される場合もありま す。 契約書は一般的には、甲(発注者)、乙(受注者)がそれぞれ署名、捺印し、受注金額に応じた 収入印紙を貼付、割り印を行なった上、一通ずつ保管することになっています。

### **■業務遂行**

契約が完了したら、いよいよ業務遂行です。まず、仕事の内容を客観的に分析してから業務にとり かかりましょう。

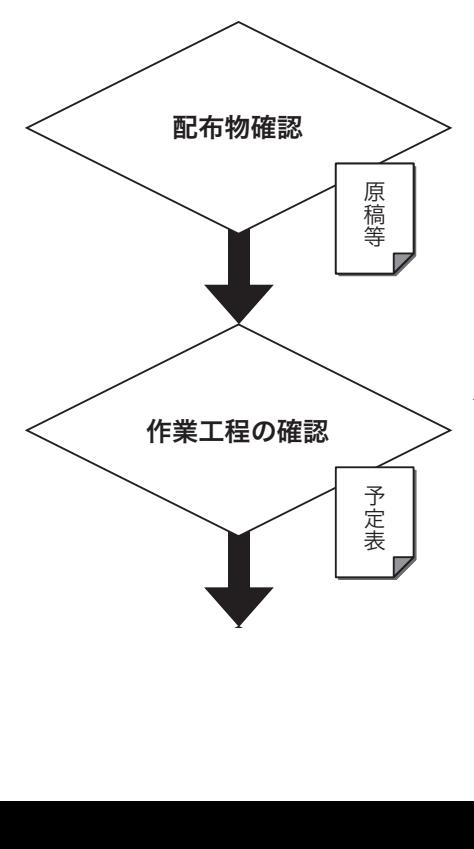

クライアントから配布される、業務に使用する書類やデー タファイルなどの中身を確認します。特に次の点に注意し ましょう。

・原稿のオチ、ヌケがないかどうか

・雛型等が自分のマシンで使用できるかどうか

本格的な作業に取り掛かる前に、サンプルを一部作成し、 一部当たりにかかる時間を測定します。

それをもとに納期までのスケジュールを作成しながら一 日当たりの作業量を算出し、一日のノルマを決定します。

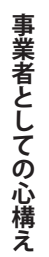

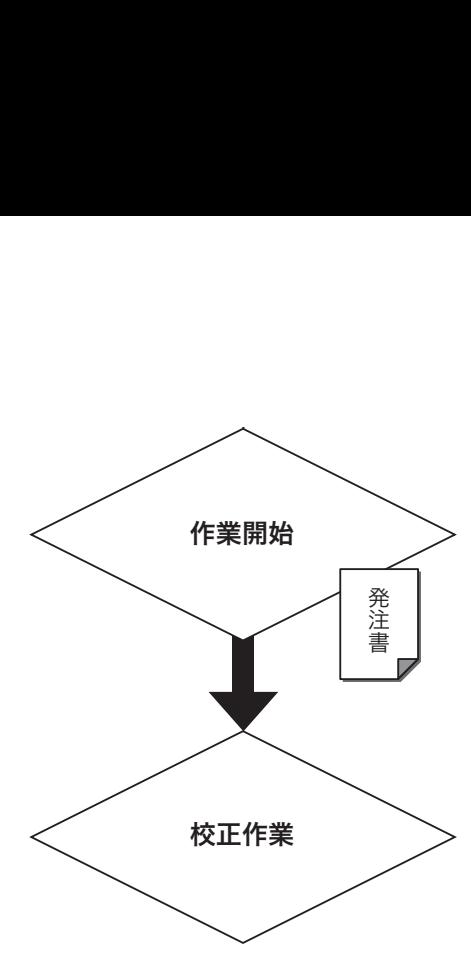

以下のことに気を付けながら業務を遂行していきます。 ・様書と作業内容の確認 ・メールチェック(仕様変更指示等) ・クライアントへの進捗状況の報告 ・疑問点などの書き出し

一通り作業が完了したら、校正作業を行います。特に気 を付けたいのは、次のような点です。

・文字の間違い

・仕様の見落とし

校正をするときには、校正チェック表などを作成すると、 効率良く作業を行うことができます。

### **■納品-検収**

校正作業が完了し、納品できる状態になったら、「成果物」として指定納期までに納品を行ないます。

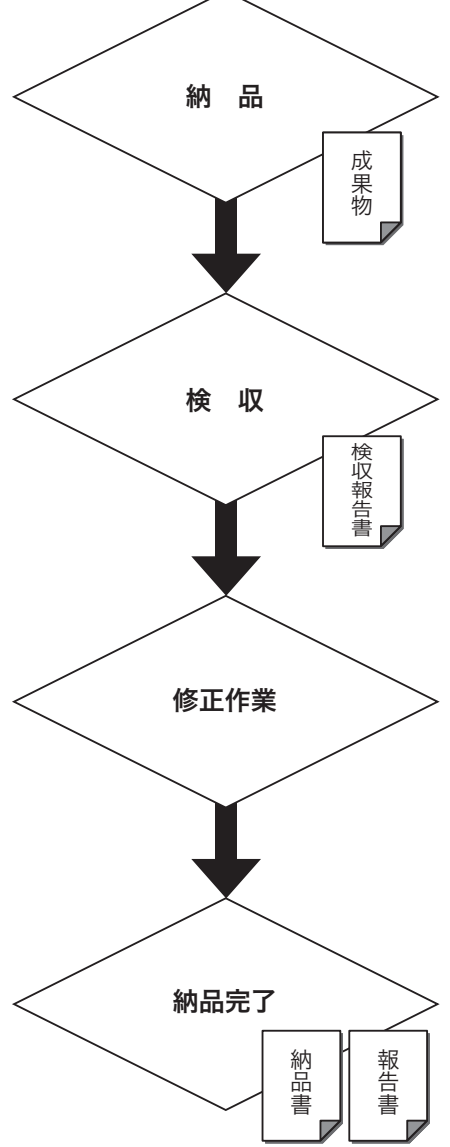

指定期日の指定時間までに納品を行います。納品の際に は、納品のファイル形式、媒体(メール、紙、その他の媒体) を確認します。納品が完了したら、その旨クライアントに 連絡し、受領の確認を取ります。

クライアント側では、納品された成果物が仕様を満たし ているか等について、検収を行います。ここで合格すれば、 納品完了ですが、仕様に見落とし等があれば修正作業が追 加されます。

納品物に過不足があれば、修正作業を行います。このとき、 行う作業は修正作業なのか追加作業なのかを明確にし、追 加作業であれば、報酬について確認します。

修正作業は、検収が完了するまで行います。

検収が完了したら、納品完了となるので、納品書、作業 完了報告書をクライアントに提出します。

成果物のデータは、入金が確認されるまでは保存してお きます。(契約によっては、納品後、一定の期間の保存が 義務付けられる場合もあります。)

秘密保持のため、使用した原稿は、返却または廃棄します。

### ●納品書/納品受領書

納品を行なう際、納品物と一緒に添付して送る書類を納品書といいます。メールでの納品が多く なった今、あまり納品書の取り交わしをすることが少ないのですが、「間違いなく納品した」という ことを証明するためには発行します。成果物を受領すると、発注者側が検査・検収作業を行い、納品 が完了すると、納品受領書が発行されます。

### **■請求-入金**

業務が完了したら、クライアントの〆に合わせ、納品書に基づいて請求書を発行します。

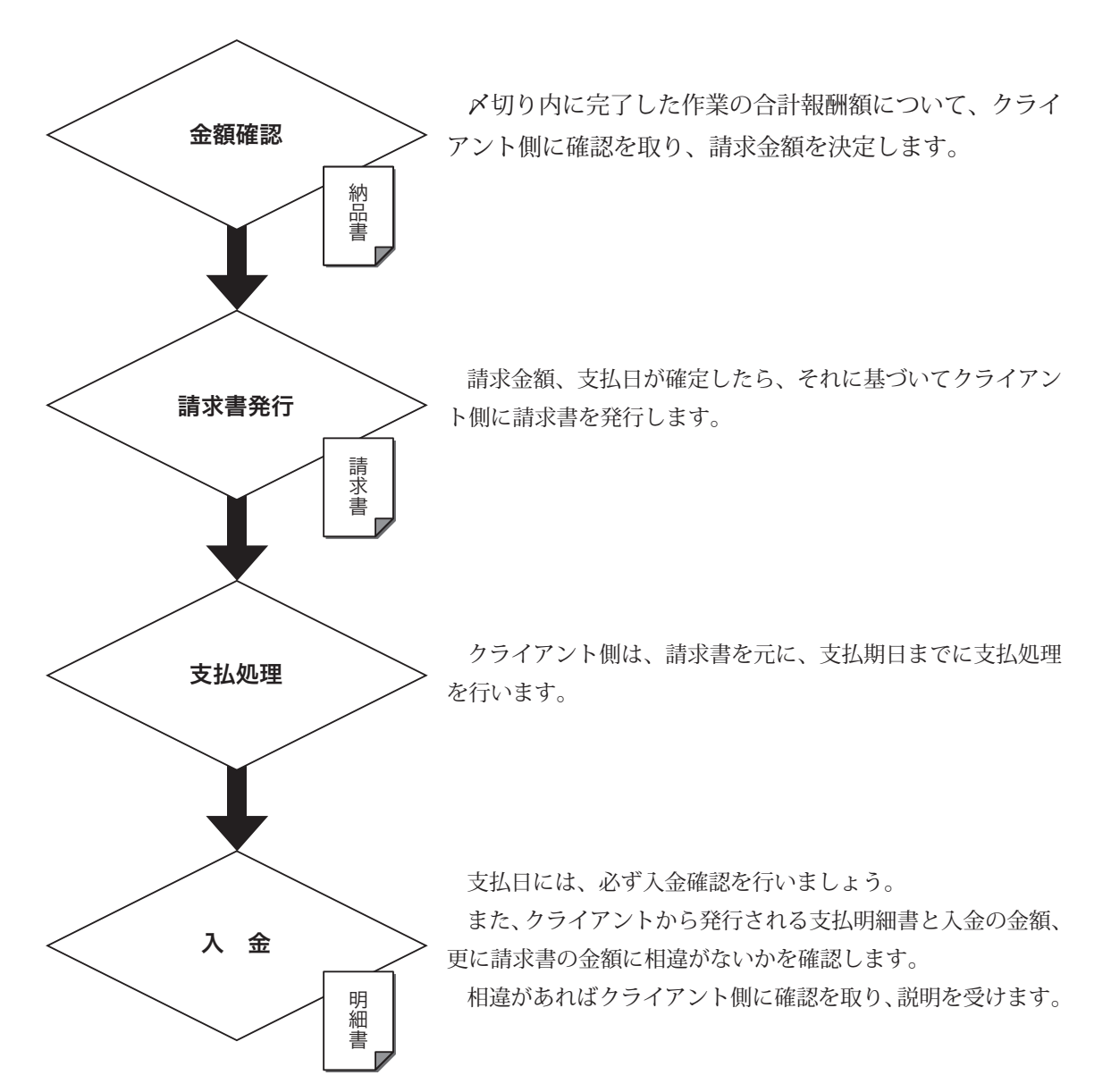

## トラブル予防・トラブル対策

### **契約条件が明確化されていない在宅ワーク**

「家内労働等実態調査」(前掲書)によると、発注事業所側の初回契約方法は、「書面」が 50.8%(「契 約書方式」30.4%、「メモ程度」8.5%、「電子メール」14.3%)であり、「口頭」が 32.0%となっています。 発注事業所側からは在宅ワーカー間とのトラブルは「ほとんどない」が 75.7%で、トラブルは頻 繁とは言えません。ただし、「たまにある」というのは、23.7%あります。

トラブルの内容としては、「仕事の出来具合」「仕事の納期」が多く、次いで「報酬の支払い」「仕 事の発注量・頻度」となっています。

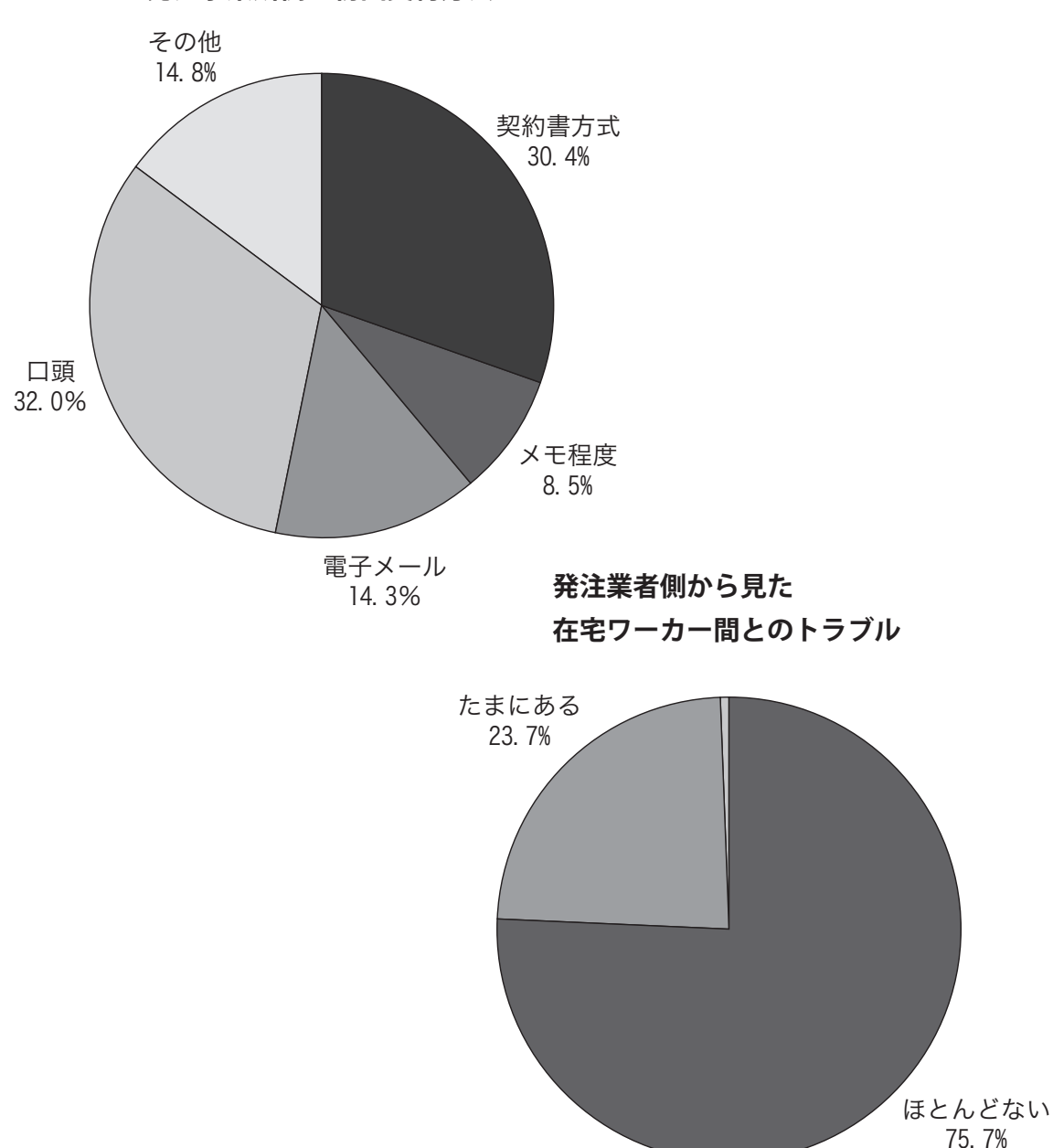

**発注事業所側の初回契約方法**

### **■仕事先とのトラブル**

在宅ワークのトラブルに関して、まず一番気をつけなければならないのは、報酬の不払ではないで しょうか。では、それを防ぐにはどうしたらいいかを考えてみましょう。

仕事を受注した際、必ず確認しておく事項は、

### ① 報酬金額

単価はいくらか、それは相場を大幅に下回っていないか、休日がはさまれる場合や急ぎの場合は特 急料金が上乗せされるのか。

### ② 支払期日

納品した日から何日後に入金されるのか。支払期日は発注事業所によって異なるため必ず確認を。

### ③ 支払方法

銀行や郵便局の口座振込みか(その場合は振込み手数料はどちらもちか)、現金支払なのか。

#### ④ 諸経費の取扱い

仕事にかかる資料の購入費や宅配便代、FD や CD、DVD、MO 代、打ち合わせの時の交通費、通信 費用、仕事に必要な機器、バージョンアップ代はどちら持ちか。

### ⑤ 成果物が不完全であった場合の取扱い

不完全だった箇所について報酬から差し引かれるのか、その引かれる割合はどのくらいなのか。

### ⑥ 納入が遅れた場合の取扱い

遅れた責任をとらされる範囲はどのくらいなのか、報酬から差し引かれるのか、その引かれる割合 はどのくらいなのか。

 また、納品後、発注事業所からの検品を終え、報酬が支払われる場合は、必ず指定された振込日に 入金されたかどうかを確認しましょう。入金が指定日を過ぎても確認できない場合は、必ず電子メー ルや電話で連絡を入れましょう。また現金受け取りの場合は、自分で出向いて報酬を回収しに行く ケースがほとんどなので、その際は領収書を用意しておくといいでしょう。

ご存知ですか?在宅ワークの適正な実施のためのガイドライン

 厚生労働省(旧:労働省)では、1998 年(平成 10 年)7 月から、「在宅就労問題研究会」(座長: 諏訪康雄法政大学社会学部教授)を開催し、同研究会において在宅ワークに係る実態の把握・分析を 行い、2000 年(平成 12 年)3 月に本報告が取りまとめられました。

 これを受けて、2000 年(平成 12 年)6 月に、在宅ワークを安心して行うことができるようにし、 紛争が起こることを未然に防止するため、在宅ワークの仕事を注文する者が在宅ワーカーと契約を締 結する際に守るべき最低限のルールとして、「在宅ワークの適正な実施のためのガイドライン」が策 定されました。ガイドラインでは、契約条件の明示及びその適正化のために在宅ワーク・モデル契約 様式の参考例を示していますので、活用しましょう。在宅ワーカー側から発注事業所へ契約書の交付 を求めるのも、有効な手段となります。

### **■在宅ワークの適正な実施のためのガイドライン**

### 第1 主旨

 このガイドラインは、在宅ワークを安心して行うことができるようにし、かつ、後に紛争が起こる ことを未然に防止するため、在宅ワークの契約条件の文書明示や契約条件の適正化などについて必要 な事項を示すものである。在宅ワークの仕事を注文する者は、契約を締結する際には、在宅ワーカー と協議した上で契約の内容を決定するとともに、第 3 に示す内容を守っていくことが求められる。

### 第 2 定義

このガイドラインにおける以下の用語の意味は、それぞれに定めるところによる。

(1)在宅ワーク

情報通信機器を活用して請負契約に基づきサービスの提供等を行う在宅形態での就労のう ち、主として他の者が代わって行うことが容易なものをいい、例えば文章入力、テープ起こし、 データ入力、ホームページ作成などの作業を行うものがこれに該当する場合が多い。ただし、 法人形態により行っている場合や他人を使用している場合などを除く。

- (2) 在宅ワーカー 在宅ワークを行う者をいう。
- (3)注文者 在宅ワークの仕事を在宅ワーカーに注文する者をいう。

### 第3 注文者が守っていくべき事項

- (1)契約条件の文書明示及びその保存
	- イ 契約条件の文書明示

注文者は、在宅ワーカーと在宅ワークの契約を締結するときには、在宅ワーカーと協議の上、 在宅ワーカーに対して、次の①から⑦の事項を明らかにした文書を交付すること。

ただし、契約関係が一定期間継続し、受発注が繰り返されるような場合、各回の受発注に共 通する事項を包括的な契約とし、納期等各回の個別の事項をその都度の契約内容として、それ ぞれ明示することも可能であること。

①注文者の氏名、所在地、連絡先

②注文年月日

③注文した仕事の内容

④報酬額、報酬の支払期日、支払方法

⑤注文した仕事にかかる諸経費の取扱い

⑥成果物の納期、納品先、納品方法

⑦成果物が不完全であった場合やその納入が遅れた場合の取扱い(補修が求められる場合の取 扱いなど)

なお、文書を交付する際には、別紙のモデル契約様式の活用が望ましい。

 ロ 契約条件の文書保存 注文者は、在宅ワーカーとの契約条件をめぐる紛争を防止するため、上記イの事項を記載し た文章を 3 年間保存すること。

ハ 電子メールによる明示

上記イの①から⑦の事項は、文書の交付に代えて電子メールにより明示してもよい。ただし、 その場合でも、在宅ワーカーから文書の交付を求められたときは、速やかに文書をその在宅ワー カーに交付すること。

- (2)契約条件の適正化
	- イ 報酬の支払

①報酬の支払期日

報酬の支払期日については、注文者が在宅ワーカーから成果物を受け取った日から起算し て 30 日以内とし、長くても 60 日以内とすること。

②報酬の額

報酬の額については、同一又は類似の業務に従事する在宅ワーカーの報酬、注文した仕事の 難易度、納期の長短、在宅ワーカーの能力等を考慮することにより、在宅ワーカーの適正な利 益の確保が可能となるように決定すること。なお、報酬の額については、最低賃金を参考にす ることも考えられる。

ロ 納期

納期については、在宅ワーカーの作業時間が長時間に及ばないように設定すること。その際 には、通常の労働者の1日の労働時間(8時間)を目安とすること。

ハ 継続的な注文の打ち切りの場合における事前予告

同じ在宅ワーカーに、例えば6月を超えて毎月1回以上在宅ワークの仕事を注文しているな ど継続的な取引関係にある注文者は、在宅ワーカーへの注文を打ち切ろうとするときは、速や かに、その旨及びその理由を予告すること。

ニ その他

成果物が不完全であったことやその納入が遅れたことにより損害が生じた場合に、上記(1) のイに基づきあらかじめ契約書において在宅ワーカーが負担すると決めている範囲を超えて責 任を負わせないようにすること。

- (3)その他
	- イ 個人情報の保護

注文者は、業務上知り得た在宅ワーカーの個人情報について、本人の同意なく無断で、目的 外の使用、第三者への提供その他漏洩行為を行わないこと。

ロ 健康確保処置

VDT 作業<sup>(注)</sup>の適正な実施方法、腰痛防止策などの健康を確保するための手法について、注 文者が在宅ワーカーに情報提供することが望ましいこと。

ハ 能力開発機会の付与

注文者は、在宅ワーカーの能力の維持向上を図ることを目的として必要な能力開発機会を付 与るすことが望ましいこと。

ニ 担当者の明確化

注文者は、あらかじめ、在宅ワーカーから問い合わせや苦情等があった場合にそれを受け付 ける担当者を明らかにすることが望ましいこと。

(注) VDT 作業とは、CRT(ブラウン管や液晶) ディスプレイ、キーボード等により構成される VDT 機器を使用して、データの入力・検索・照合等・文書の作成・編集・修正、プログラミング等を 行う作業をいう(昭和60年12月労働省「VDT 作業のための労働衛生上の指針」(参考)参照)。

〈在宅ワーク・モデル契約様式ー参考例ー〉

### ○○業務契約書

注文者◇◇(以下、Aという。)は、この契約に定める条件で○○に関する業務を 在宅ワーカー△△ (以下、Bという。)に注文し、Bはこれを受注します。 本契約に定めのない事項又は本契約の内容等に疑義が生じた場合には、その都度、 A、B双方が民法をはじめとする法令等を踏まえ誠意をもって協議します。

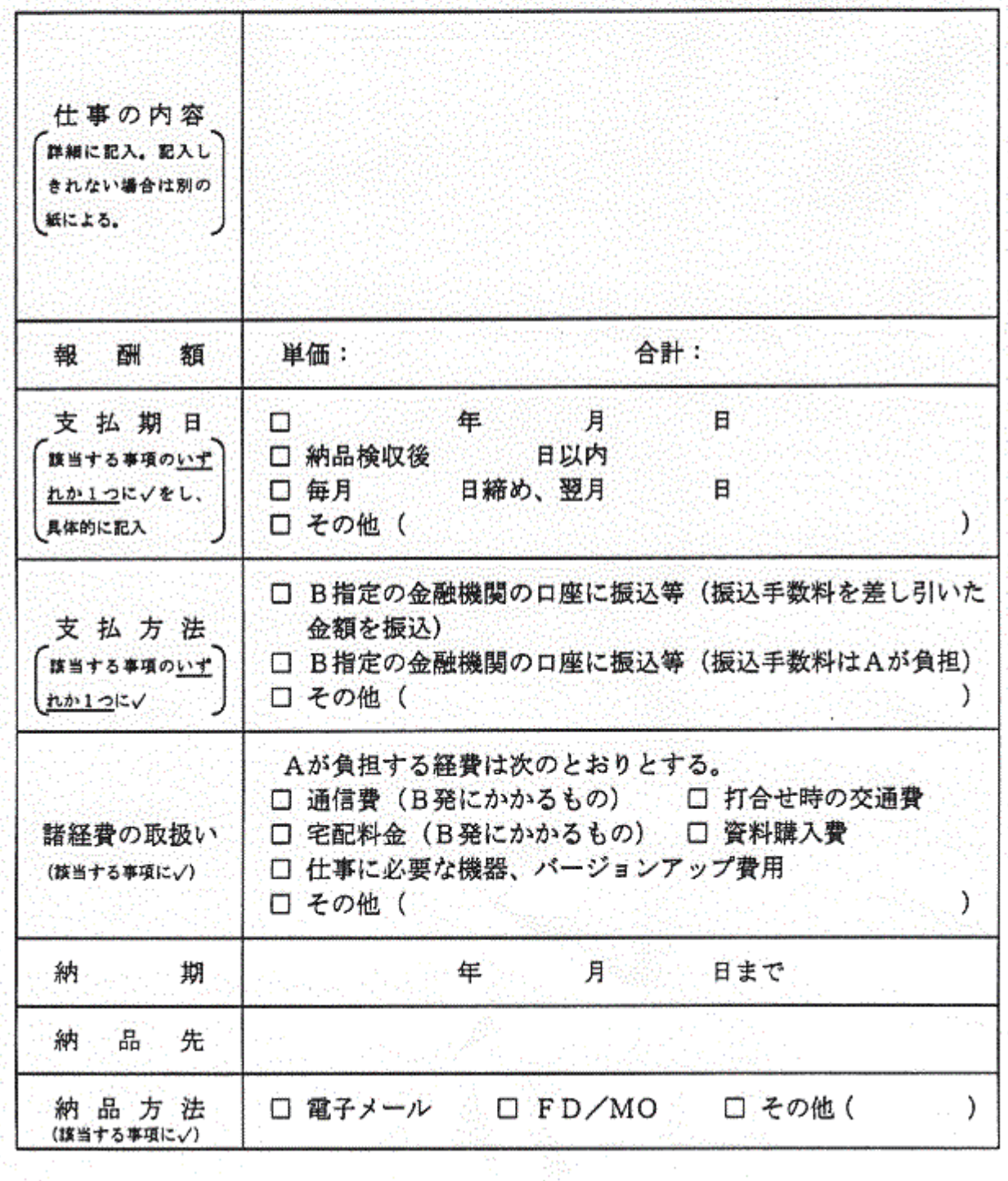

事業者としての心構え **事業者としての心構え**

93 J P

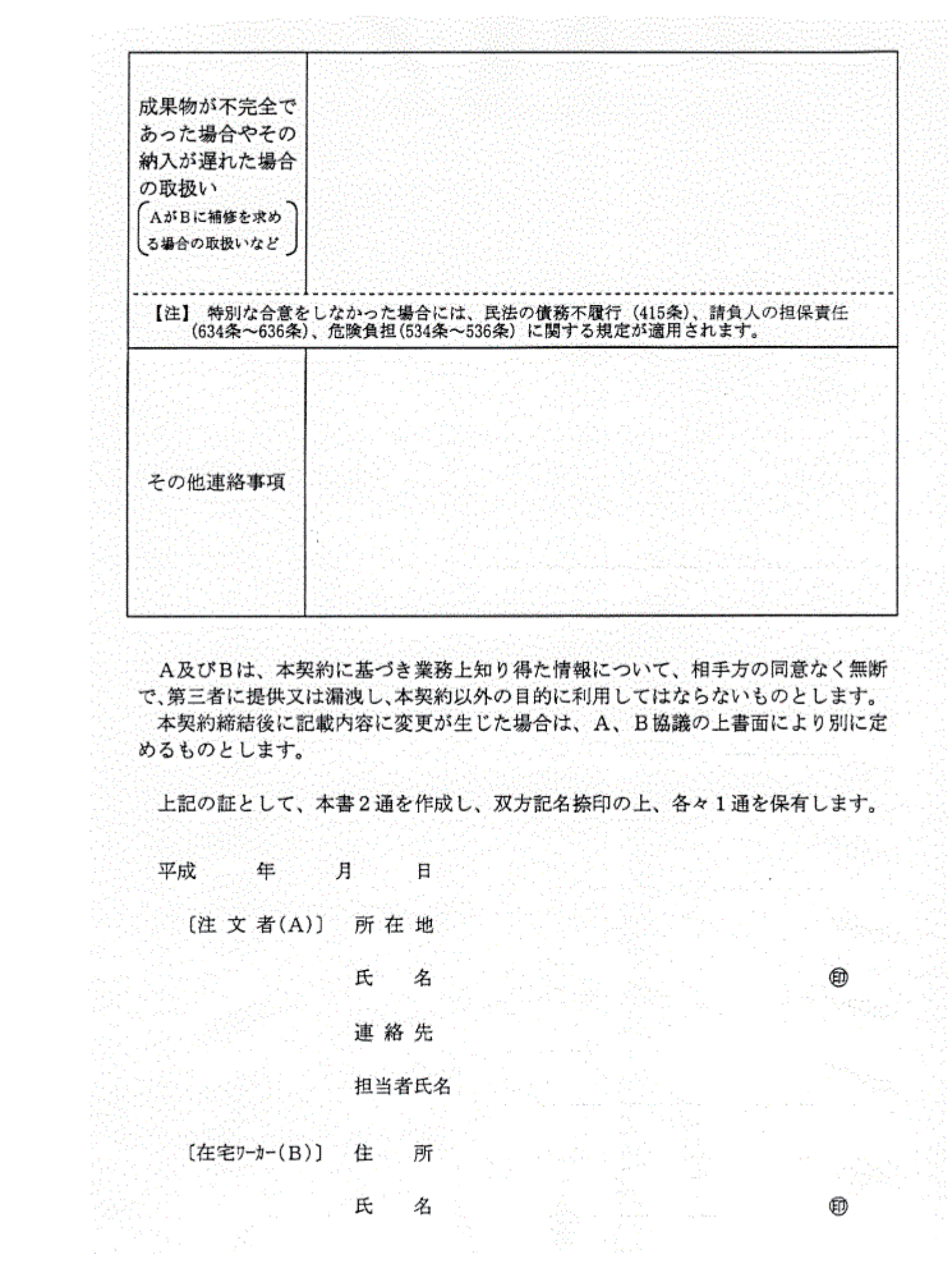

### **トラブル発生時の解決処理方法**

業務終了後、発注者との間で、代金の支払をめぐるトラブルが発生することがあります。

このようなトラブルが生じてしまった場合には、内容証明郵便等文書で代金支払を催促し、それで も支払われなければ、裁判手続をとるというのが一般的に考えられる手続です。この場合、30 万円 以下の金銭請求について少額訴訟制度という簡易で迅速な手続が設定されていますので、この制度を 利用してみるのも一つの方法です。

しかし、民事訴訟で判決を得ても相手が任意に支払ってくれなければ、強制執行等の手続きが別途 必要になりますし、強制執行しても相手に財産がなければ、全く回収できない可能性があります。

まずは、契約内容を事前に明確にして後日のトラブルを避けるということが重要であり、この実践 テキストに記載されている「在宅ワークの適正な実施のためのガイドライン」別添のモデル契約様式 (P30 ~ 31)も参考にしながら、書面で契約書を交わすことが望まれます。契約書に両当事者の署 名押印する際には、契約当事者が法人であるか、個人であるかをはっきりさせることも必要です。

また、発注者との力関係から、書面で契約書を作成してもらえないこともありますが、そのような 場合でも契約は有効に成立しています。しかし、契約内容を契約書以外のもので証明しなければいけ ませんから、相手方からの交渉内容等についてのファックス、Eメールやこちら側の交渉メモを残し ておくことが肝心です。

### ●内容証明郵便

内容証明郵便は、いつ、どのような内容の文書が、誰から誰に差し出したものかを郵便局が証明す るというものです。

差出人の名前の後に捺印し、枚数が2枚以上になるときは契印も必要です。また、同文のものを3 通作成することが必要になります。

内容証明郵便は、一般の郵便局では受付けないので、集配郵便局または地方郵便局長の指定した郵 便局に行く必要があります。

### ●少額訴訟制度

60 万円以下の金銭トラブルを迅速に解決することを目的に作られた制度で、1998 年(平成 10 年) 1 月に請求金額 30 万円でスタートしましたが、2004 年(平成 16 年)4 月に請求金額 60 万円に改 定されました。

### <少額訴訟制度の特徴>

- ① 審理は 1 回で終了し、即日判決が言い渡されます。そのため全ての証拠をその日までに提出し なければなりません。
- ② 強制執行が可能です。ただし分割払、支払猶予や訴え提起後の遅延損害金免除の判決がされる こともあります。
- ③ 少額訴訟判決に対して不服がある場合には,判決をした簡易裁判所に不服(異議)を申し立て ることができます。ただし,地方裁判所での再度の審理を求めること(控訴)はできません。 ④ 被告が正当な理由なく欠席した場合、原告の勝訴となります。

### <少額訴訟判決にかかる費用>

申し立て手数料(訴えの提起):請求金額の 1%(60 万円ならば 6,000 円、10 万円以下ならば 1,000 円) 通信費 :4,000 円程度(裁判所が訴訟関係の人への連絡用に使う)

※弁護士、司法書士に依頼する場合は、以下の料金を加算

- 弁護士 :相談料は 30 分 5,000 円~ 10,000 円程度 正式依頼になると 80,000 円 300 万円以下の事件では着手金が 8%、報酬金が 16%または時間制(1 時間 10,000 円 以上)、その他裁判にかかる実費、日当
- 司法書士:相談のみの場合、無料相談を使えば無料 書類作成料金は 10,000 円~ 30,000 円、 代理人として依頼した場合は別途料金

### <少額訴訟判決に必要な書類>

訴 状 :請求金額、請求する理由などをまとめた書面

- 証拠書類:契約書、借用書、領収書など
- 収入印紙:請求金額の 1%の印紙を訴状に貼る
- 切 手 :通信費として 4,000 円程度
- 相手の会社の登記簿謄本:会社の本店所在地を管轄する法務局に申請料を支払えば、誰でも発行し てもらうことができる。
- ※訴状と証拠書類は、裁判所が被告に送るため、被告送付用と裁判所提出用と、コピーを 2 部作成 する。

### <少額訴訟制度における制限事項>

- ① 被告の住所が不明の場合は利用できません。 ※ 原則として、被告側の住所を管轄する簡易裁判所で行うため
- ② 金銭の支払い以外の物を請求することはできません。
- ③ 被告が通常裁判を希望する場合は利用できません。
- ④ 簡易裁判所が 1 回の審理では判決が無理だと判断するような、複雑な内容のものについては利用 することができません。
- ⑤ 反訴(被告が原告を相手に訴訟を起こすこと)はできません。
- ⑥ 同じ簡易裁判所では年に 10 回までしか利用できません(サラ金業者の債権回収の乱用を避ける ため)。

### <少額訴訟をおこす手続き>

- ① まずは訴状を作成し、簡易裁判所に提出します。 (簡易裁判所にある用紙に必要事項を記入する) ※少額訴訟を行う場所は、下記のいずれかになります。
	- ・被告の住所地を管轄する簡易裁判所
	- ・債権の義務履行地(支払が行われるべきところ)の簡易裁判所
	- ・不法行為(交通事故など)のあった場所の簡易裁判所
- ② 簡易裁判所は、口頭弁論の期日を指定し、連絡をくれます。また、被告に答弁書を提出するよ うに依頼します。
- ③ 原告に、証拠書類を口頭弁論の期日までに提出するよう依頼があります。

<その他>

- ・60 万円以上でも、分割して複数回に分けて訴訟を起こすことができます。
	- ※ただし、総額○万円のうちのいくら分に関する訴えかということを明示しておかなければ、後 日、残金に対する訴訟ができなくなります。
- ・裁判にかかる費用(登記簿謄本代、交通費、切手代、電話代など)も請求金額に含めることがで きます。
- ・少額訴訟制度自体が難解ではないので、自分でも手続きは十分可能です。むしろ弁護士が代理人 となるケースは全体の数%です。

### **その他法的手続き**

### ■支払督促

相手の言い分をきかずに、簡易裁判所の裁判所書記官が支払督促を発する手続きです。特徴として は次のとおりです。

- ① 書類審査だけで発付されるので、訴訟のように法廷に出廷する必要がありません。
- ② 金銭、有価証券の一定数量給付の請求等に利用でき、請求金額の範囲に関わりなく手続きをと ることができます。
- ③ 相手方には異議を申し立てる機会がありますが、異議の申し立てがないときは、相手方の財産 に対して強制執行をすることができます。
- ④ 手数料とは訴訟の半額、郵便切手代もほぼ半額なので、安い費用で利用できます。
- ⑤ 相手方が異議申し立てをしたときには、通常訴訟に移行します(この場合、30 万以下の金銭請 求であっても、少額訴訟制度は利用できません)。

■民事調停

裁判所の調停委員会の仲介により、相手方との話し合いでトラブルを解決する手続きです。特徴と しては次のとおりです。

- ① 訴訟のように公開されません。
- ② 決め手となる証拠書類に欠ける場合でも、柔軟な解決が可能です。
- ③ 金銭の支払請求以外にも利用できます。
- ④ 相手方と話し合いの余地がない場合には不向きです。
- ⑥ 双方の言い分を聞いた上で解決策を見いだすので、1回で解決が図られることは少ない手続で す。

### **☆もしトラブルに見舞われたら―――**

### <在宅ワークに関する相談>

・財団法人社会経済生産性本部 社会労働部 在宅ワーカー支援事務局 03-3409-1140 在宅ワーク相談室

http://www.homeworkers.jp/ 内の「在宅ワーク相談室」送信フォームからも受付けています。

### **<関係団体における消費者相談窓口>**

- ・財団法人日本消費者協会 消費者相談室 03-5282-5319 消費生活に関する相談
- ・社団法人日本訪問販売協会 03-3357-6019 訪問販売に関する相談(訪販 110 番)
- ・社団法人日本通信販売協会(JADMA) 03-5651-1122 通信販売に関する相談(通販 110 番) http://www.jadma.org/inquirys/t110 内の「通販 110 番相談フォーム」からも 受付けています。
- ・社団法人日本テレマーケティング協会 03-5289-0404 テレマーケティング電話相談室
- ・社団法人日本クレジット産業協会 (2009 年(平成 21 年)4 月 1 日より協会名称変更:社団法人日本クレジット協会) 03-3359-3001 クレジットに関する消費者相談
- ・社団法人日本広告審査機構(JARO) 03-35412811 広告についての苦情・問い合わせ FAX: 03-3541-2816 でも受付けています。

### **<経済産業省>**

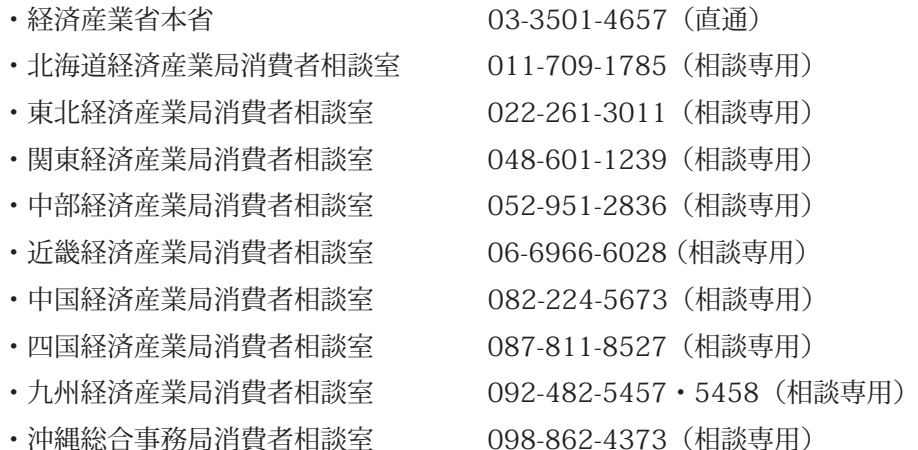

### **<消費者センター>**

商品サービスに関する相談のほか、消費取引をめぐるトラブルの苦情や問い合わせを受付けていま す。消費者センターは、2008 年(平成 20 年)4 月現在、全国に 586 箇所が設置されています。すべ てのセンターの名称・所在地・電話番号は、国民生活センターのホームページ http://www.kokusen. go.jp/ からご覧ください。

## 情報セキュリティの重要性

インターネットは非常に有益で便利なツールではありますが、その反面、ウイルスなどの不正プロ グラムによるデータの破壊、個人情報を含む重要データの漏洩、改ざんなど、様々なリスクがありま す。これらのリスクを予防するために、情報セキュリティは非常に重要です。たとえば、納品したファ イルからウイルスが検出されたり、あなたのメールアドレスから送られたメールからウイルスが検出 されたりしたら、相手はどう思うでしょうか。また、ハードディスクの中の大切な情報をウイルスに より撒き散らされてしまったり、不正アクセスによりIDやパスワードが盗まれてしまったりするこ ともあります。このような事故は日常的に発生しており、決して他人事とはいえません。自分のパソ コンを仕事に使う以上は、セキュリティ対策をしっかり行いましょう。

 $\frac{1}{2}$ 

- ・ウイルス対策ソフトをインストールし、常にウイルス定義を最新の状態にする。
- ・不審なメールに添付されているファイルは開いたり、保存したりしない。
- ・OSのセキュリティパッチを適用し、不正アクセスなどから防御する。
- ・重要なデータは暗号化し、メディアなどに移して鍵のついた場所に保管する。
- ・IDやパスワードなどは、他人の目に触れないようにする。
- ・パスワードは、定期的に変更する。
- ・パソコンを家族と共用する場合には、アカウントを分け、メールなども別々にする。
- ・不審なサイトへのアクセスをしないこと。また不審なソフトウェアなどをダウンロードしない。

### **■セキュリティの重要性**

IT を活用する在宅ワークについては、次のような危険性とも隣り合わせであることを忘れてはい けません。時に個人情報や企業の機密情報を取り扱う上では、被害者となるよりも結果的に加害者に なってしまうことの危険性を常に意識しながら業務に取り組む姿勢が大切です。情報化社会を取り巻 く脅威には、以下のようなものがあります。

- ・個人情報の漏洩によるプライバシーの侵害
- ・情報モラルの低下によるハイテク犯罪 ウイルスや不正プログラム 不正アクセス ネットワーク利用犯罪

自分が意図する、しないにかかわらず、不正にアクセスされてしまった結果、重要な情報を漏洩させ てしまうなどの過失を犯してしまうと、多額の損害賠償を求められることもあります。これらの脅威 は、一人一人が正しい情報モラルをもち、適切な情報運用のための活動を惜しまなければ防ぐことが できます。

### **■個人情報**

個人情報とは「個人に関する情報」のことで、氏名、住所、生年月日など特定の個人を識別するこ とができるものや、家族構成や学歴など、他の情報と組み合わせて個人として照合できる情報をいい
ます。海外では、個人情報保護のための法制度やガイドラインが策定され、個人情報の保護活動に取 り組んでいます。日本においても、相次ぐ情報漏えい事件より、個人情報保護の動きが強まってきて います。個人情報保護の世界的な基準としては、経済協力開発機構(OECD)採択された「プライバシー 保護と個人データの国際流通についての勧告」のなかで記述されている「OECD 8原則」というもの があります。この基準をもとに、アメリカでは「TRUST e(トラストイー)認証基準」が作られ、日本 では「個人情報マネジメントシステム-要求事項(JIS Q 15001)」 、「個人情報保護法」 が作られま した。

| 個人属性情報            | 1)住所・氏名・年齢・連絡先                      |
|-------------------|-------------------------------------|
|                   | 2)家族・配偶者状況                          |
|                   | 3) 就学・就業先                           |
| センシティブ情報          | 1)<br>個人信用情報(金融・資産関連<br>他)          |
| (やや人に知られたくない情報)   | 2)趣味・嗜好、身体特性、交友関係                   |
|                   | 3)学歴・結婚歴、性格判断/心理テスト                 |
| ハイリーセンシティブ情報      | <個人医療(健康)情報>                        |
| ( 特に人に知られたくない情報 ) | 1)カルテ(基本属性・病状・治療法・患者の印象 他)          |
|                   | 2)看護・検査記録・レセプト(診療報酬請求明細書)           |
|                   | <収集・利用・提供の基本禁止事項>                   |
|                   | 1)人種・民族                             |
|                   | 2)門地・本籍地                            |
|                   | 3)信教(宗教、思想及び信条)                     |
|                   | 4) 政治的見解                            |
|                   | 5) 労働組合への加盟                         |
|                   | 6) 保健医療及び性生活                        |
| 無意識提供情報           | <購買関連情報>                            |
|                   | ( 意識して提供したつもりはない  時期、商品名、金額、決済方法、目的 |
| が、マーケティングデータ等と    |                                     |
| しては活用される)         |                                     |
| 会社保有=企業管理情報       | 社員情報&顧客情報(購買関連情報含む)                 |

**個人情報の具体的な項目例**

次世代電子商取引推進協議会 (http://www.ecom.or.jp/) より

# **■個人情報保護について**

2003年 (平成 15年)5月 23 日に可決、成立した「個人情報保護法」では、個人情報を取り扱う 事業者は個人情報の漏洩・流用・誤用・改ざんなどがないように保護・管理し、個人の同意なしに利 用してはならないと定められています。また、主務大臣の勧告、命令に従わない場合、6 ケ月以下の 懲役または 30 万円以下の罰金が課せられます。

# **■個人情報流出を防止するための活動**

Web サイトでの個人情報の流出が相次いでいますが、企業が個人情報漏洩という問題を起こすと 次のような悪影響があります。

**事業者としての心構え**

事業者としての心構え

- ・大幅なイメージダウンによる顧客離れ
- ・信頼の失墜による取引機会の損失
- ・訴訟による多額の損害賠償金

加害者にならないために、業務上で取り扱う個人情報の重要性を認識し、慎重に行動しなくてはな りません。個人情報保護法案の項目に則り、お客様の個人情報の流出を防ぎましょう。

#### **■個人情報流出を防止するための活動**

個人情報を保護するためには、「漏洩させない」という意識的な活動が必要です。在宅ワーカーは 個人情報取り扱い業者からの委託をうけることもあるため、その責任は同等だということを胸に刻ん でおきましょう。

- ・業務上必要のない個人情報の閲覧・出力をしない
- ・第三者からの個人情報の照会には、絶対に応じない

特に、企業の管理・監督下から離れた状態で仕事をする在宅ワーカーに対しては、こうした個人情 報保護の観点から、非常に厳しい契約を提示することもあります。これは、企業が自分自身を守るた めにも重要な事項であり、それが守られない場合には契約をしないということも十分にありえます。 最終的には、個人の情報モラルに依存するところが大きく、今のところは賠償という手段で防止する ことになっています。ちょっとしたことが、大きな賠償問題につながることもありえますので、たと え家族であっても情報は絶対漏洩させないように対策をしましょう。

# 《 被害者にならないために 》

個人情報が流出すると、さまざま被害を受ける可能性があります。例えば、迷惑メールや不必要な DM が来る、パソコンに不正侵入されデータ破壊や盗難にあう、身に覚えのない請求書が来る、など があります。インターネットを利用する時は、個人情報が第三者に知られないよう以下のことに心が けましょう。

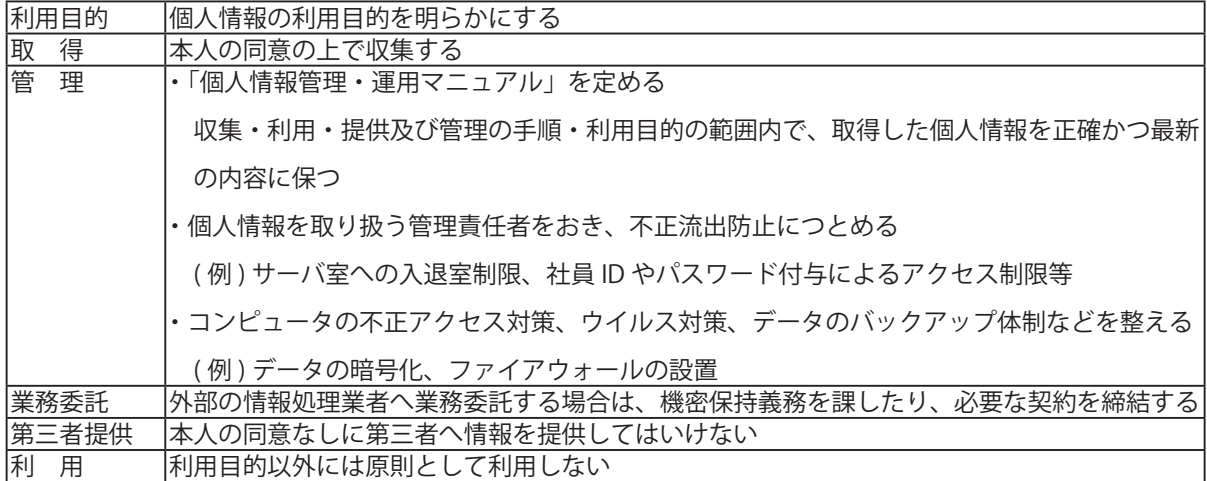

#### **個人情報の取り扱い**

# **■自分自身の個人情報を守るための活動**

自分自身の個人情報の漏洩についても留意しましょう。

- ・自分の個人情報を提供するにあたっては、プライバシーポリシーなどを参照する
- ・個人を特定する情報を提供しない(ネット掲示板等)
- ・正体不明のサイトに個人情報を提供しない
- ・暗号化通信ができないサイトに個人情報を提供しない(ネットショップサイト等)
- ・ウイルス対策ソフトや、セキュリティ対策ソフトを導入する
- ・想像しやすいパスワードは使わない、またパスワードは頻繁に変更する

特に、他人のデータを預かる立場にある在宅ワーカーは、不正侵入などにより個人情報のデータを 盗まれる危険性もあることから、自分自身が被害者にならないようにすることも大切です。

#### **■セキュリティと情報モラル**

個人情報を始め、情報の取扱いに関しては、何よりもその情報を取り扱う人の「モラル」が大きく 影響します。用途によっては犯罪になりうることも十分にあります。特に、インターネット上では BBS の活用時における「ハンドルネーム」や誰を指しているかわからないような「メールアドレス」 により「匿名」での発言が可能になり、他人を中傷したり、詐欺まがいの行為をしたりする犯罪が増 えてきています。こうしたインターネット上の犯罪を「ハイテク犯罪」といい、年々その検挙数も増 えてきています。

# **■ハイテク犯罪について**

ハイテク犯罪は、インターネットの普及により急激に増えたもので、一般的に知られているもので はホームページの改ざん、掲示板などでの誹謗中傷や個人情報の流出、自動架電などがあります。また、 自分では意識的に情報モラルに沿った行動をしていると考えている人でも、不正プログラムなどの対 応を怠っていた結果、加害者になることもあります。その他、Web サイトの公開にあたって無意識の うちに著作権を侵害していたり、プライバシー権を犯しているなどの事例もあるため、「情報を正しく 活用する」という意識をもつことのほかに、「何が情報モラル違反に当たる行為なのか」を考えていく 必要があります。

# **■著作権などの知的財産権について**

著作権とは、知的財産権の一つ。文芸、学術、美術、音楽など人間の思想や感情を表現した創作物 に自動的に発生する権利です。著作物を利用する際には

- ・日本国内で保護される著作物かどうか
- ・保護期間内のものかどうか
- ・著作権の許諾無しに利用できるかどうか

などを確認します。許諾が必要な場合、著作権者やその管理団体に許諾を得る必要があります。 こ れを怠ると、著作権侵害として、罰せられることがあります。また、著作権のあるものを作り変えて 使用することも禁止されています。

プライバシー権

有名人の肖像はパブリシティ権などで保護されていますが、私人の肖像やその他の内容であっても プライバシー権によって保護されていますので、本人の了承を得てから公開する必要があります。 (参考:社団法人 著作権情報センター http://www.cric.or.jp/ )

# **■ウイルスなどの不正プログラム**

ネットワークに侵入、感染活動を試み、プログラムの破壊やデータの漏洩などの活動を行なう悪質 なプログラム群を「ウイルス」や「不正プログラム」などと呼んでいます。これらのウイルスや不正 プログラムは、主にネットワーク、特に電子メールの添付ファイルを介して感染活動を行なうことが 多く、これらに対する対策を講じることが常識となっています。経済産業省では、コンピュータウイ ルスの定義を『第三者のプログラムやデータベースに対して意図的に何らかの被害を及ぼすように作 られたプログラムであり、次の機能を一つ以上有するもの』としています (「コンピュータウイルス 対策基準」)。

・自己伝染機能

自らの機能によって他のプログラムに自らをコピーし又はシステム機能を利用して自らを他のシス テムにコピーすることにより、 他のシステムに伝染する機能

・潜伏機能

発病するための特定時刻、一定時間、処理回数等の条件を記憶させて、条件が満たされるまで症状 を出さない機能

・発病機能

プログラムやデータ等のファイルの破壊や、コンピュータに異常な動作をさせる等といった機能

インターネットの一般家庭への普及により、その脅威は爆発的に増加しているといわれています。 ウイルスに感染すると、画面に模様を描き出したり音楽を奏でたりするほか、データを消去するなど の症状が見られます。ただ、最近のウイルスは、ひと目で「感染した」とはわかりにくい活動をする ものが増えてきています。特に、 ワームと呼ばれるタイプのウイルスに多く見られるように、自身の コピー(ウイルス)を添付した大量のメールを送信するなど、パソコンそのものの破壊を行なわない ものもあります。また、自分のハードディスクにあるドキュメンツファイル (Word や Excel など) を 勝手に添付して送りつけるなどの活動をするものもあり、情報が漏洩してしまう危険もあります。こ れらは、Microsoft 社の Internet Explorer や Outlook Express の脆弱性を悪用したものや、Windows Media Player などの脆弱性を悪用したものなどがあるため、必要に応じて開発元が開発するセキュリ ティーホールを補うための修正プログラム(パッチ)を当てることが必要になります。

# **■不正アクセス**

不正アクセスとは、 他人のログインパスワードや ID を読み取ることにより、他人の ID やパスワー ドでネットワークに侵入し、第三者への攻撃の踏み台に悪用するなどの行為をいいます。一般的には 官公庁や企業の WEB の改ざんなどがあげられますが、その他にも自分で気が付かない間にパスワード や ID が盗まれ、それらの情報を改ざんされて国際電話やダイヤル Q2 につながる、Dos 攻撃の踏み台 として知らない間に使用されるなどの被害があります。DoS とは、Denial of Service の略で、「サービ ス妨害」もしくは「サービス不能」ともいいます。

Dos 攻撃とは、ネットワークに過負荷をかけることによりよって本来のサービスが提供できなくな ることを狙った攻撃で、攻撃の規模によってはサイバーテロにも結びつく場合もあります。

不正アクセスもウイルスと同様、適切な対策を講じることによって防ぐことができます。

# **■不正アクセス対策**

不正アクセスから身を守るためには、次のような点に注意しましょう。

- ・パスワードの管理 最低 6 文字、通常 8 文字以上にし、 数字のみ、英文字のみではなく、記号や大文字小文字を組み 合わせて簡単に解読できないようにし、 辞書に載っているような単語や名前、電話番号、誕生日 などは避けましょう。 また、パスワードをメモしておくことも漏洩の原因になります。
- ・メール受信
- メールにはウイルスが添付されている場合もあるので、 添付ファイルや html メールを自動的に開 くような設定にはせず、知っている人からの突然の添付ファイルであってもウイルスソフトなどで スキャンしてから開封しましょう。
- ・ブラウザの設定

ブラウザの種類やバージョンによって、情報漏洩などの危険性があるので、開発元で更新している セキュリティ情報を確認し、パッチの導入、しくはバージョンアップを行ないセキュリティホール を埋めるほか、セキュリティレベルの調節、プラグイン・ActiveX 等に対する対策も行ないましょう。

- ・ワクチンソフトウェアの更新 ウイルスは日々発見されておりそれに対するワクチンソフトやウイルス定義も日々更新されていま す。ワクチンソフトが入っていてもウイルス定義が最新でないと対応できない場合もあるので、毎 日ウイルス定義の更新をするようにこころがけましょう。
- ・国際電話やダイヤル Q2 への架電対策 モデムを国際電話の番号やダイヤル Q2 に接続されてしまい高額な国際電話料金を請求されること があります。この防止策として、電話会社に依頼して海外へはかからないように設定する、モデム が海外の番号に接続しようとすると警告するソフトウェアを導入するなどの方法があります。
- ・外部からの侵入防止 モデムを着信可能にしていると外部から PC に接続されてしまうことがあります。これは、モデム を外部着信ができないように設定し、使用しない場合にはパソコンをシャットダウンすることで防 止します。この他、常時接続環境の場合には、ファイアウォールを導入して不正なパケットの侵入 を防ぐなどの対策も考えましょう。

また、 不正アクセスを防止するための対策として、IPA/SEC では、以下のようなマニュアルを発表 しています。

SOHO・家庭向けセキュリティ対策マニュアル (Ver1.20)

http://www.ipa.go.jp/security/fy14/contents/soho/html/index.html

# 経理の知識

 $\equiv$ 

さて、会社勤務時代は、所得税、住民税が給料から天引きされていたので、何も疑問を持たずに給 料明細書を見ていた方も多かったのではないでしょうか。ところが在宅ワークを始めたら、自分で税 金の申告をしなければなりません。また、見積書や請求書といった仕事に必要不可欠な書類も、作ら なければならないのです。

# **■経費について**

在宅ワーカーは、個人の所得に課される「所得税」と「都道府県民税」や「市町村税」などの「住 民税」を納税する必要があります。税務署には所得税の申告(確定申告)をしますが、住民税につい ては税務署から居住地域の市町村役場に連絡がいくので、申告の必要はありません。

所得税法では、「所得」を事業所得、給与所得等の 10 種の類型に区分していますが、在宅ワーカー については、それが事業として行っている場合は事業所得に、内職的に行っている場合は雑所得に分 類され、必要経費が認められます。

この場合の「所得」とは「収入」という意味ではなく、「総収入金額-必要経費」の額です。必要 経費が多くなれば、所得は少なくなり、従って納税額も少なくなります。

必要経費とは、その年の収入を得るために必要だったもの(販売費、一般管理費など)を指します。 具体的には、以下のような勘定科目に分けられます。

① 租税公課

印紙代、事業税、固定資産税、自動車税、自動車取得税、自動車重量税などの事業用使用部分。ただし、 所得税、住民税、罰金などは必要経費にはならない。

② 荷造運賃

原稿の受渡しや納品時の成果物を発送する際に必要な、包装材料費や宅急便代など。

③ 水道光熱費

水道、電気、ガス、石油代など事業用に使用した費用。

④ 地代家賃

事業用に使用した家賃、駐車場代など。

⑤ 旅費交通費

打ち合わせなどで使用した電車、バス代など。

⑥ 通信費

事業用に使用したハガキ代、切手代、電話代、FAX 代、パソコン通信費など。

⑦ 広告宣伝費

開業通知や事業広告の掲載料、版下料、印刷料、折り込み料金など。

⑧ 接待交際費

事業に必要な得意先への贈答品、菓子代、飲食接待代など。

⑨ 修繕費

事業に必要な建物、車両、OA 機器、設備などの修理費。

⑩ 消耗品費

事業用に使用した文房具、電池、フィルム、FD や MO、CD、DVD代、封筒、コピー用紙代など。

⑪ 図書費

事業に必要な新聞、雑誌、書籍などの購入費。

⑫ 外注費

外部の個人や業者に発注した仕事の対価。

⑬ 研修費

事業に必要な研修会、講習会などの受講料やテキスト代など。

⑭ リース料

事業用にリースで借りているコピー機、FAX 機、OA 機器など。

⑮ 減価償却費

10 万円以上で購入したパソコンなどの事業用資産の償却費。

⑯ 雑費

上記にあてはまらない事業に必要な必要経費。

これらを申告するためには、支出を証明できる帳簿や領収書等が必要です。

# **■必要経費に関する所得税法上の取り扱い**

家内労働法第2条第2項に規定する家内労働者、外交員、集金人、電力量計の検針人など「特定の 者に対して継続的に人的役務の提供を行うことを業務とする者」の事業所得又は雑所得の所得金額の 計算については、その総収入金額から控除する必要経費が 65 万円未満となるときは、実際の必要経費 がなくても、最低 65 万円まで(給与所得を有する場合には、65 万円から給与所得控除額を控除した 残額を限度)の必要経費の控除が認められています。

在宅ワーカーについても「特定の者に対して継続的に人的役務の提供を行うことを業務とする者」 に該当する場合には、家内労働者等の事業所得等の所得計算の特例が適用されます。したがってこれ に該当する在宅ワーカーの場合、必要経費が実際にない場合でも 65 万円の必要経費が認められるため、 基礎控除の 38 万円を加えた額以下であれば、同じく非課税で確定申告の必要はないということになり ます。

#### **例:必要経費が 40 万円の場合**

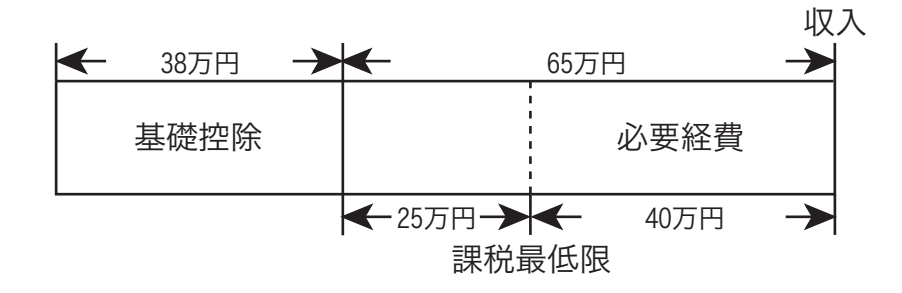

(必要経費を除いた収入が(65 万円- 40 万円)+38 万円= 63 万円以下なら非課税)

必要経費のある場合でその額が 65 万円を超える場合は、通常の税の計算どおり収入から必要経費 を除いた額が基礎控除の 38 万円以下であれば、非課税で確定申告の必要はないということになりま す。

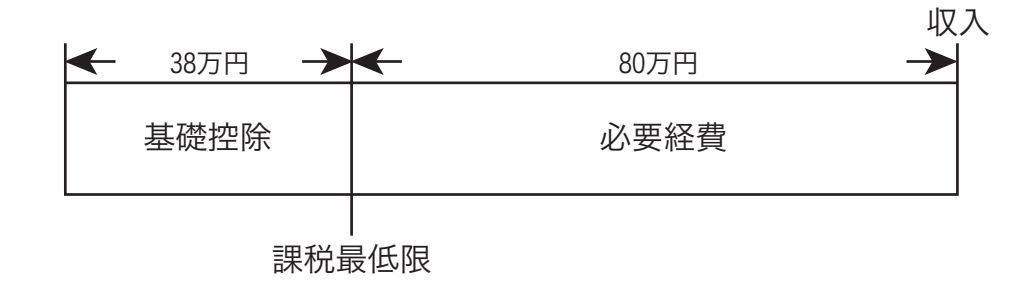

(必要経費を除いた収入が 38 万円以下なら非課税)

総収入から必要経費を差し引いた額が基礎控除の額以下の時は非課税となり、確定申告の必要はな いということになります。このほかに生命保険料を支払っている場合等の控除もあります。それらの 内容については、お近くの税務署にお尋ねください。

#### ●確定申告について

確定申告とは、一言で言うと「納税者自身が 1 年間の所得の金額を計算し、確定申告書を提出す る手続き」のことです。居住地域の所轄の税務署長にその年の 1 月 1 日から 12 月 31 日までの所得 金額を翌年 2 月 16 日から 3 月 15 日までに申告します。

確定申告書は白色申告用と青色申告用の 2 種類があります。白色申告用は白色申告者が使用しま すが、原則として、その申告に係る年分の前々年の所得金額が 300 万円を超える場合は領収書等を 整理保存し、帳簿を付ける義務があります。

一方、青色申告用は青色申告者が使用しますが、青色申告者はすべて必要な項目を帳簿に記載する 義務があります。一見、青色申告のほうが面倒なように思えますが、いろいろな特典があります。青 色申告をするためには、その年の3月 15 日までに「青色申告承認申請書」を提出する必要があります。 ただし、その年の 1 月 16 日以後に新たに開業した人は、開業の日から 2 ヶ月以内に申請すればよい ことになっています。以下は青色申告の主な特典です。

# <青色申告の主な特典>

① 青色申告特別控除

2000年 (平成12年)分の確定申告から、55万円の特別控除を受けるためには、確定申告書にい わゆる複式簿記による記帳及び貸借対照表、損益計算書等の添付が必要となる。平成 14 年までの特 例として、簡易な簿記の方法であっても、所定の帳簿書類等に基づいて作成した貸借対照表と損益計 算書を添付すれば、45 万円の控除を受けることができる。これ以外は 10 万円の特別控除が認めら れている。

② 純損失の繰越しと繰戻し

必要経費が総収入金額を上回った場合、損失額を翌年以降 3 年間にわたって各年分の所得から差 し引くことができる。また、前年も青色申告をしている場合は、純損失の繰越しに代えて損失額を前 年の所得から差し引き、前年分の所得税の還付を受けることもできる。

事業者としての心構え **事業者としての心構え** ③ 事業専従者の給与の全額経費計上

15 歳以上の生計を同じくする親族や配偶者の給与を、その仕事の内容や従事の程度から見て相当で ある金額は全額、経費として計上できる。ただし、この規定の適用を受ける場合には届出が必要であり、 その届出た金額の範囲内で必要経費となる。

# ●配偶者控除と配偶者特別控除について

配偶者(夫)が働いている場合は、妻の合計所得金額に応じて配偶者は「配偶者控除」と「配偶者 特別控除」が受けられます。

① 配偶者控除

妻の年間の合計所得金額が 38 万円以下であれば、夫は所得税、住民税の配偶者控除が受けられる。 ② 配偶者特別控除

妻の年間の合計所得金額が次のイまたはロに当たる場合で、控除を受ける年の夫の年間の合計所得 金額が 1,000 万円以下であれば、妻の年間の合計所得金額に応じて、夫は所得税、住民税の配偶者特 別控除を受けられる。

- イ 控除対象配偶者に当たる場合は 38 万円未満
- ロ 控除対象配偶者に当たらない場合は 76 万円未満

夫と妻の立場が逆の場合も同様です。

 合計所得金額 -------- 純損失等の繰越控除をしないで計算した場合の、総所得金額、退職所得金額 及び山林所得金額の合計額をいいます。

- ○「青色申告会」という青色申告者の民間団体が税務署ごとにあり、ここでは記帳や決算書の指導、 金融経営の相談などをしています。会員制をとっており、会員になると自分で記帳をしていく中 でわからないことがあれば、指導をしてくれますので、活用するのも一考です。
- ○税務相談の定型的なものには、音声、または FAX で自動的に情報が引き出せる「タックスアン サー」というサービスがあります。以下はその問い合わせ先ですので、活用してみるのもいいで しょう。
- ○また、タックスアンサーにはインターネット版もあり、情報の検索や、申告書等のダウンロード ができます。

<アドレス> http://www.taxanswer.nta.go.jp/

社会保険

# **■医療保険**

# ●被扶養者となっている場合

在宅ワーカーは、配偶者が勤めに出ている場合で、自らの年収が 130 万円未満であれば配偶者の 加入する健康保険や共済組合の被扶養者として医療が受けられます。医療を受けた場合の自己負担は 入院・外来ともに3割となります(薬剤費は一部別途負担)。

# ●被扶養者でない場合=国民健康保険

在宅ワーカーで配偶者がいない場合や配偶者が自営業の場合、あるいは自らの収入が 130 万円以 上となり、配偶者の扶養を離れる場合には、自ら国民健康保険に加入しなければなりません。医療を 受けた場合の自己負担は入院、外来ともに3割です(薬剤費は一部別途負担)。加入の手続きは、所 在地の市区町村役場で行います。保険料(税)は所得等に応じて決められますが、市区町村によって 額は異なります。

# **■国民健康保険**

国民健康保険は、会社などの健康保険に加入していない人を対象に、病気やけが、死亡、出産など のときの経済負担を、お互いに助け合って解決しようという目的で、加入者の保険税に加えて、国の 補助金などにより運営されている医療保険制度です。

#### **■国民年金**

# ●被扶養者となっている場合

 在宅ワーカーは配偶者が勤めに出ている場合で、自らの年収が 130 万円未満であれば、配偶者が 加入する厚生年金や共済組合の被扶養者として、国民年金の第3号被保険者となります。給付につい ては、65 歳からの老齢基礎年金や障害になった場合の障害基礎年金、遺族基礎年金があります。

 第3号被保険者の保険料は、配偶者が加入する厚生年金や共済組合がまとめて負担するしくみのた め、自ら保険料を支払う必要はありません。

#### ●被扶養者でない場合

 在宅ワーカーで配偶者がいない場合や配偶者が自営業の場合、あるいは自らの収入が 130 万円以 上となり、配偶者の扶養を離れる場合には、国民年金の第1号被保険者となります。給付としては、 65 歳からの老齢基礎年金や障害になった場合の障害基礎年金、遺族基礎年金があります(第3号被 保険者と同じ)。加入の手続きは、住所地の市区町村役場で行います。保険料を毎月納付する必要が あります(月額 14,460 円、平成 21 年度;http://www.sia.go.jp/seido/nenkin/kokumin/02.html)。

第3章

# 営業・プレゼンテーション

営業活動を円滑に進める第一歩としてビジネスマナーを身に付けるこ とです。より具体的な営業活動をしていくために基本的な知識を学びま しょう。

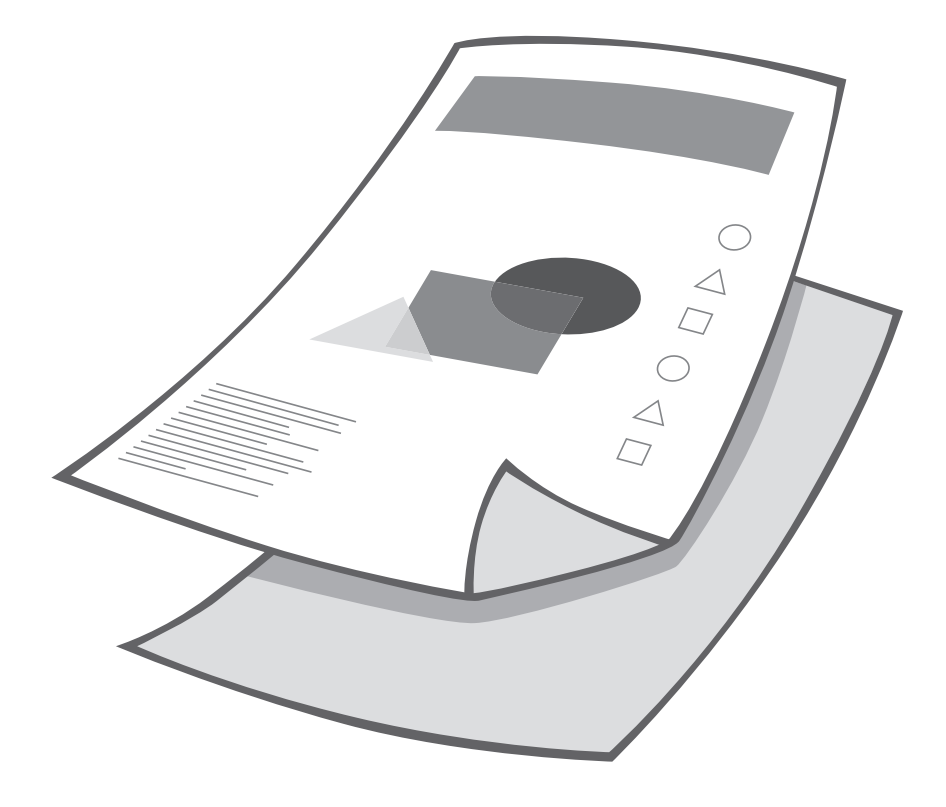

# ビジネスマナーのポイント ≣

# ビジネスマナーの重要性~ビジネスは信頼から生まれます~

仕事のできる在宅ワーカーは、ビジネスマナーがしっかりしています。ビジネスマナーとは、 社会人として守るべき共通事項であり、きちんと身に付けていれば、円滑なコミュニケーション をはかる事ができ、なによりも顧客からの信頼を得ることができます。在宅ワーカーであっても、 誰ともコミュニケーションをとらずに自宅にいるわけではありません。顧客とのやりとりは日常 的に発生するものなので、メールの書き方、電話応対など、自分自身を再度見直してみましょう。

# メールでのビジネスマナー

仕事上のメールは、ビジネス文書に準ずるものです。メールは手軽に送受信ができるので、あ まり気にせずやりとりを行っている方も多くいますが、仕事としてメールを使う場合には、以下 の事柄に気をつけましょう。

- ・メールアドレスは家族とは分けるほうがよい
- ・表示名にはニックネームを使わず、名前かアドレスを入れる
- ・署名欄にはニックネームを使わない
- ・相手が分かりやすいように題名を入れる
- ・メッセージ冒頭にはあいさつ文を入れる
- ・要件は簡潔にまとめ、適当なところで改行を入れる
- ・重要な案件の場合には、合わせて電話も入れる

特に、仕事情報の問合せや登録の問合せなどで、はじめて顧客にメールを送る場合、匿名で送 る人も多いと思います。ですが、匿名やニックネームでの問合せは、「真剣味が足りない」と思 われたり、スパムメールとして削除されて返事がもらえないこともありますので、きちんと名乗 ることが最低限のマナーです。

# **■なぜビジネスマナーが必要か**

在宅ワークは「自宅を拠点として働く」という働き方ですが、SOHO や起業家、あるいは商店主な どと同様、個人事業主に分類されるものです。企業に所属するサラリーマンと同様、営業活動等を行 い自ら仕事を獲得していくという働き方です。営業活動を円滑に進めるためには、営業活動の第一歩 となるビジネスマナーを身につけること、これが大切なポイントです。

# **■ビジネスマナーを身につける方法**

たとえば、サラリーマンは、入社すると「社員研修」として、一般的なビジネスマナーを教えられ ます。さらに、上司について仕事をしていくうちに、ビジネスマナーが自然に身につき、社会人、 企業人としてのふるまいができるようになります。一方、このような社会経験がない場合、ビジネス マナーについてよくわからない、あるいは忘れてしまっているというケースが少なくありません。「消 費者」つまり顧客として扱われる機会の多い主婦の方は、業務担当者や営業担当の方に対し、お店の 人に物をたずねるような態度で接してしまうケースが多く見られます。

# **■意識して身につけよう**

ビジネスマナーは難しいことではありません。正しい言葉遣いを心がけ、自らが在宅で仕事を受注 しているということを客観的にとらえ、相手を「顧客」として捉えることができれば、自然に身につ いてくるものです。ビジネスマナー教室に通うという方法もありますが、まずは、このような点を認 識するところから始めてみましょう。

# **■ビジネスマナーを身につけていないと・・・**

どんなに仕事が速く優秀な在宅ワーカーでも、ビジネスマナーを身につけていない人は、顧客から の信用を得ることが難しくなり、やがては仕事をなくしてしまうことにもなりかねません。 特に、初 対面の相手に対してなれなれしい態度やぶっきらぼうな態度をとってしまうと、「勘違いしている」「お 高くとまっている」と敬遠されてしまい、 受注のチャンスを逸してしまうことになります。

# **■ビジネスマナーの基本**

ビジネスにはさまざまなシーンがあり、約束事が細かく決められていますが、基本的には次の点を 身につけておくことができれば、ビジネス上のやり取りをスマートにこなすことができます。 ビジネスマナーの基本

- ・正しい敬語を使い分ける
- ・身だしなみを整える
- ・顧客意識を持つ

# ●正しい敬語を使う

敬語表現には、三つの種類があります。ひとつは、「です」、「ます」などを「ございます」などのよ うに言い換える「丁寧語」のほか、相手の行動に敬意を払う「尊敬語」、自分自身の行動をへりくだっ て伝える「謙譲語」です。

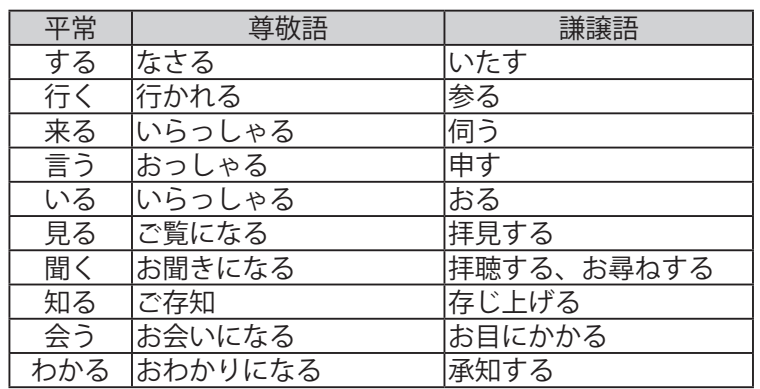

#### **敬語の例と知っておくと便利なビジネス用語**

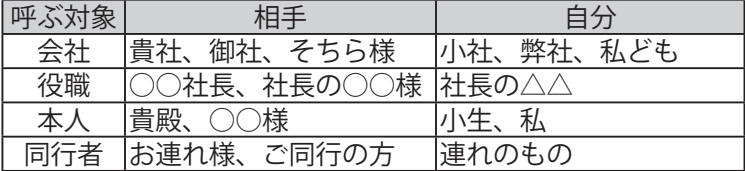

#### ●身だしなみを整える

顧客を訪問するときには、身だしなみを整えておきましょう。あまりだらしのない格好をしていると、 仕事もだらしないというイメージを与えてしまいます。カジュアルデーという習慣もあり、ノーネク タイに ジーンズやチノパンなどのラフな格好は作業着としてはよいですが、顧客を訪問して営業する 際には好ましいとはいえません。TPO を使い分け、ふさわしい服装を心がけましょう。

# ●顧客意識を持つ

相手は自分に仕事を委託、または自分の商品を購入してくれる顧客です。顧客に対しては、次のよ うな誠意を示すことが大切です。

・約束は必ず守る

仕事の約束、特に納期や作業内容、品質などは契約通りにすること。また「できる」といったこと を後々翻さないこと。

・秘密を守る

相手から委託された業務の内容や業務に関わる情報などを第三者に話したりしないこと。口が堅い というのは大きな信頼を生むことになります。

・報告を怠らない

仕事の進捗状況(進み具合)や問題点などを随時きちんと報告すること。定期的に報告をすること ができると、安心して仕事を頼める相手だと認めてもらうことができます。

# **■電話でのビジネスマナー**

最初の業務の場合、電話でのアプローチがそのままあなたの第一印象となります。電話をかけると きは、自分の名前を名乗り、何の用件で誰宛に用事なのかを伝え、担当者の方に電話をかわってもら います。担当者の方に応対していただく時には、再度自分の名前を名乗り、電話をした用件を手短に 伝え、必要な情報を教えてもらいましょう。もちろん、話を聞くときには、きちんとメモを取って要 点を確認し、電話をかけた方から切るのが正しいマナーです。

# ●仕事の紹介を依頼するとき

<悪い例>

「はい、○○株式会社でございます。」

「あの、そちらで在宅の仕事を紹介していると聞いたんですが私にも紹介してほしいんですが。」

「失礼ですが、お名前をお伺いしてもよろしいでしょうか?」

「△△ですけど。」

「△△様ですね。恐れ入りますが、在宅でどのようなお仕事をご希望でしょうか。」

「いえ別に特にありませんが、なんか在宅でできる仕事があるって聞いたんで。」

「そうですか。それでは一度、当社に履歴書をお送りください。ご紹介できる業務がありましたら後 ほど担当者からご連絡させていただきます。」

「ああ、はい。わかりました。」

「何かご不明な点はありますか?」

「いえ、別にありませんけど。」

「それでは、お電話ありがとうございました。失礼いたします。」

(電話を切った後)あ、担当者の名前を聞くのを忘れた・・・。

# <この例の良くないところ>

- ・自分の名前を名乗っていない
- ・用件の伝え方に誠意がない (特にない、なんか~って聞いたんでなど、あまり意思の感じられない発言をしている。)
- ・履歴書を誰宛に送るのかを確認していない
- ・相手に電話を切らせている

# <良い例>

「はい、○○株式会社でございます。」

「お忙しいところ恐れ入ります。わたくし在宅ワーカーを希望している△△と申しますが、発注ご担 当の方はいらっしゃいますでしょうか。」

「はい、私担当の○×と申します。」

「失礼いたしました。実は Web デザインの在宅ワーカーをしておりまして、御社のホームページで 在宅ワーカー募集のことを知りました。ぜひ応募させていただきたいのですが。」

「それはありがとうございます。早速ですが、一度履歴書と作品集などをお持ちいただき面接させて いただきたいのですが明日はご予定がいかがでしょうか。」

「明日でしたらいつでも結構です。」

「それでは明日の午後、2時ではいかがでしょうか。」

「はい。明日の午後 2 時に御社にお伺いします。○×様宛に伺えばよろしいでしょうか?」

「はい。私宛にお願いいたします。」

「承知いたしました。それでは明日、よろしくお願いいたします。お忙しいところありがとうござい ました。」

「いいえこちらこそ。」

「失礼いたします。」

仕事の依頼の電話がいつかかってきてもよいように、日ごろから電話応対のトレーニングをしてお きましょう。電話はできるだけ短いコール数でとること。3 コールで相手を 10 秒待たせることになり ます。名前を名乗るときにははっきりと、「はい、○○です。」または「○○でございます。」と出ましょ う。電話を取ったら、必ずメモを取れるようにしておきましょう。テレビや子供の声など、生活音が 聞こえてしまうときには、子機をもって静かな部屋に移動するということも配慮します。

#### ●仕事の依頼を受けるとき

# <悪い例>

「はい、もしもし?」 「あ・・・○○様のお宅でしょうか?」 「はいそうですが。」 「私○○株式会社の○×と申します。○○様はご在宅でしょうか。」 「はい。私ですけど。」

「失礼いたしました。お世話になっております。私○×と申しますが、じつは、入力業務のお見積を お願いしたいのですが。」

「ああ、いまちょっと忙しいんですよね。納期いつですか?」 「来週頭に原稿 300 件お渡しして来週金曜日に納品を希望していますが。」 「そうですか・・・できるかどうかわからないですけどとりあえず見積だします。」 「そういたしましたら、お忙しいようですので、今回は見送っていただいてもかまいませんが。」 「そうですねー。じゃあまた、次回連絡くれますか?」 「はい。わかりました。それではまた機会がありましたらよろしくお願いいたします。」

# <この例の良くないところ>

・第一声自分の名前を名乗っていない

・あいさつができていない「お世話になっております。」等が言えていない

・「できるかどうかわからない」というあいまいな返事をしている

・「次回連絡くれますか?」

→「お手数ですが次回お声をかけていただいてもよろしいでしょうか」が好ましい

・全体的に顧客意識に欠ける。仕事の依頼が先方から来るということ自体珍しいこと。せっかくのチャ ンスを自分から逃してしまう結果となる。

# <良い例>

「はい、○○でございます。」

「私○○株式会社の○×と申します。○○様はご在宅でしょうか。」

「はい、私です。いつもお世話になっております。」

「お世話になっております。実は、入力業務のお見積をお願いしたいのですが。」

「入力業務ですね。あいにく現在ふさがっておりまして、差し支えなければ概要をお知らせいただい た上でお返事させていただいてもよろしいでしょうか?」

「はい。名簿入力で来週の頭に原稿をお渡ししてその週の金曜日に納品のスケジュールとなっていま す。」

「そうですか・・・。大変勝手を申しまして申し訳ございませんがあいにく現在ふさがっておりまして、 200 件でしたら確実に金曜日に納品することができるのですが、件数を調整していただくことはでき ますか?」

「そうですね。200 件でしたらお願いしてもよろしいでしょうか?」

「はい。ぜひお願いいたします。」

「それでは、200 件でお見積をお願いいたします。」

「承知いたしました。」

「できれば本日中にいただけますか?」

「はい。大丈夫です。本日中に FAX でお送りすればよろしいでしょうか?」

「ええ、お忙しいところ申し訳ありませんがよろしくお願いいたします。」

「かしこまりました。」

「それではよろしくお願いいたします。」

電話は最も身近な連絡用のツールですが、通じない場合、電話が来たこともわからなかったために

仕事を逃してしまうこともあります。外出する際には必ず留守番機能をセットし、また FAX 複合機 の場合にも、自動的に電話と FAX が切り替えになるようにセットしておくように心がけましょう。

# **■メールでのビジネスマナー**

# ●ビジネスメールの基本的なマナー

・顔文字を使わない

顔文字は親しみを感じさせるものですが、ビジネス上ではマナー違反として好ましくないとされて います。何度かやり取りしている親しい相手でも、ビジネス上の相手であれば、顔文字は使わないこと。

・ハンドルネームを使わない

メールアドレスの表示名や署名に「ハンドルネーム」を使っている人もいます。不特定多数の人が あつまる掲示板やメーリングリストなどではハンドルネームでも問題はありませんが、やはりビジネ スのやり取りという目的でメールを使う場合には、ハンドルネームは使用せず、きちんと本名を使う こと。

・署名をつける

メールは匿名性が高いため、どこの誰が送ったものなのかを相手に伝えるために、ビジネス上では 署名をつけます。ただし、初めてメールを送る相手には、住所や電話番号などの個人情報の詳細記述 はせず、ある程度信頼性の高い相手であれば署名をつけるようにしましょう。

・報告は簡潔に箇条書きで用件を簡潔に、かつわかりやすく伝えるために、5W1H で記載します。

- ・いつ
- ・どこで
- ・誰が
- ・なにを
- ・どのように
- ・どうするか

また、文章を長々と書くのではなく、画面上で読んでもわかりやすいように、ポイントごとに箇条 書きにして記述することがコツです。

・あいさつ文

#### 書信を送る場合には、

「拝啓 ○○の候、貴社ますますご清栄の段、お喜び申し上げます。 ~敬具」

というようなかしこまった文章でおくりますが、メールの場合はすばやく必要なことだけを伝える という使い方がされているので、あいさつ文は簡略化されている傾向があります。

- ・「いつもお世話になっております。」
- ・「初めてメールさせていただきます。」
- ・「突然のメールで大変失礼いたします。」
- というようなものでもメール上では十分です。
- ・HTML メールは使わない

Web ページのように画像やリンクなどを設定することのできる HTML メールは、ブロードバンド化 に伴いメールマガジンなどでも配信されるようになってきていますが、容量が重い、表示に時間がか かるなどの理由で、ビジネス界では好まれていません。また、メールソフトによっては文字化けを起 こすこともあるため、相手の環境がわからないときには利用しないほうがよいでしょう。

# ●メールを受信したときには

・返事は出来るだけ早く書く

受領したら返事はすぐに書くことが原則です。

・即答できないときはその旨を返事

即答できない場合には、検討してからいつまでに連絡をする旨を返信しましょう。

・添付ファイルはむやみに開かない

初めての相手から添付ファイルがきたときは、ウイルスである可能性もあるので、心当たりがない 場合はウイルスチェックをしてからあけるようにしましょう。

# ●メールを送信するときは

・メールの件名はわかりやすく

件名は「○○の件」などヘッダーを見ただけで相手が何の用件か伝わりやすいように書きましょう。 ・まず自分を名乗る

得意先には「いつも○○業務でお世話になっております○○です。」等、誰からのメールなのかを わかりやすく記載しましょう。初めてメールをする場合には、「初めてご連絡させていただきます、 ○○と申します」など簡単な自己紹介をするのがマナーです。

・添付ファイルを送るとき

添付ファイルつきのメッセージを送る場合には、誤って削除されてしまうことを防ぐために、事前 にメールや電話などで連絡をとり、送るようにしましょう。

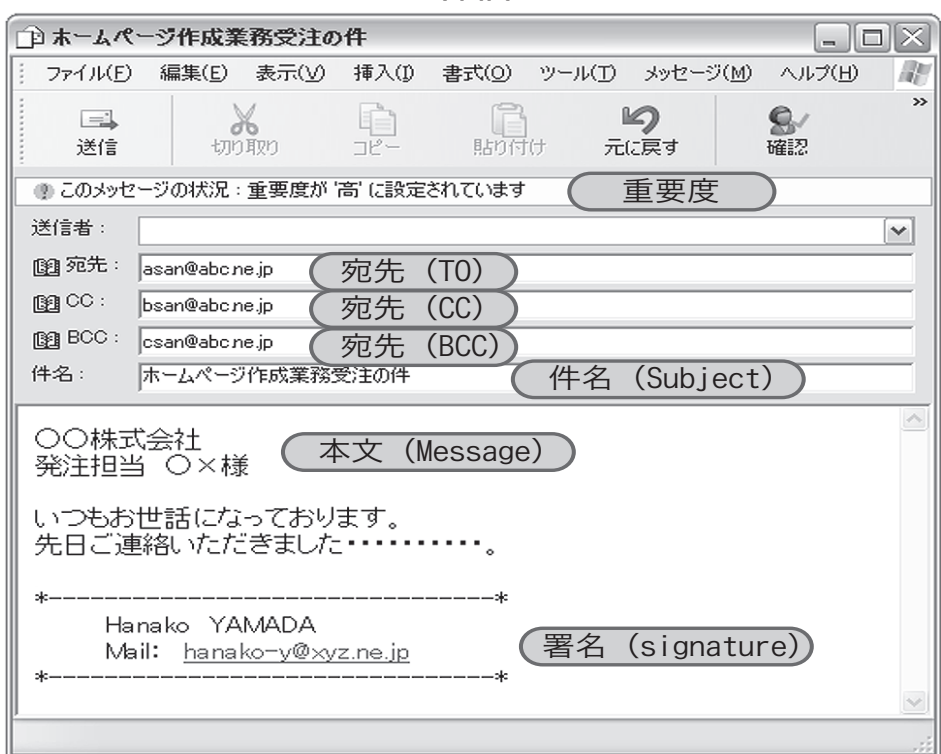

**メールの基本画面イメージ**

Microsoft Oultook Express6.0 を参考

営業・プレゼンテーション

**詳細**

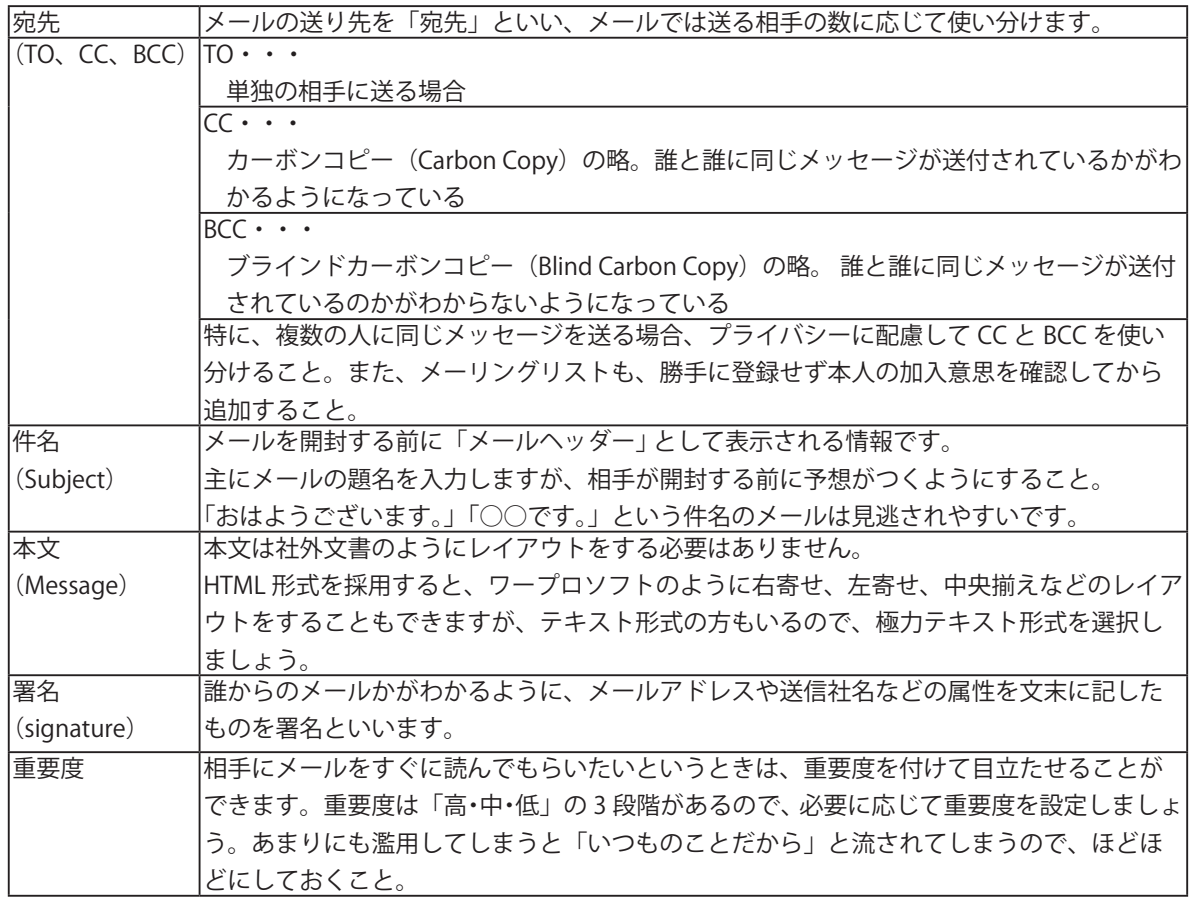

#### ●開封確認メッセージ

相手がメールを確実に読んでくれているかどうかを確認したい場合に、「開封確認メッセージ」をメー ルに添付して送ることができます。重要なメールを読んでもらい、確認がほしい場合などには便利な 機能ですが、使い方によってはあまりに機械的で相手に不快感を与えてしまうこともあります。相手 の連絡先などを知っているのであれば、メールを送ったあとに電話で連絡をいれるなどして確認する ほうがビジネスマナーに沿った方法といえます。

# ●電子認証(デジタル署名や暗号化)

文書をやり取りする際、文書の送り主が間違いなく本人であるかどうかを確認するための技術に「デ ジタル署名」というものがあります。これは、あらかじめ CA(認証局)と呼ばれる機関に登録を行 い、署名の正当性を証明するものです。一般的にはあまり浸透していませんが、ビジネス上では「知っ ていて当然」「対処するべき」事柄に個人情報の保護があります。個人情報を保護するために、データ を本来の相手以外が解読することができないように、暗号化という技術で安全にやり取りしています。 メールメッセージの暗号化に使用される代表的な公開鍵暗号化のツールとして、PGP(Pretty Good Privacy)があります。

機密文書を送るとき、あるいは個人情報を送受信する際には、こうした電子認証の技術を活用する ことを覚えておき、PGP などは市販されているので、必要に応じて購入しておくのもよいでしょう。

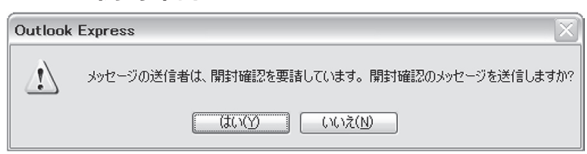

**開封確認メッセージダイアログ**

# **■訪問先でのビジネスマナー**

# ●訪問前にしておくこと

相手先を訪問する際は、できるだけ約束(アポイントメント)を取り付けることがマナーです。相 手にも都合があり、来客対応ができないという場合もありますし、不在の場合にも相手側に気を遣わ せてしまいます。訪問する場合には、いつ、どのような用件で伺いたいということを相手に伝え、約 束をしてから訪問しましょう。また、原則としては、就業時間内に訪問することがマナーですが、相 手の都合により就業時間後になる場合もあります。

# ●訪問時に気をつけること

訪問先には、約束の 5 分前には着くようにしましょう。遅刻はもちろんタブーですし、あまり早く 着きすぎるのも相手が準備できていない場合もあります。5 分前であれば、先方も心の準備をしてい る時間ですので、この時間に受付をするように心がけましょう。冬などコートを着る時節には、エレベー ターホールなど、会社の中に入る前にコートを脱ぎ、腕にかけておきましょう。コートを着たまま会 社の中に入ることは失礼に当たります。

# ●受付のポイント

大きな会社であれば代表の受付などがホールにありますので、受付担当の方に自分の名前と訪問先 担当者の組織、名前を伝えましょう。また何時からの約束である旨も伝えるとスムーズに伝わります。 また、受付に電話やインターホンが設置してある場合もありますので、こちらも同様に伝えましょう。 第一印象が大切ですので、受付では明るく、はきはきとした声で話しましょう。

# ●応接室に通されたら

打ち合わせの場合には、応接室、会議室、打ち合わせブースなどに通されます。部屋に通されたら 勝手に座ったりせず、「おかけになってお待ちください」といわれたら、入り口に一番近い末席に腰掛 けるようにしましょう。もし、かける位置を指定されたら、言いつけに従い、その位置に座りましょう。

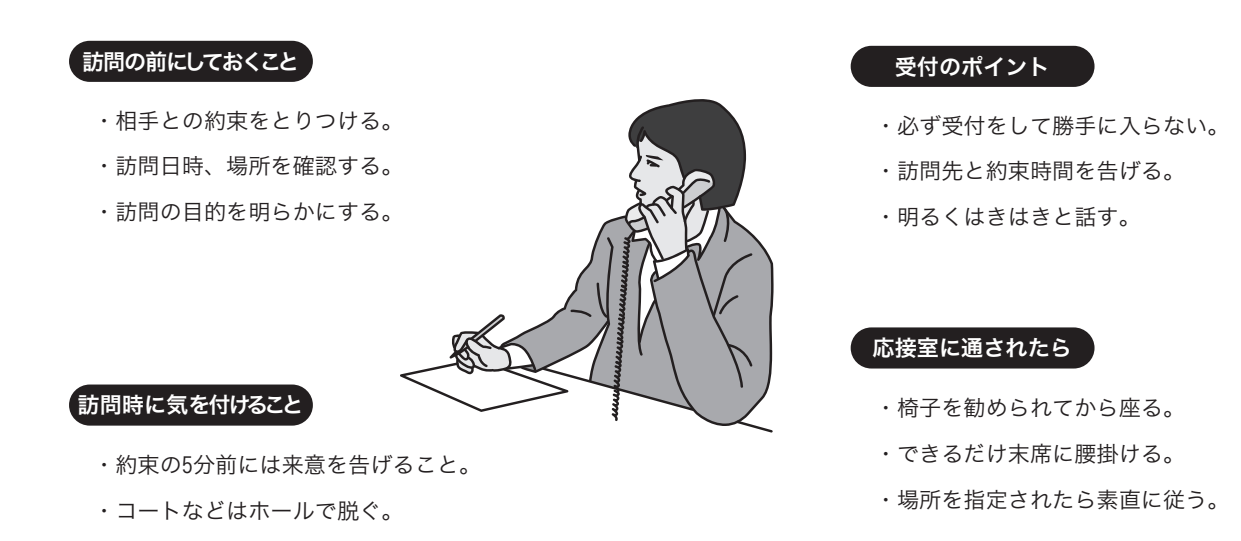

# ${\tt i}$ 訪問先でのマナーとポイント

営業・プレゼンテーション **営業・プレゼンテーション**

# ●担当者が現れたら

担当者が現れたら、起立して挨拶をしましょう。座ったまま会釈をするだけでは失礼に当たります。 椅子から立ち上がり、自分の名前を名乗り、きちんと挨拶をします。初対面であれば、名刺交換をし ましょう。

# ●名刺交換の方法

訪問先では、訪問者から名刺を差し出すようにしましょう。部屋に通されたら名刺を用意しておき ましょう。名刺は、名刺入れに入れてスマートに持ち歩くこと。むき出しのままでは失礼です。また、 名刺交換は立って行いますので、椅子に座ったまま相手に名刺を渡したりしないように注意しましょ う。 名刺を差し出すときには、胸をはらず、会釈する要領をイメージしましょう。名刺を両手で持ち、 相手に差し出しながら「○○の○×と申します。」と自分の屋号や名前を名乗ります。名刺を受け取る 際には、「頂戴いたします」といってから、両手で受け取ります。このときに、相手の肩書きなどに指 がかからないようにすること。いただいた名刺はすぐにしまったりはせず、打ち合わせの際に机の上 に並べておきましょう。 名刺は、相手の存在そのものをあらわします。 本人の目の前で名刺を折った り、もてあそんだりするのは、タブーです。

# **担当者と名刺交換のポイント**

# 担当者が現れたら

- ・起立をして挨拶をする。
- ・訪問した方から自己紹介をする。
- ・初対面なら名刺交換をする。

# 名刺の交換方法

- ・あらかじめ名刺入れを準備しておく。
- ・名刺交換は起立しておこなう。
- ・名刺は訪問した側が差し出す。
- ・名刺は「相手そのもの」として扱う。

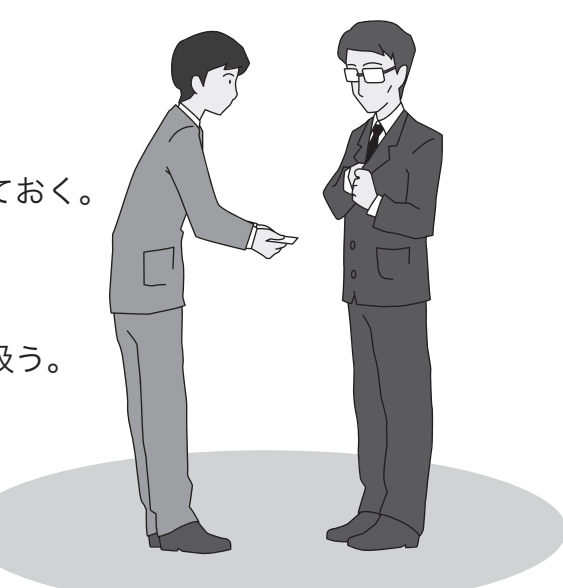

# ●打ち合わせの心構え

打ち合わせの際には、打ち合わせしたいテーマや確認事項などをメモにして、相手にも資料として 渡すことができるようにしておくと、スムーズに話が進みます。また、こちらの言い分だけを伝える のではなく、提案や要望という形で話を伝え、相手の意見や対応などについての見解も聞くようにし ます。打ち合わせ時に決定した事柄でも、「言った」「言わない」ということが発生します。その場合 に備え、打ち合わせの際はきちんとメモを取り、決定事項、保留事項を分けて整理し、必要であれば 議事録(会議録)を作成し、確認の意味で相手に送付します。ただし、一対一での話し合いに「議事録」 をつけるということはあまりしないので、そのようなケースの場合には、訪問先から戻ってから「打 ち合わせの確認」等の趣旨で簡単にメールをお送りするのでもよいでしょう。打ち合わせ中は携帯電 話をマナーモードにし、打ち合わせが終わってから電話をかけるようにすること。どうしても緊急な 連絡をとらなければならない場合には、相手に断ってから席をはずし、廊下などで手短に話をしましょ う。

# ●打ち合わせが済んだら

打ち合わせが終わったら打ち合わせのお礼を告げ、すみやかに退出しましょう。また、次回以降の 打ち合わせが必要な場合には、その約束も取り付けておきます。訪問の際にご挨拶した受付の方にも、 きちんとお礼を言うようにしましょう。

# 営業用ツールの作成・活用方法 ≣

#### **■営業用ツール**

営業用ツールには、次のようなものがあります。

- ・名刺
- ・職務経歴書
- ・営業案内や実績
- ・料金表
- ・営業用ホームページ

これらのツールを作成するということは、自分自身がどのようなスキルの持ち主で、どういうサー ビスを提供することができるのかを客観的に見つめなおすことでもあります。あまり凝ったものを作 る必要はありませんが、情報は最新に保つことが大切。定期的に内容を見直し、自分自身の在宅ワー カーとしての成長とともに修正していきましょう。

# **■名刺**

名刺は、自分自身を表すものです。小さなカードですが、自分の肩書きや職業、連絡先などの情報 をコンパクトに記載することができます。ビジネスをはじめる上では、「自分が何者であるか」とい うことを相手に知ってもらうためにも、名刺は必ず作成しておきましょう。

#### ●名刺に掲載する項目

名刺には、次のような項目を記載しましょう。

・会社名/屋号

個人名のみよりも会社名あるいは屋号を記載したほうが「信頼度」が増します。

・肩書き

企業であれば所属先や役職などを記載しますが、個人の場合はデザイナー、プランナー、DTP オ ペレーター、コンサルタントなどの職業の名称を記載します。

・名前

自分の名前をフルネームで記載します。読みにくい名前の場合、ルビを入れることもあります。

・住所

事務所の連絡先、または事務所としている自宅の連絡先を記載します。

・電話番号

携帯電話ではない固定の電話番号がよいでしょう。

・FAX 番号

あれば FAX 番号も記述しましょう。電話で連絡が取れないときの手段にもなります。

・メールアドレス

フリーメールではないビジネス用のメールアドレスの方が信頼度されます。

#### ●名刺を交換するメリット

名刺交換のメリットには、次のようなものがあります。

・自分自身を知ってもらう

・相手のことを知る

・一度交換しておけば「面識」が生まれる

名刺交換はなじみのない人には単なるあいさつや儀式に見えるところもありますが、こうしたメリッ トを活用する目的もありますので、名刺交換は積極的にするよう心がけましょう。

#### ●いただいた名刺を活用しよう

相手から名刺をいただいたら、名刺交換をした日や場所などをメモしておくと、後で連絡を取ると きに有効です。たとえば、自分を売り込みしたいとき、営業をしたいときにも、まったく知らないと ころに営業プランを持っていくよりも、ある程度面識があり、ニーズもあるような相手をターゲット にしたほうが確立も高くなります。

名刺制作のキットとパソコンがあれば、名刺を手作りすることもできます。自分の思い通りにレイ アウトすることができるので、最初はこういったツールを使ってもよいでしょう。

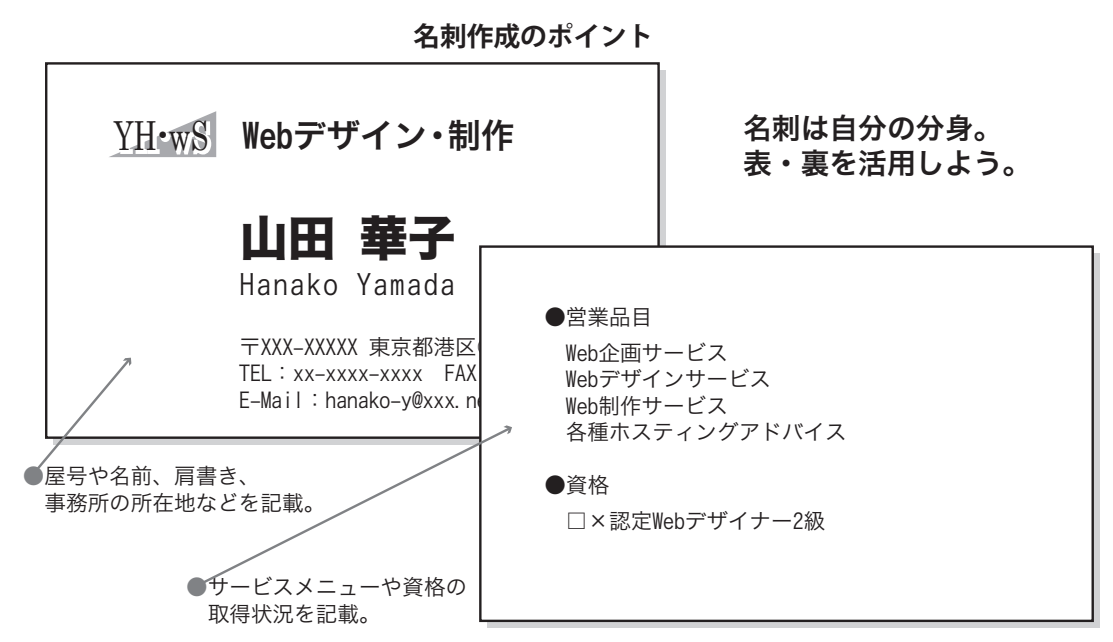

名刺制作のキットとパソコンがあれば、名刺を手作りすることもできます。自分の思い通りにレイア ウトすることができるので、最初はこういったツールを使ってもよいでしょう。

#### **■職務経歴書**

職務経歴書を簡単にいうと、これまでの自分のキャリアを年表にしたものです。これによって、ど のような会社で、何の業種を、何年ぐらい手がけてきているということがわかり、スキルを裏づけす るための資料ともなります。

#### ●個人事業主には必須のアイテム

個人の在宅ワーカーとして企業などに営業を行ったり登録に行ったりする際、履歴書と同様に職務 経歴書を提出することがあります。会社対会社ではなく、会社対個人というビジネス形態の場合は、 個人のキャリアを実績として評価することもあります。初めての会社を訪問する際には自分自身を知っ てもらう意味でも、必ず用意しておきましょう。

#### ●個人のキャリアやスキルを知ってもらおう

在宅ワーカーとしてのキャリアが浅くても、企業経験があり、またその企業での職務経験を活かせ ることのできる業種であれば、受注のチャンスもあります。勤務経験がない場合「職歴なし」という 書き方だとそれで終わってしまいます。仕事でなくても過去に勉強したことや趣味などで知識を深め ているもの、あるいは今後習得していきたい分野の知識などを記載することで、自分を知ってもらう ことができます。また、使いこなせるアプリケーションなどについても記載しておくと、より具体的 にスキルを知ってもらうことができます。

#### ●初めて仕事をするときには営業案内より職務経歴書

在宅ワーカーとして最初に仕事を獲得する際には、実績のない営業案内を提出するよりも、これま で経験してきた業種や年数などを提出したほうが効果的です。

- <職務経歴書のポイント>
- ・自分のキャリアに重みをつける。
- ・担当業務を具体的に記述。
- ・資格取得などもアピールしよう。

# **■営業案内や実績**

営業案内や実績は、ある程度在宅ワーカーとしてのキャリアがあれば、作成することもでき、また 裏づけすることが可能になります。自分がこれまでに手がけてきた業務を実績として整理したり、営 業品目を整理することにより、 自身のことを整理することもできます。

#### ●営業案内で相手の関心を引こう

飛び込みで営業にいって「話だけ聞いてください」と言ってもあまり説得力はありません。どのよ うな営業マンでも、自社の会社概要と営業案内をもち、まず自己紹介をして相手の関心をひきつけて いきます。それと同じように、営業案内を持参して、「私のところではこういったことができます」と いうことをアピールしていくことが、営業の第一歩です。

#### ●営業案内に記載する項目

営業案内に記載する項目は、一般的には次のようなものです。

- ・所在地(住所、連絡先、アクセスマップなど)
- ・代表者の紹介
- ・沿革(※個人の場合には必要ない場合も。)
- ・事業概要
- ・サービス案内
- ・業務実績
- ・主要取引先 (※個人の場合には必要ない場合も。)
- ・作業環境(機器やソフトウェアの所有状況、回線加入状況)

#### ●どのようなサービスができるのか具体的に事例を含めて書こう

事業概要とサービス案内を載せただけでは、発注のイメージが沸きません。具体的な事例を挙げて

おくと、発注のチャンスが生まれてきます。

- ・小規模店舗のオンラインショッピングサイトを構築します。
- ・店舗用のチラシやパンフレットのデザイン・版下作成します。
- ・アンケート調査と分析、報告書を作成します。

また、作業環境なども記載してあると、発注の際の参考になります。

#### ●得意分野の押し売りではなく相手のニーズを形にしよう

ホームページでの情報の公開は、個人を特定できないレベルにとどめ、入力フォームなどで連絡を 取っていただくようにし、必要以上に個人情報をさらさない注意が必要です。

- <営業案内や実績のポイント>
- ・まずは自分自身の環境を整理。
- ・営業案内を作成し、自分をアピール。
- ・サービスメニューはわかりやすく。

営業案内の作成を請け負ってくれる専門の会社もあります。資金に余裕があれば依頼するというこ ともできるでしょう。自分の得意なことを営業品目に並べるのが最も理にかなったものです。しかし、 得意分野が市場のニーズにかなうものかどうかということも、考慮する必要があります。特技は自分 の強みでもありますが、あまり一般的に必要とされない特殊な分野になってしまうと、顧客が限られ てしまうことにもなります。

#### ●実績があれば何よりの信頼につながる

一件でも業務を受託して納品完了すれば、それは立派な実績になります。また、実績があるという ことがわかれば、発注者にも安心感を与えることができます。

#### ●実績がなければ小さくても実績をつくろう

どんな小さなことでも、作業を行って納品することができれば、それは実績です。金額が少なくても、 知人の紹介や手伝いの小さな仕事でも、実績としてアピールすることができます。はじめは小さくても、 積み上げていく心がけが大切です。

<営業案内や実績のポイント 2 >

- ・得意分野だけでなく、市場のニーズも考慮する。
- ・実績は一つでもあればアピール。
- ・どんな小さなものでも実績となる。

# **■料金表**

たとえば、小料理屋や寿司店で、メニューに「時価」となっているものは、手を出しにくいものです。 「作業を発注後に高い請求が来たらどうしよう」、「作業品質と対価が合わなかったら損をするのではな いか」という不安感を与えてしまい、発注を躊躇させてしまうことにもなります。相手に不安感を与 えないために料金表が必要となります。

#### ●価格がわかれば発注が決まるのも早い

予算が決まっているが価格がわからないので頼みづらい、という理由で発注を躊躇しているときに、

「基本的な料金」として提示することができれば、話が先に進みます。もちろん、最終的な予算は、見 積書を発行することによって決定します。

#### ●価格表の書き方

価格表は、根拠がわかりやすいよう、いくつかの条件・パターンごとに分けて作成します。書き方 としては、単価×数量として算出できる形が最もわかりやすく、説得力もあります。たとえば、「工事 費一律 ○○円」という書き方をすると、どこまでの作業を含むのか、境界線が明らかになっていな いと、こちらが想定していない作業をさせられてしまったり、反対にあちらが希望している作業まで いたらなかったりということがあるので、できるだけ細分化し、作業の項目を確認する材料ともなり ます。

#### ●相場を知るためのリサーチをしよう

あまりに高い単価を設定すると敬遠されてしまったり、それだけの費用対効果(品質や付加価値) を求められます。反対に、あまりに低い単価で設定してしまうと、値下げ交渉ができなくなってしま うばかりか、品質について疑問をもたれてしまうこともあります。こうしたことを避けるために、あ る程度相場のリサーチは大切です。

<料金表のポイント>

- ・料金表があれば次に進みやすい。
- ・あくまでも「基準」ということで出す。
- ・単価を明記してわかりやすく。

# **■営業用ホームページ**

広告・宣伝媒体を使って営業を行うのは、それなりに費用がかかり、また地域も限定されます。し かし、ホームページは少ない負担でしかも世界中に情報を発信することができます。今では、企業の ほとんどがホームページを開設し、情報発信の有効なツールとして、あるいは情報受信のためのツー ルとして活用しています。在宅ワーカーの中にも、広くアピールするチャンスを逃さないために、ホー ムページを活用している人が多くいます。特に、ホームページのデザインを手がける在宅ワーカーに とっては、営業用ホームページは自分のスキルをアピールすることのできる絶好の機会になります。 また、印刷物と違い、更新作業が容易に行えるというメリットもあります。

# ●ホームページに掲載する項目

ホームページに記載する項目は、基本的に営業案内と同じです。

- ・所在地(所在地の市町村名程度)
- ・代表者の紹介(必要に応じる)
- ・沿革(※個人の場合には必要ない場合も。)
- ・事業概要・サービス案内
- ・業務実績
- ・主要取引先(※個人の場合には必要ない場合も。)
- ・ニュースやトピックス
- ・更新履歴

# ●更新情報と固定情報

ホームページをこまめに見てもらうためには、「このホームページは生きている」ということを名実 ともに知らせることが必要です。ホームページ内の情報には、定期的に更新する情報と、変更がない かぎり更新を行わない固定情報とがあります。固定情報とは、会社や個人の基本的な情報を指します。 定期的に更新する情報には、ニュースやトピックス、業務実績、サービス案内などがあります。これ らの中で定期的に更新するべき情報を決め、更新スケジュールに沿って変更していきましょう。

営業案内が紙媒体のものであれば、自分が知っている相手、あるいは見てもらいたい相手を選んで 公開することができますが、ホームページの場合、不特定多数の人がアクセスすることになります。 在宅ワーカーは個人事業主の方が多く、公開する情報が個人情報であるという二面性も持っています。 住所や名前、電話番号まで公開してしまうと、ダイレクトメールや不当請求などのターゲットになっ たり、誹謗・中傷の対象になったりする危険性もあります。特に、トップページにテキストとしてメー ルアドレスを掲載していると、スパムメールのターゲットになることも多く、そこからウイルスの感 染の危険性もあるので注意しましょう。在宅ワーカーが営業用ホームページを作る場合には、個人を 特定できないレベルに情報を公開するにとどめ、入力フォームなどで連絡を取っていただくようにし、 必要以上に個人情報をさらさない注意が必要です。

<営業用ホームページのポイント>

- ・タイムリーに情報提供を行う。
- ・固定情報と更新情報を整理する。
- ・メールやフォームなどの窓口を用意。

#### ●メールチェックはこまめに

連絡先メールアドレスを掲載したり、連絡用フォームの内容がメールに転送される設定にしている 場合には、こまめにメールチェックをしましょう。思いがけず 業務の見積もり依頼が来ていたのに見 過ごしてしまっていた、などということになっては意味がありません。

# ●作品集や実績を掲載するのも効率的

ホームページには、自分自身の作品集などを掲載して実物を見てもらうことも効果的です。

#### ●著作権や肖像権に気をつけよう

情報を掲載する場合には、著作権などの知的財産権や肖像権などに配慮しましょう。たとえば、他 人の著作物を勝手に引用して掲載することは著作権に反します。また、芸能人の写真を勝手に掲載す ることも、肖像権を侵害することになります。

<営業用ホームページの注意点>

- ・メールの確認はこまめに行う。
- ・スパムメールやウイルスに気をつける。
- ・著作権や肖像権に配慮する。

# 企画書の作成方法 ■

#### **■企画書とは**

新しい業務を獲得する際、特にホームページやリサーチなどの業務では、「どのような目的のもと にどのような方法で実施します」という企画書を作成して顧客に提案するケースがあります。また、 「企画コンペ」という方式で、従来の取引の慣習や入札制度にとらわれず企画を公募し、有効な企画 であると評価されれば採択されるというものもあります。企画はあくまでも顧客の立場に立って行な うものであり、その企画を実施することによって顧客が得ることができる効果とその根拠が示されて いれば、説得力の高い企画書となり、実現の可能性も高まります。また、自分自身が新しくこの仕事 を始めてみたい、と思い立ったときにも、企画書を作成して「かたち」にしていくことが実現につな がります。顧客から提示された業務をただこなすだけでは、仕事の幅は広がっていきません。自ら具 体的な営業活動を行い、新しい業務を展開していくためにも、企画書の作成方法を身につけておきま しょう。

# **■企画書作成のポイント**

企画書はあくまでも「顧客ニーズ」が重要。自分がやりたい、やってみたいという夢のようなもの だけでは、相手をうなずかせることはできません。

#### ●企画は顧客のニーズが第一

企画にかけたコスト(資金や人材)以上の効果を生むのが顧客の期待です。顧客の期待をかなえ るためには、顧客がどのような効果を望んでいるか、「ニーズ」を汲み取ることが大切です。

#### ●自分の強みと顧客のニーズを結びつけよう

企画書は自分の興味や関心だけでは成立しません。反対に、顧客のニーズが自分の強みとまったく 異なる分野のものであった場合には、実現できなくなる危険性もあります。あくまでも自分自身が得 意とする技術や分野を活かして、顧客のニーズを実現すること、これが企画成功の元です。反対に、 顧客のニーズがまったくの初めての分野である場合には、受託することができても、成功に結びつけ ることは困難です。

#### ●企画の効果とリスクを見出そう

企画を実施するにあたって必要となる経費は相手に提示することになります。企画書の段階でのコ ストも見積と同じ意味を持ちますが、必須項目とオプション項目とにわけ、顧客が自由に選択できる ような方法で提示するのもひとつの見せ方です。ここでは、あくまでも「実施にかかる費用」として 提示し、その予算のなかでどのようにやりくりしていくかは、受注者側の裁量になります。

- <企画書作成のポイント>
- ・企画は顧客のニーズを第一に。
- ・自分の強みと顧客のニーズを結びつける。
- ・企画の効果とリスクを見いだそう。
- ・企画のコストを算出しよう。

# **■企画書作成のフロー**

効率よく企画書を作る場合には、次のような手順で作成してみましょう。

# ●顧客からのヒアリング

一方的な内容、タイミングの企画書では、せっかくのアイデアもかすんでしまいます。まず顧客は いま、どのようなことをしていているのかをヒアリングしてみましょう。顧客の方から「相談に乗っ てほしいんだけど」と言われたら絶好のチャンスです。反対に、「企画書を作りたいのでヒアリング させてください」などということはあまりないので、普段の商談や営業上の交渉などからヒントを得 ることが必要です。顧客の本音を引き出すのは、簡単なことではありません。顧客担当者からの信頼 を得て、ビジネス上の決まったやり取りだけを取り交わす関係から、一緒に仕事を進めるパートナー として認められて初めて、顧客のニーズが見えてくるのです。

#### ●ニーズ分析

顧客のニーズは、顧客自身がよく理解し、具体的にわかっているものとは限りません。こちらから 客観的な提案をしてはじめて、自分が何を解決したいと思っていたか気がつくこともあります。反対 に、顧客自身が解決したいと強く思っていることがあり、それを解決するように求められることもあ ります。どちらの場合においても、中心におくのは顧客の状況であり、考慮するべき点は、顧客を取 り巻く状況(市場におけるライバルや技術情勢など)になります。これらの要素から、顧客の真のニー ズを引き出すことができれば、後はどのように解決していくかの方法論となります。

#### ●解決策、企画テーマの決定

ニーズを分析したら、どのような方法で解決していくのかを決定し、それを企画の直接的な目標と します。

#### ●コンセプト作成

コンセプトとは、企画全体の骨格や概念のことを言い、いわば企画の特徴をさします。つまり、企 画の方向性を示すものであり、目標を達成するための考え方や方法、市場に与えるイメージです。た とえば、企業の目標はもちろん、売り上げの増加やシェアの拡大です。しかし、それは企画において は「コンセプト」という形でマスクされ、その企業ならではの「差別化」を見出すことができるよう になります。たとえば、自動車でいえば、「高級感」「低燃費」「機動性」などにより、車種が違うように、 同じ売り上げを目指すとしても、その実現方法は異なるのです。

#### ●具体的な企画効果

実施により、どのような利益を得ることができるかが、企画に期待される効果です。「こうなると理 想的だな」「こうなるはずだ」という根拠のない書き方では信頼性がありません。必ず市場の調査など を行い、たとえば「顧客層にこれまでいなかった 10 代をターゲットとすることにより、顧客見込み数 は現状の 2 倍になる」などの根拠とともに明らかにしましょう。これを企画のアウトカム(効果)と 言います。

#### ●実施計画を作成

企画は実施してこそ効果があらわれるものです。企画をプロジェクトとして実施する場合には「い つ、どこで、誰が、何を、どのように、どうするか」つまりプロジェクトの始まりから終わりまでを 5W1H で整理しましょう。プロジェクトの終了は、多くは成果物(アウトプット)の納品・検査で 完了します。

# ●費用概算を算出

プロジェクトにかかる費用を概算で算出し、顧客の反応を見ます。ここで、費用概算と効果のバラ ンスが合わない場合には、検討されることになります。

・費用概算が高い場合 ・・・ 効果に対しての費用が高すぎる

・費用概算が安い場合 ・・・ 期待通りの効果を得られるのかどうかという不安を与える

企画書の予算どおりに見積もりが通るということばかりではありません。ある程度両者協議のもと、 予算を削減されることもあります。その結果、十分な費用対効果が見られるということであれば、企 画書が評価され、次のステップに進みます。

# ●顧客へのプレゼンテーション (レビュー)

紙に書いた企画書だけでは、伝えきれない項目もあります。顧客の目の前で説明を行い、検討して こそ、企画の価値が出てきます。企画書は送っても読んでもらえるかどうかわからないので、時間を 作っていただき、聞いていただくチャンスを得られるようにしましょう。

# **■企画書の組み立て方<例>**

効率よく企画書を作る場合には、次のような手順で作成してみましょう。

# ●表紙

表紙には、必ず以下は記載するようにしましょう。

- ・提案先顧客名(敬称をつける)
- ・企画書の題名

「ホームページのアクセスアップに関するご提案」等

- ・提案者の名前(会社名、役職名なども含む)
- ・企画書提出日
- ・企画書の版(数回にわたって提出することも予想されるため)

# ●はじめに

企画書を提出することになった経緯や企画書を提出する機会をくれた顧客に対し、感謝の意を表し ます。 自己紹介などもかねてこれまでの実績に触れてもよいでしょう。

#### ●目次

企画書が数ページにわたる場合には、 目次を作成しましょう。もちろんページにもタイトル(見出し) とノンブルを入れること。こうしておくと、顧客にレビューする際に話を進めやすくなります。

#### ●企画のテーマ、目的

企画書で提案したい主題、目的について具体的に、わかりやすく書きます。「この企画で何を実施し、 何を達成するのか」をということを顧客の立場から書きましょう。

#### ●テーマから導き出したコンセプト

企画の特徴となる概念について、記載しましょう。コンセプトにより、他の企画との差別化が図る ことができ、効果的な提案を行うことができます。

#### ●企画の実施プラン

テーマとコンセプトだけでは企画を立てたことにはなりません。具体的な企画の実施策を整理しま しょう。実施プランはわかりやすく箇条書きで書きましょう。

#### ●実施スケジュール

企画を実行に移すにあたり、準備期間、実施プランの実施期間などについて、どのようなスケジュー ルで実施するのかをスケジューリングしましょう。工程としてどのくらいの日数を見込んでいるのか、 わかりやすくスケジュールを作成し、どのくらいで納品することができるのかおおまかな計画書を作 成しましょう。

#### ●体制

計画を実施するために必要な人員や技術者などを明記しましょう。人員体制や技術者などの情報を 掲載することにより、「計画を実施することができる」ということを証明することができます。

#### ●予算

テーマとコンセプトだけでは企画を立てたことにはなりません。具体的な企画の実施策を整理しま しょう。実施プランはわかりやすく箇条書きで書きましょう。

#### ●実施スケジュール

実施案、スケジュール、体制などから予想がつくような予算を作成しましょう。見積書ほど詳細で なくとも「ご予算 一式 ●●万円」という内容では相手は納得できません。また、説明に記載され ていない項目が入っていたり、反対に説明に記載されている項目が入っていないなど、顧客が見てまっ たく根拠のないような予算では、説得力がありません。できれば、実施プランごとに発生する予算と して、次のような項目は抑えてときましょう。

- ・機器類や設備等にかかる予算
- ・人件費にかかる予算
- ・営業管理費(利益)

#### ●費用対効果

企画した内容を実施した際に「顧客に見込まれる」具体的なメリットやリターンなど、費用対効果 を記載しましょう。実施することによって何が変わるのか、どのように向上するのかを説明すること により、より説得力のある企画書となります。

もちろん、良いことだけを書くのではなく、問題点や課題として、 デメリットやリスクについても 喚起すること。後から「そんなことは言っていなかった」などクレームにつながる恐れもあるからです。 むしろ、「このようなデメリットがありますが、こういった効果を得られるというメリットもあります ので、ご検討いただきたい」「このようなリスクが考えられるので、そちらを重視する場合にはこれは 採用しない方向にしましょうか」など、代替案(問題点を挙げるだけでなく解決策を提示する)をあ げることが信頼性のある企画書といえるでしょう。

# ●連絡先など

最後に、文責として、企画書作成者の名前、お問合せ先のとしてメールアドレス、電話番号、FAX 番号などを記載し、お礼のコメントを入れておくと良いでしょう。

# ●その他

企画書を提出してその企画をとられてしまったらどうしよう・・・という心配もあるでしょう。企 画書にも著作権はあるので、企画書の著作権を守るために、 Copyright(C) Yamada Hanako など、名 前を入れておくと言うのもひとつの手段です。ただし、ビジネスのアイデアをとられてしまうのでは・・・ という消極的な考えでは、いつまでたっても企画は企画のままです。世の中には、似たようなビジネ スのアイデアは良くあるものです。企画書は形になってこそ、日の目を見ると言うものです。あまり 神経質にならず、作成した企画書はどんどん発表していきましょう。

# プレゼンテーション

# **■プレゼンテーションの重要性**

# ●プレゼンテーションとは

プレゼンテーションとは、顧客に対して見積の内容を説明することから、自分の作品を持ち込ん で飛び込み営業に行く場合まで、広く顧客に対して自らの提案を行うことをさします。いざ顧客の 前で説明をしなければならないときに備え、基本的なプレゼンテーションの進め方を身につけてお きましょう。

ビジネス上でのプレゼンテーションとは、顧客と対面し、企画や提案のレビューを行い、企画や 提案の実施の意思確認を取ることをさします。詳細にいうと、相手に自分の考え方を伝え、それに 同意してもらうことです。新しい商品についてレビューを行い、購入しよう、という気持ちにさせ るということもプレゼンテーションです。つまり、自分の考えを伝えるだけでなく、相手に行動を 決断させることができれば、プレゼンテーションは成功と言えます。

#### ●効果的なプレゼンテーション

紙やスライドなどのメディアを使い視覚的な効果を交えながらプレゼンテーションすると、より相 手にイメージが具体的になって伝わります。

#### ●話す内容は決めておく

もちろん資料は配布しますが、それを読み上げるだけではプレゼンテーションにはなりません。あ らかじめ、時間配分やコメント、補足説明を行う部分について検討し、どの部分を中心に話をすれば 自分の考えが効果的に相手に伝わるかを決めておく必要があります。

# **■プレゼンテーションの準備**

企画書や提案書の内容が卓越したものであっても、プレゼンテーションが適切でないと、相手の心 情に訴えることはできません。反対に、企画の内容が平凡であってもプレゼンテーションが非常にす ばらしいものである場合、非常に優れた企画であると錯覚することもあります。どちらの場合でも、 相手の意思決定の際にプレゼンテーションが占める割合は高いのです。プレゼンテーションを最良の ものにするために、十分な準備をしましょう。

#### ●配布資料やスライドの準備

プレゼンテーションに使用する配布資料やスライドの準備をします。企画書が非常に細かいもので スライドに適さない場合、サマリー版を作成して説明に使用するのも効果的です。資料は基本的には プレゼンテーションする側が持参することが慣例ですので、出席人数分に余裕をもって用意しておく こと。資料には、落丁やコピーもれ、誤字・脱字がないかどうかチェックも忘れないようにしましょう。

#### ●シナリオの準備

プレゼンテーションにおいては、あらかじめ持ち時間を決められていることもあります。また、聞 き手が集中して話を聞ける時間は、30 分から 1 時間程度です。それ以上になると話の印象が薄れて しまいます。限られた時間を有効に活用するために、シナリオ(時間配分とセリフ)を作成し、時間 内で効果的なプレゼンテーションを行う必要があります。はじめに、発表に使える時間内で、最も伝 えたい項目をピックアップします。その項目を説明するために、必要な時間を算出し、残りの時間が 導入の時間、まとめの時間となります。次に、重要な項目をどのように伝えるか、具体的なセリフを 書き出しましょう。セリフを考えておかないと、大勢の人の前で緊張して話がでてこなくなったり、 思い出せなくなってしまうこともあります。

#### ●想定質問と回答

プレゼンテーションに関心が高まってくると、もちろん質問の頻度も高くなります。質問は、説明 ではわからなかったところをもっと深く知りたいという相手の気持ちの表れですので、ここでしっか り回答できるよう、はじめに準備しておくことが大切です。自分が作成した資料の場合、客観的に見 ることができないので、信頼できる仲間や同僚などに読んでもらい、模擬質問をしてもらう方法もあ ります。

#### ●資料作成時に活用した資料類

発表の際には、資料を作成したときに活用した文献など情報源がしっかりと確認できるものを一緒 に持っていくとよいでしょう。たとえば、「なぜそういう結論になるのか、根拠を説明してほしい」、 という要望や質問がある場合に、こういう情報から分析した結果である、ということで説明をするこ とができます。

#### ●プロジェクターを使うとき

プロジェクターを使う場合には、ノートパソコンは自分で用意したほうがいいのか、データだけ持 参すればよいのかなどをあらかじめ確認しておきましょう。また、プレゼンテーションソフトの操作 もきちんと覚えておき、本番であわてないようにしましょう。

# ●プロジェクターを使わないとき

プロジェクターを使わないときには、カラーで印刷した資料を持っていくとよいでしょう。ただ、 資料だけを配布すると、どうしても視線がうつむきがちになるため、相手の反応がわかりにくいとい うデメリットもあります。その場合には、ホワイトボードなどを利用するか、模造紙やポスターサイズ、 A3サイズの資料を持参し、視線をあげるように工夫するようにしましょう。

#### ●リハーサル

シナリオが完成したら、実際に本番と同じようにリハーサルをしましょう。リハーサルをす ることにより、自分が予定していた時間配分が適切かどうかを確認することができます。ま た、同僚や仲間にも聞いてもらい、わかりやすいところ、わかりにくいところなどを指摘して もらい、セリフを見直すこともできます。見てくれる人がいないときには、ビデオやカセッ トテープで録音し、自分の声のスピードや話し方を確認する方法があります。 また、リハー サルを重ねていけば、発表にも自信が持て、緊張してもうまくまとめられるようになります。

# **■プレゼンテーションの実践**

プレゼンテーションの進め方は、次のように組み立ててみましょう。

#### ●あいさつ

まず、簡単に自己紹介を兼ねた挨拶をし、プレゼンテーションの機会を与えてくれた感謝の意を表 します。「私は、○○と申します。本日は、お忙しいところ、このような機会をいただきましてあり がとうございます。これより、○○についてご説明させていただきます。」はじめに相手に与える印 象が大切なので、はきはきとした声で堂々と、笑顔で話すように心がけます。 緊張して口ごもったり、 黙ってしまったり、あわててしまうと、自信がないのかな、不安そうだな、という印象を与えてしま います。そうすると、相手は話の内容に集中することができず、好意的でない反応をすることになり ます。その反応をみると自分自身も不安になり、結果として十分なプレゼンテーションができなくな ります。ここで相手をひきつけ、相手の気持ちをつかむことができれば、こちらのペースで進めるこ とができます。

# ●序論(導入)

まず、導入部分では、相手に資料がいきわたっているかどうか、スライドが見えにくくないかどう かを配慮します。次に、これから発表するテーマの投げかけをします。企画書のプレゼンテーション においては、企画のテーマと、なぜそれをテーマとして取り上げたかなどの背景を説明していきます。 こうすることにより、相手はこれから発表される話の内容について予測し、聞く準備をすることがで きます。

#### ●本論

本論は、話の中心となる最も大切なところです。企画書においては、序論であげたテーマに対し、 どのような提案を行っていくかという具体的な内容を指します。ここでは、具体的な問題解決策、ス ケジュール、予算案など、重要なポイントを説明し、相手に理解と共感を促すことが必要です。ここで、 質疑応答を受け付け、 回答をしながら結論に導いていていきます。

#### ●結論(まとめ、要点のポイント整理)

まとめでは、これまで説明したところの要点をあげ、また相手からの質問内容と回答も踏まえて、 全体的な流れを整理します。また必要があれば内容の補足なども行い、しめくくりをします。

#### ●結び

時間を割いてプレゼンテーションを聞いてくれた相手に対し、感謝の意を表しましょう。「・・・ 以上でご説明を終わらせていただきます。ありがとうございました。」という一言を添えること。
#### **■プレゼンテーション後のアクション**

プレゼンテーションをして企画や提案が採用になれば、それは成功したといえます。成功につなげ るために、プレゼンテーション後の行動にも気を配りましょう。

#### ●発表して終わりではない

プレゼンテーションは発表をすることだけが目的ではありません。提案をした内容・金額で採用し てもらうことが目標です。発表後、それとなく担当者に結果をきき、相手の感触をつかむことも忘れ ないようにしましょう。

#### ●次回のアポイントをとる

感触がよく、次回以降の打ち合わせへと持ち込めるときには、その日のうちに次回のアポイントを 取りましょう。次回以降どのようなことを検討するかなどを簡単に打ち合わせしておけば、より話が スムーズに進みます。感触がよくないときにも、やはり機会をみて担当者と面談し、可能性がまった くないのか、あるいはどこか変更をすれば見込みがあるのか、そのあたりを聞くことも大切です。

#### ●具体的な商談へ

手ごたえのある場合には、すぐに商談に入ります。予算やスケジュールの調整が生じることもある のであらかじめ用意しておきましょう。

相手が迷っている時には、少し時間を置いてから改めて次回の訪問の約束を取り付けましょう。そ れから打診してみます。

残念ながら手ごたえがなかった場合には、なぜその提案が導入されなかったのか、理由を教えても らえると次回の提案に役立てることができます。

### 練習問題~パソコンの基礎知識~ ■

下記の設問をよく読み、最も正しいと思われるものを選択して回答してください。

- 1, プリンタなどの解像度の単位は、1 インチあたり何個の点の集まりかを示す( )で表す通常、 大きいほど性能が良い。 回答群(a dpi、b ピクセル、c dot)
- 2, ネットワーク上で共有する資源を管理する中心的役割を持つコンピュータを( )という。 回答群(a TCP/IP、b CPU、c サーバ)
- 3, パソコンの頭脳にあたる重要な部品で、日本語では中央演算処理装置と訳される装置を( )と いう。 回答群(a ハードディスク、b CPU、c スペック)
- パソコンの 3 大スペックとは、メモリ、CPU、( )であり、製品の性能の目安となる。 4, 回答群(a RAM、b HDD、c OS)
- 5, ソフトウェアをハードディスクにセットアップすることを( )という。 回答群(a アンインストール、b ドライバ、c インストール)
- パソコン本体と周辺機器を接続するための接続口を( )といい、別名、端子やコネクタともいう。 6, 回答群(a ポート、b USB、c モジュラージャック)
- FD と同じ大きさだが、光と磁気でデータを記憶し、FD よりも大量のデータを保存できるリムー 7, バブルメディアを( )という。 回答群(a CD-R、b M0、c MD)
- USB ポートを用いてのデータの転送が可能で、データの記録にはフラッシュメモリが使われてい 8, るリムーバブルメディアを( )という。 回答群(a CD-R、b USB メモリ、c MD)
- 9, 紙に印刷された画像や文字、写真などを光学的に読み取る機械を( )という。 回答群(a イメージスキャナ、b OCR、c デジタルカメラ)
- 10, パソコン本体の電源を入れたままケーブルを抜き差しすることを( )という。 回答群(a プラグ・アンド・プレイ、b ホットプラグ、c プラグイン)
- 通信回線などのデータ転送速度の単位を( )という。 11, 回答群(a bps、b Hz、c dpi)
- 12, 画素から作られた言葉で、モニタが表示できる最小の単位を( )という。 回答群(a bit、b point、c ピクセル)
- 13, ソフトウェアが世代交代により、新しい機能が増えることを( )という。 回答群(a インストール、b ダウンロード、c アップグレード)

- 14, 記憶装置を初期化する作業を( )という。 回答群 (a バックアップ、b フォーマット、c セットアップ)
- 15, CPU の種類や RAM、HDD の容量、内蔵機器などのパソコンの仕様や性能のことを( )という。 回答群 (a スペック、b Windows、c ハードディスク)
- 16, 不測の事態に備えて、別のディスクなどにデータを保存することを( )という。 回答群 (a ハングアップ、 b バックアップ、 c キャッチアップ)
- 17, パソコンのディスプレイは、大別すると液晶ディスプレイと( )ディスプレイとに分けられる。 回答群(a TFT、 b STN、 c CRT)
- インクを紙に吹き付けて印刷するプリンタを( )という。 18, 回答群 (a インクジェットプリンタ、b レーザープリンタ、c ドットインパクトプリンタ)
- パソコンの起動中に抜き差しができ、最大 127 台の機器接続が可能なインターフェース規格を 19, ( )という。 回答群 (a SCSI、b ホットプラグ、c USB)
- 20, ( )は周波数を表す単位で、CPU のクロック周波数は数値が高いほどパソコンは高速処理を 行うことができる。 回答群(a GB、 b Hz、 c bps)
- 21, 現在の液晶ディスプレイの主流は、( )ディスプレイであり、大きな画面の液晶ディスプレイ に利用できる特徴がある。 回答群 (a TFT カラー液晶、b DSTN 液晶、c 液晶)
- 22, ネットワーク全体に接続でき、機器の台数を増やすために利用する機器を( )という。 回答群 (a ハブ、b サーバ、c ルータ)
- 23, USB と同じくホットプラグに対応しており、数珠繋ぎで 63 台まで接続できる規格を( )といい、 USB や SCSI より高速にデータ伝送することができる。 回答群(a IEEE802.11a、 b IEEE1934、 c IEEE1284)
- 24, USB と同じくホットプラグに対応しており、数珠繋ぎで 63 台まで接続できる規格を(\_\_)といい、 ホストとなる PC が不要なため、家電への搭載が進んでいる。 回答群(a IEEE802.11a、 b IEEE1934、 c IEEE1284)
- メインメモリが不足したときに、ハードディスクの一部をメモリの代用として使用する機能を 25, ( )という。 回答群 (a キャッシュメモリー、b ROM、c 仮想メモリ)
- 26, ハードディスクが振動・磁気などが原因で、読み書きができなくなることを( )という。 回答群 (a シャットダウン、b ディスククラッシュ、c バックアップ)
- 27, パソコンに接続されたキーボードやビデオカードなどの周辺機器を制御するプログラムを( ) という。 回答群(a OS、b USB、c BIOS)
- デジタルカメラのズーム機能の一つで、通常のカメラと同様にレンズで望遠と広角の調整を行う 28, ズーム方式を( )という。 回答群(a デジタルズーム、b 光学ズーム、c 一眼レフ)
- 29, 比較的高価で、印字速度は速く、印刷音も静かで高品質な印刷を行うプリンタは( )プリンタ である。 回答群(a レーザー、b インクジェット、c シリアル)
- 使用頻度の高いデータを蓄積しておくことにより、低速なメインメモリへのアクセスを減らすこ 30, とができ、処理を高速化にできるメモリを()という。 回答群(a キャッシュ、b 仮想、c RAM)
- 31, スクロールバーを使わずに画面をスクロールすることができるボタンのついたマウスを( )マ ウスという。 回答群(a ホイール、b 光学式、c 機械式)
- 32, 移動の量・方向・速度などをイメージセンサーを利用して読み取りを行うマウスを( )マウス という。 回答群(a ホイール、b 光学式、c 機械式)
- 33, オフィス内やビル内など、限られた範囲のコンピュータを接続したネットワークのことを( ) という。 回答群(a WAN、b サーバ、c LAN)
- パソコンに周辺機器を接続する際、手動で設定作業をしなくとも OS が自動的にデバイスドライ 34, バの組み込みや設定を行なう機能を( )という。 回答群(a プラグ・アンド・プレイ、b USB、c ホットプラグ)
- 35, データを直列に 1 ビットずつ転送する方式を( )転送方式という。 回答群(a パラレル、b パケット、c シリアル)
- 36, 高速、高解像度で、1ページ分のイメージをメモリ上に展開して印刷を行なうことから、ページ プリンタとも呼ばれるプリンタは( )プリンタである。 回答群(a レーザー、b インクジェット、c シリアル)
- 37, 文字や記号をコンピュータで扱うために、文字や記号一つ一つに割り当てられた番号のことを ( )という。 回答群(a 文字ピッチ、b 文字書式、c 文字コード)
- 38, ドット数 640 × 480 の解像度の総称は( )である。 回答群(a dpi、b VGA、c VRAM)

**練習問題**

- 39,ドット数 800 × 600 の解像度の総称は( )である。 回答群(a dpi、b SVGA、c VRAM)
- 40, MO やフラッシュメモリなど自由に取り外しができて、持ち運びができるメディアを総称して ( )メディアという。 回答群(a リムーバブル、b スマート、c 光磁気 )
- 41, 画面上での入力位置や座標を指定する入力機器の総称を( )という。 回答群(a マウス、b トラックパッド、c ポインティングデバイス )
- 42, デジタルカメラで、100 万画素以上の解像度を持つ機種を( )ともいう。 回答群(a メガピクセル、b ハイグレード、c ピクセル )
- 43, デジタルカメラにおいて、必ず搭載されているフイルムに相当する半導体部分を( )という。 回答群(a CCD、b PictBridge、c DCF)
- 44, 現在主流のパソコンの処理性能は( )だが、より高性能のものも登場してきている。 回答群(a 64 ビット、b 16 ビット、c 32 ビット )
- 45, 解像度や表示色数を増やすと必要になる、画面表示専用の RAM を( )という。 回答群(a SDRAM、b VRAM、c RIMM)
- 接続されたコンピュータ間に上下関係がなく、互いに対等な立場でデータのやり取りを行える 46, ネットワークの形態を()という。 回答群(a ピアツーピア、b 無線 LAN、c クライアントサーバ )
- 47, コンピュータ同士を直接結び、データを転送するために使われるケーブルを( )という。 回答群(a USB ケーブル、b ストレートケーブル、c クロスケーブル)
- 48, パソコンが理解できる形式で記録されており、人間には文字として読めないファイルを( )ファ イルという。 回答群(a バイナリ、b テキスト、c HTML)
- パソコンで、電源を切る直前の作業状態を保存しておいて、次に電源を入れたとき、すぐに元の 49, 作業状態に復帰できるようにする機能を()機能という。 回答群(a 省電力、b レジューム、c アクティブ)
- 50, 手書きや印字された文字を、文字データとして光学的に読み取りさせる入力装置を( )という。 回答群(a DVD、b CCD、c OCR)
- 画面上の位置を指示するためのペン型の装置と、位置を検出するための板状の装置により構造さ 51, れている入力装置を( )という。 回答群(a タブレット、b CAD、c PDA)
- コンピュータとモデム、プリンタやハブなどの機器を結ぶために使われるケーブルを( )という。 52.回答群(a クロスケーブル、b ストレートケーブル、c IEEE1394)
- 53. ハードウェアやパソコン本体に接続されている機器が正常に稼動しているかどうかを管理するソ フトウェアを( )という。 回答群(a デバイスマネージャ、b ライティングソフト、c ソフトウェアモニター)
- 54. ドライバやアプリケーションソフトの設定情報などを記録するファイルを( )という。 回答群(a DLL、b レジストリ、c プラグイン)
- 55. パソコンの OS の種類に関係なく利用できる CD-ROM を( )CD と呼ぶ。 回答群(a Windows、b DVD、c ハイブリッド)
- 規格によって接続台数は異なるが、最大 7 台もしくは 15 台まで数珠繋ぎにすることができる接 56. 続規格を( )という。 回答群(a SCSI、b USB、c IEEE1394)
- 57. DVD には数種類の規格が存在しているが、その対応策として、DVD-R、DVD-RW、DVD-RAM の 3種類に対応する()という規格がある。 回答群(a DVD マルチ、b DVD フォーラム、c Blu-ray)

### 練習問題~データ通信の基礎知識~ ■

下記の設問をよく読み、最も正しいと思われるものを選択して回答してください。

- 1, 組織内のコンピュータネットワークへ外部からの侵入を防ぐシステムを( )という。 回答群(a ファイアーウォール、b ウイルスソフト、c アップデート)
- 2, アナログ電話回線を使用し、高速なデータ転送をするためのデジタル技術を( )という。 回答群(a ISDN、b ADSL、c 光ファイバー)
- 3, 電子メールを送受信する形式には2つあり、ビジネスでは( )形式が利用されている。 回答群(a HTML、b FTTH、c テキスト)
- Web ブラウザにある、定期的にアクセスするページのショートカットを登録することができる機 4, 能を( )という。 回答群(a ブックマーク、b バックアップ、c マークアップ)
- 5, Web ページに表示される日本語の文字コード体系には、JIS とシフト JIS と( )などがある。 回答群(a EUC、b ISO、c DOS)
- 6, インターネットやイントラネットで標準的に使われているブロトコルは( )である。 回答群(a TCP/IP、b HTTP、c HTML)
- 7, ネットワークを利用する上できちんと守るべきマナーやエチケットのことを( )という。 回答群(a プライバシー、b 著作権、c ネチケット)
- ネットワークを通じて、サーバコンピュータに保存されているデータをクライアントコンピュー 8, タのハードディスクなどに転送することを( )という。 回答群(a アップロード、b ダウンロード、c ルーティング)
- 9, インターネットに接続するためには、最初に( )との契約が必要である。 回答群(a インターネットサービスプロバイダ、b ADSL、c 光ファイバー)
- 10, 通話料などさまざまなメリットがあるインターネット網を利用した電話を( )という。 回答群(a IP 電話、b 無線電話、c 光電話)
- 文字だけではなく、画像ファイルや音声ファイル、Word などで作成したデータなどをメールに付 11, 属させて、相手に送ることができる( )機能という。 回答群(a エンコード、b 転送、c 添付ファイル)
- 12, 電子メールの送受信をするためのアプリケーションソフトを( )という。 回答群(a ブラウザ、b メーラー、c FTP)
- 13, メール本文の一部分が文字化けしている場合は、機種依存文字や( )が使われている可能性が ある。 回答群(a 半角英数、b 半角カタカナ、c 半角文字)
- インターネット上の Web ページには、すべて( )と呼ばれるインターネットにおける情報の「住 14, 所」に相当するものが割り振られている。 回答群(a ドメイン、b URL、c プロトコル)
- 15, WWW ブラウザと Web サーバがデータを送受信するとき安全性を確保する技術を( )という。 回答群(a SSI、b 電子署名、c SSL)
- 16, ネットワークを利用する時にユーザを識別するための文字列を( )といい、 ユーザ ID とも呼ぶ。 回答群(a アカウント、b アドレス、c ドメイン)
- 17, 210.163.27.21 のようなピリオドで区切られた4つの数字形式を( )という。 回答群(a プロトコル、b IP アドレス、c URL)
- 18, 電話や FAX だけでなく、動画や音声などのデータも信号化してデジタル伝送される回線を( ) という。 回答群(a ADSL、b 光ファイバー、c ISDN)
- ブロードバンド接続といわれるものには、ADSL と FTTH と( )がある。 19, 回答群(a ISDN、b LAN、c CATV)
- 20, コンピュータネットワークにおいて、機能やデータを提供するコンピュータを( )という。 回答群(a UNIX、b サーバ、c TCP/IP)
- 21, ブラウザを利用してメールの送受信を行うシステムを( )という。 回答群(a Web メール、b POP メール、c スパムメール)
- 22, 電子メールで文書を作成する時には、原則として( )カタカナを使用しない。 回答群(a 全角、b JIS コード、c 半角)
- 23, JP ドメインのセカンドレベルドメインで、4年制大学以上の教育機関、研究機関を表すドメイン は( )である。 回答群(a ac、b or、c go)
- 24, 国や地域に割り当てられたトップレベルドメインで日本は jp と表すが、韓国は( )と表される。 回答群(a kr、b cu、c ca)
- 25, 検索エンジンで複数のキーワードをすべて含むページを検索する方法を( )検索という。 回答群(a OR、b AND、c NOT)
- サーバ側から送られた情報をユーザー側のパソコンに一時的に書き込んで保存させる仕組みを 26, ( )という。 回答群(a バナー、b Cookie、c HTTP)
- 27, 映像や音声などのマルチメディアデータを受信しながら同時に再生する方式を( )という。 回答群(a ストリーミング、b MP3、c ActiveX)

- 電子メールソフトの受信メール一覧の「送信者」欄に表示する送信者名には漢字を使用すること 28, が( )である。 回答群(a 可能、b わからない、c 不可能)
- 29, ウィルスの可能性のある添付ファイルの拡張子として代表的なものには、「.com」 や「.exe」 や( ) がある。 回答群(a .bat、b .doc、c .dot)
- 検索プログラムが Web ページを巡回して自動的にデータを拾い集めていく検索エンジンのタイプ 30, を( )サーチエンジンをいう。 回答群(a ディレクトリ型、b ロボット型、c カテゴリー型)
- 31, 誰でも無料で自由に使用していいと公開されているソフトのことを( )といい、Web 上からダ ウンロードするのが一般的である。 回答群(a フリーウェア、b シェアウェア、c プラグイン)
- 32, 「 組織名 .組織属性. 国名」という形式で表記される企業やプロバイダのサーバの固有の名前を(\_\_)\_ という。 回答群(a ホスト、b IP アドレス、c ドメイン)
- 33, ADSL によるデータ通信を行なう際に、音声信号とデータ信号とを分離する装置を( )という。 回答群(a モデム、b スプリッタ、c ハブ)
- 34, パソコンをネットワークケーブルで接続するために必要なボードを( )ボードという。 回答群(a マザー 、b ロジック、c LAN)
- 35, 受信したメールを「転送」すると、件名に( )がつく。 回答群(a Fw:、b Re:、c bcc:)
- 36, メールのエラーメッセージで「受信者の 1 人がサーバによって拒否されたため、送信できません でした」の原因は()の入力に誤りがあると考えられる。 回答群(a 宛先、b 送信者、c 件名)
- 味のない電子メールや、宣伝広告目的の電子メールなど、受信者の都合を考慮せず一方的に送り 37, つけるメールのことを( )メールという。 回答群(a ウィルス、b チェーン、c スパム)
- キーボードからの入力を補助する機能の 1 つで、過去の入力履歴を参照して次の内容を予想して 38, あらかじめ表示する機能を( )という。 回答群(a ストリーミング、b オートコンプリート、c Cookie)
- 39, 最近表示したページへすばやくアクセスするには、表示した Web ページへのリンクが含まれてい る()のフォルダを確認する。 回答群(a 検索、b お気に入り、c 履歴)
- ネットワーク上のユーザ同士でリアルタイムで会話を楽しんだり、メッセージを交換するサービ 40, スを( )といい、代表的なもので ICQ がある。 回答群(a IP 電話、b チャット、c インスタントメッセージ)
- 41, 無線 LAN でパソコンとモデムなどの中継器となるものを( )という。 回答群(a アクセスポイント、b ハブ、c スプリッタ)
- 42, ネットワークの通信形態の 1 つで回線の通信速度を保障しないサービスを( )という。 回答群(a ブロードバンド、b ギャランティ型、c ベストエフォート型)
- 43, ネットワークカードは、パソコンやサーバを LAN などのネットワークに接続するためもので( ) や LAN カード、LAN ボードなどと呼ばれる。 回答群(a コネクタ、b NIC、c AGP)
- メールサーバからのエラーメッセージで宛先のメールアドレスのアカウントが間違っている時は、 44, ( )というキーワードがあるかを確認するとよい。 回答群(a host unknown、b user unkown、c Name server timeout)
- 45, 電子メールのメッセージに付加される固有の情報のことを( )という。 回答群(a メールヘッダ、b メーリングリスト、c アドレス帳)
- 46, Internet Explorer では、Web サイトの信頼性に応じて 4 つのゾーンに分類して( )設定を行う ことができる。 回答群(a パスワード、b プライバシー、c セキュリティ)
- ブラウザが一度見たページをファイルとして保存し、次回そのページを見る時には表示時間を短 47, 縮することができる機能を Web( )という。 回答群(a エンコード、b アクセス、c キャッシュ)
- 48, ソフトウェアの設計ミスなどによって生じた、システムのセキュリティ上の弱点を( )という。 回答群(a クラッカー、b デバッグ、c セキュリティホール)
- 通信技術の理想とされる光ファイバー網を一般家庭まで引き込み、高速な通信環境を構築する計 49, 画を( )という。 回答群(a FTTH、b HTML、c 光 LAN)
- FTTH において、光信号を電気信号に変換して各通信機器とのデータのやりとりを可能にする装置 50, を( )という。 回答群(a ONU、b DSU、c ルータ)
- 51, 受信済みのメールを送り先やタイトルなどの文字から自動的に整理する機能は( )機能やフィ ルタ機能、フィルタリング機能と呼ばれている。 回答群(a ホスト、b 振り分け、c メーリングリスト)
- 52, Web ページを検索する際に利用する( )などをブーリアン演算という。 回答群(a URL、b キーワード、c NOT)

- データの送受信の際、送信先のアドレスなどの制御情報を付加されたデータの小さなかたまりに 53, 区切って送信する形態を( )通信という。 回答群(a パケット、b モバイル、c 光)
- Windows や Mac といったプラットフォームを選ばずに、作成したとおりに画面表示ができるファ 54, イル形式を( )という。 回答群(a PDA、b PDS、c PDF)
- 55, インターネット上で特定のテーマごとに意見交換をするサービスをネットニュースといい、それ を利用するためにソフトウェアを( )という。 回答群(a ネットリーダー、b ニュースリーダー、c ニュースグループ)
- 56, Web ブラウザだけでは表示できない動画や音楽を再生するために必要な追加機能ブログラムを ( )という。 回答群(a Cookie、b キャッシュ、c プラグイン)
- コンピュータウィルスを発見または感染した場合、感染被害の拡大と再発防止に役立てるために 57, 届け出る機関を情報処理振興事業協会、略称で( )という。 回答群(a ISO、b IPA、c JPNIC)
- 58, IP アドレスをもとにホスト名を求めたり、その逆を求めたりすることができるシステムを( ) という。 回答群(a DNS、b Cookie、c FTP)
- 59, 自分が送信したメッセージを相手が読んでいるかどうかは( )の要求を設定するとよい。 回答群(a 重要度、b 開封確認、c 転送)
- 60, PDF ファイルを表示するにはパソコンに( )というソフトウェアがインストールされている必 要がある。 回答群(a Acrobat Reader、b Real Player、c Shockwave Player)

### 練習問題~業務知識編~

テキストエディット

- 下記の設問を読み、()の中に最も正しいと思われるものを選択して回答してください。
- 1, 明朝体、ゴシック体などの文字の形を( )というまた、書体とも呼ばれる。
- 2, 文字列の配置は初期設定では( )になっている。
- 3, スペース、段落記号など画面上表示はできるが、印刷はされない記号を( )という。
- 4, Word を起動した時に現れる新しいファイルには、( )という名前がついている。
- 5, 文字入力で間違えやすいものを自動的に正しい表記に修正する機能を( )という。
- 6, 段落の行頭に連番をつける機能を( )という。
- 7, 用紙の端から実際に文書を作成する範囲までの間隔を( )という。
- 作成する文書の内容に合わせて用紙サイズや行数、印刷の向きなどを設定することを( )と 8, いう。
- 9, 丸で囲んだ数字や単位、(株)など一文字で表したものを( )という。
- 10, 特定の文字列を他の文字列と置き換えることを( )という。対象となる文字列を一度に全て 置き換えることも可能である。
- 11, 文字列の下に赤または緑色の波線が表示されることがある。これは( )または文章校正が自 動的に実行された結果である。
- 12, 字下げして文章をレイアウトするために字下げする機能を( )という。
- 13, 文字ごとに最適な幅を設定した書体を( )という。

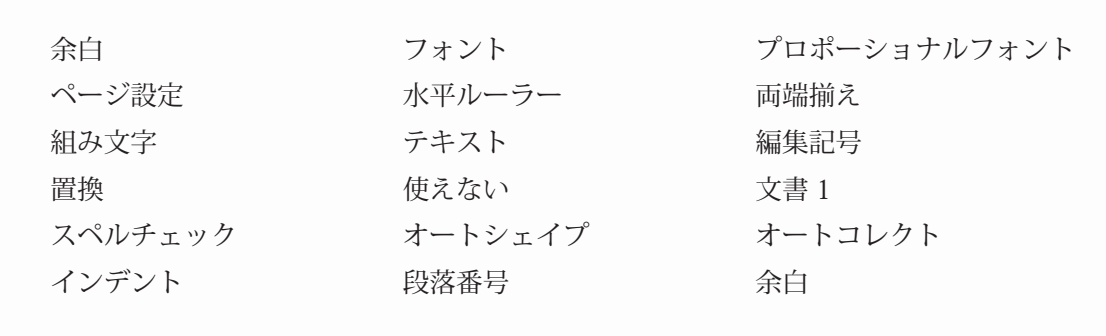

14, 段落に字下げを設定するには、( ) 上の各インデントマーカーをドラッグすればよい。

- データの書式、罫線、グラフィックなどの情報はすべて破棄され、文字と制御コードだけが保存 15, されるファイル形式を() )形式という。
- ファイル名に、半角の「/(スラッシュ)」は( )。 16,
- 17, フローチャート、吹き出しなど、登録されている規定のオブジェクトを描く機能を( )という。
- 18, 段落にとらわれず文章などを入力する場合、( \_\_\_) を使用すると自由な位置に配置できる。
- 19, 段落の2行目以降の左インデント位置を設定するのは( )インデントマーカーである。
- 20, 選択した文字列にふりがなをつけることを( )をつけるという。
- 21, ページの中ほどで強制的に新しいページを作成するときは( )を挿入する。
- 22, ある行の下端から次の行の下端まで〔文字の高さと空白部分〕の間隔を( )という。
- 23, Microsoft 社が開発した日本語入力システムを( )という。
- 24, フォントには、日本語用の和文フォントと半角英数字用の( )がある。
- 25, 用紙のサイズや向き、余白などは( )ダイアログボックスで設定する。
- 26, ファイル名に、半角の「-(ハイフン)」は( )。
- 27, 文書の保存には、「名前をつけて保存」と、「( )保存」の 2 種類がある。

28, 文字の大きさを( )という。

Г

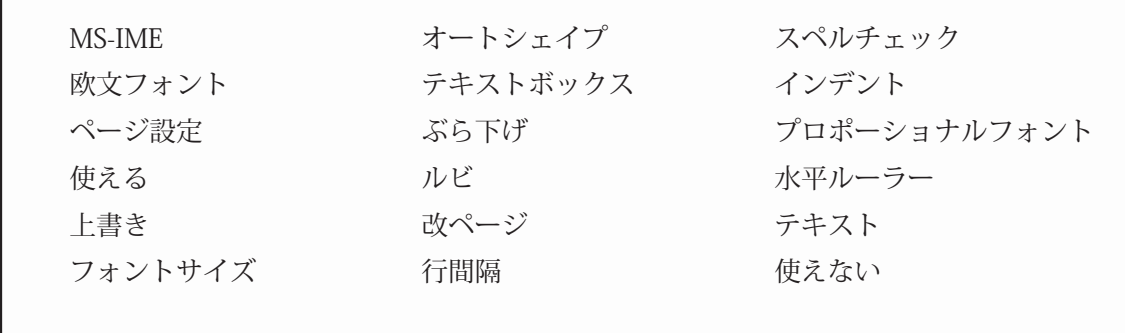

データエントリー

下記の設問を読み、( )の中に最も正しいと思われるものを選択してください。

- 1, 表計算ソフトで用いられる、行と列で構成される表のことを( )という。
- 2, 何枚かのワークシートが集まったものを( )という。
- セルの中に計算式を埋め込んでおき、指定してあるセルに数字を入れると、自動的に計算して答 3, えを表示してくれる計算式のことを ( ) という。
- 4, データベースなどのデータ 1 件分のフィールドの集まりを( )という。
- 表計算ソフトのセルなどで使われる数値と、× / +-などの演算子を使った演算の算術式を( ) 5, という。
- 6, ワークシート内でのセルの位置のことを( )といい、A1 や B3 などのように列名に行番号を 付けて表現する。
- 7, 大量のデータを蓄積、管理するソフトウェアを( )ソフトウェアといい、カード型、リレーショ ナル型などの種類がある。
- 8, 表計算ソフトには入力したデータを数値か文字列か自動的に判別し、数値は( )で表示する。
- 9, 太い枠線で囲まれ、データを入力することができる唯一のセルを( )という。
- 10, 関数を使用する時に計算の対象となる値やセル範囲のことを( )という。
- 日付や曜日のように数字や言葉などの規則性のある連続したデータの入力を簡単に行える機能を 11, ( )という。

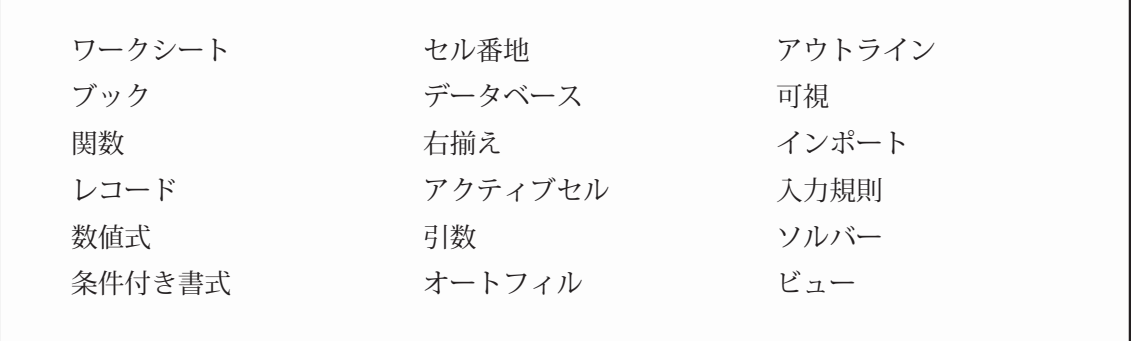

#### Web 制作・更新

下記の設問を読み、( )の中に最も正しいと思われるものを選択してください。

- ホームページ(Web サイト)の管理者を( )と呼ぶ。 1,
- 2, サイトの設計は( )をもとに行なうと、ページのイメージを立体的に把握できる。
- 3, 作成準備として、基本コンセプト構築、サイトマップの作成を経て、テーマにあった( )( 画 像など)を収集する。
- 4, アニメーションを作成したり画像の 1 部を透明化することができる画像のファイル形式を( ) という。
- 5, Web ページがどのようなタグで作られているかは、( \_\_\_) を表示することで確認することがで きる。
- 6, Web ページのテーブルや水平線などの大きさを設定する単位には、%表示と( )表示の 2 つ がある。
- 7, XML は HTML よりも拡張性が高く、ユーザーが独自に( )を定義することもできる。
- 8, ブラウザ上で動画や音楽再生を楽しむには、( )という機能拡張ソフトを用いる。
- 9, 書籍の「しおり」に似た、Web ブラウザの機能を( )という。
- 10, Web ページを公開するには、WWW サーバにファイルを転送する( \_\_\_)という操作が必要である。
- 11, ホームページとは、あるコンテンツを持った( )サイトのトップページをいう。
- 12, Web ブラウザが一度閲覧したページを、ハードディスク内に一時的に保存しておく機能を( ) という。

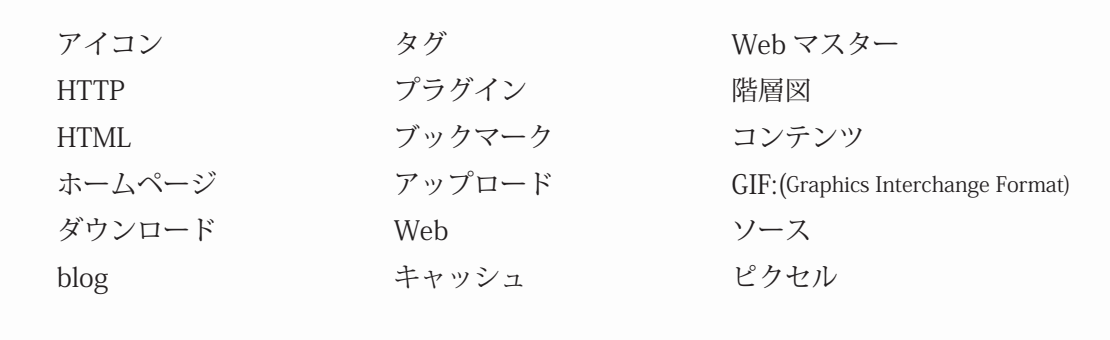

テープ起こし

下記の設問を読み、( )の中に最も正しいと思われるものを選択してください。

- 1, テープライティングの音源の受け渡し媒体は、従来のカセットテープから( )などの光ディス クやその他の媒体に変わりつつある。
- テープライティングの音源の受け渡しは、光ディスクなどの媒体の受け渡しの他に、Web 上のサー 2, バーに大容量のファイル転送が可能な()が活用されている。
- 3, カセットテープに代わる音源媒体の一つである( )のファイル形式は、Adaptive TRansform Acoustic Coding といい、同じ品質の CD であれば 1/ 4のサイズに圧縮することが可能である。
- 4, よく使う単語は( )を活用し、あらかじめ登録しておくと効率よく入力ができる。
- 5, メールで音源のやり取りを行う場合には、デジタル化した音声データを( )形式に圧縮してファ イルサイズを小さくする。
- 6, 事前に取り決めを行わない限り、受注したインタビュー記事についての( )は、インタビュー を企画したクライアントにあり、テープライティングを行っただけではこの権利を行使すること はできないのが原則である。
- FD や CD で送付される音声ファイルには、Windows 標準の音声ファイルである( )ファイルの 7, 他、ics や dvf、msv などデジタルレコーダー独自のファイル形式ものもある。
- 8, 音声ファイルには、Windows 標準の音声ファイルである( )ファイルの他、ics や dvf、msv な どデジタルレコーダー独自のファイル形式もある。
- 9, 二人の話し手があるテーマに従って意見を述べ合う会話の形態を( )という。
- 10, 話し手の口癖や冗長語を削ることを( )という。

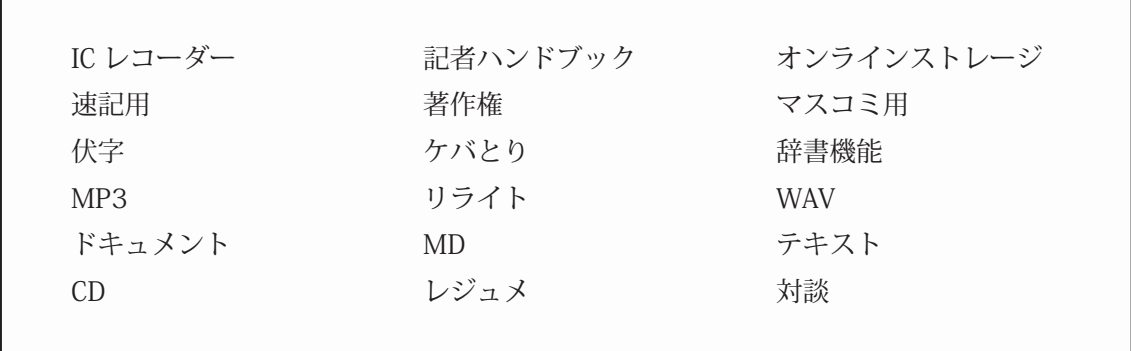

解答~パソコンの基礎知識編~

- 1. a dpi 2. c サーバ 3. b CPU 4. b HDD 5. c インストール 6. a ポート 7. b M0 8. b USB メモリ 9. a イメージスキャナ 10. b ホットプラグ 11. a bps 12. c ピクセル 13. c アップグレード 14. b フォーマット 15. a スペック 16. b バックアップ 17. c CRT 18. a インクジェットプリンタ 19. c USB 20. b Hz 21. a TFT カラー液晶 22. a ハブ 23. b IEEE1934 24. b IEEE1394 25. c 仮想メモリ 26. b ディスククラッシュ 27. c BIOS 28. b 光学ズーム 29. a レーザー 30. a キャッシュ 31. a ホイール 32. b 光学式 33. c LAN 34. a プラグ・アンド・プレイ 35. c シリアル
- 36. a レーザー

37. c 文字コード 38. b VGA 39. b SVGA 40. a リムーバブル 41. c ポインティングデバイス 42. a メガピクセル 43. a CCD 44. c 32 ビット 45. b VRAM 46. a ピアツーピア 47. c クロスケーブル 48. a バイナリ 49. b レジューム 50. c OCR 51. a タブレット 52. b ストレートケーブル 53. a デバイスマネージャ 54. b レジストリ 55. c ハイブリッド 56. a SCSI 57. a DVD マルチ

## 解答~パソコンの基礎知識編~

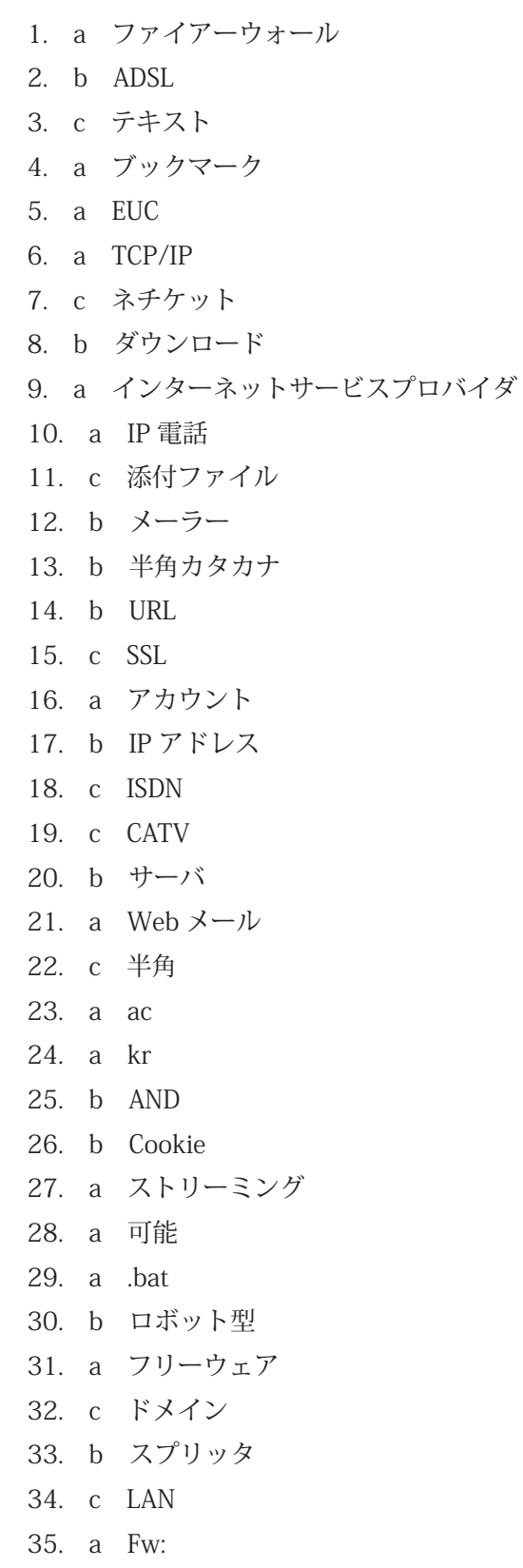

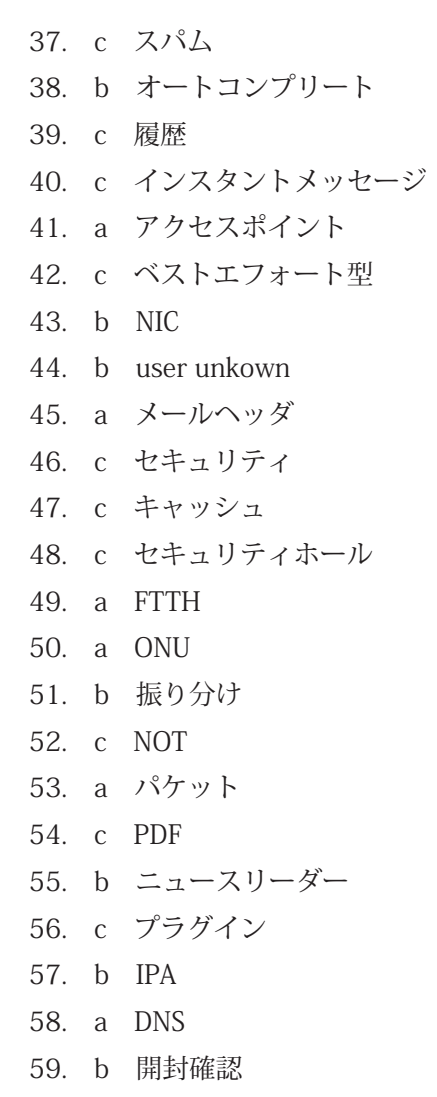

目

60. a Acrobat Reader

36. a 宛先

**練習問題**

解答~業務知識編~

 フォント 両端揃え 編集記号 文書 1 オートコレクト 段落番号 余白 ページ設定 組み文字 置換 スペルチェック インデント プロポーショナルフォント 水平ルーラー テキスト 使えない オートシェイプ テキストボックス ぶら下げ ルビ 改ページ 行間隔 MS-IME 欧文フォント ページ設定 使える 上書き フォントサイズ Web マスター 階層図 コンテンツ GIF:Graphics Interchange Format ソース ピクセル タグ プラグイン ブックマーク アップロード Web キャッシュ CD オンラインストレージ MD 辞書機能 MP3 著作権 WAV 対談 ワークシート ブック 関数 レコード 数値式 セル番地 データベース 右揃え アクティブセル 引数 オートフィル <テープ起こし> < Web 制作・更新> <テキストエディット> <データエントリー>

- IC レコーダー
- 10 ケバとり

用語解説 **【】】** 

### 用語解説

#### **■アルファベット順**

 $<$  B  $>$ 

● BBS (ビービーエス) (P39)

Bulletin Board System、ブレティン・ボード・システムの略。電子掲示板のこと。パソコン通信やインターネッ トのネットワーク上で、たくさんの人がメッセージを書きこめ、読めるようにする機能。

 $<$  C  $>$ 

 $\bullet$  CAD  $( \pm \rightarrow \kappa)$  (P7)

Computer Aided Design、コンピュータ・エイディッド・デザインの略。コンピュータを利用して設計、製図 を行うシステムのこと。

● CD-ROM (シーディーロム) (P7)

Compact Disc Read Only Memory、コンパクトディスク・リードオンリー・メモリーの略。CD を利用した読 み出し専用の補助記憶媒体。光ディスク装置の一種。

補足:CD-RW(シーディーアールダブル)

Compact Disc Re-Writable、コンパクトディスク・リ・ライタブルの略。何度でも書き込み可能な CD。

● CGI (シージーアイ) (P7)

Common Gateway Interface、コモン・ゲートウェイ・インターフェースの略。ホームページと WWW サーバー 内のプログラムをやりとりするための規約。これを利用することによって、ホームページの来訪者数のカウン タなどの処理ができる。

● CPU (シーピーユー) (P11)

Central Processing Unit、セントラル・プロセッシング・ユニットの略。コンピュータの心臓部にあたる中央 処理装置のこと。制御装置と演算装置から成り立つ。

 $<$ D $>$ 

● DTP (ディーティーピー) (P8、P 16、P59)

Desk Top Publishing、デスク・トップ・パブリッシングの略。机上出版、卓上出版。パソコンを使って文字や 図版の入力、ページのレイアウトから印刷の前段階まで行うこと。

● DVD(ディーブイディー) (P11、P13、P17、P27)

Digital Versatile Disk、データ記憶媒体の一種。CD と同じ光ディスクメディアで、物理的な形状も CD と同じ く直径 12cm の樹脂製円盤。両面に記録するタイプの製品もある。

読み出し専用の DVD-ROM、一度だけ書き込める DVD-R、ほとんどの DVD プレーヤーで再生可能なまま書き 換えを可能にした DVD-RW、フロッピーディスクと同じような使い勝手を持つ DVD-RAM の 4 種類がある。 記録型 DVD を巡っては業界内で規格の分裂があり、DVD-R、DVD-RW には、対抗規格の DVD+R、DVD+RW がある。

● DM (ディーエム) (P38)

Direct Mail、ダイレクトメールの略。E-mail や FAX、郵送を使い、不特定多数の個人宛に商品案内やカタログ を送付する方法による宣伝手段のこと。

 $\langle G \rangle$ 

● GB (ギガバイト) (P17) Giga Byte、情報量の単位。1GB = 1,000MB( メガバイト )。

 $<$  H  $>$ 

● HDD (エイチディーディー) (P11)

Hard Disk Drive、ハードディスクドライブの略。磁性体を施した金属性の円盤(ディスク)を複数枚組み合わ せ、データを読み書きする装置。

● HTML (エイチティーエムエル)形式 (P8、P18、P41、P53、P55)

Hyper Text Mark-up Language、ハイパー・テキスト・メイクアップ・ランゲージの略。インターネットのホー ムページを記述する言語。タグと呼ばれる命令で記述していく。

 $<$  J  $>$ 

 $\bigcirc$  JAVA  $(\breve{\mathcal{Y}} \star \breve{\mathcal{Y}})$  (P7)

インターネット用のプログラム言語の 1 つ。パソコンの種類や OS の違いに関係なく、アニメーションを見た りゲームができるなどの特徴がある。

 $<$ M $>$ 

● MO (エムオー) (P11、P17、P27、P42)

Magneto Optical、マグネット・オプティカルの略。光磁気ディスク。レーザー光と磁気で読み書きを行う。 FD に入りきれない大容量データの保存などに使う。アクセススピードはハードディスクよりやや遅いが、他 の補助記憶装置よりは速い。

 $<$  0  $>$ 

● OS (オーエス) (P74、P76、P79)

Operating System、オペレーティング・システムの略。パソコンを動かすための基本ソフト。OS がなければ パソコンはただの箱で、何もできない。代表的な OS は、Windows や Mac OS、Unix、Linux など。

 $<$  S  $>$ 

● SOHO(ソーホー) (P6、P8、P9、P41、P48)

Small Office Home Office、スモールオフィス・ホームオフィスの略。自宅や小規模のオフィスで個人、また は少人数で事業する人やスタイル。

 $<$  W  $>$ 

● Web プログラミング (ウエブプログラミング) (P7) Web ブラウザ上で操作することによって動作するようなソフトを開発すること。

#### **■アイウエオ順**

 $<$ ア $>$ 

●アートディレクター (P7)

主に編集や広告における職種の 1 つ。カメラマン、イラストレーター、DT Pオペレーター、デザイナーなど に指示を出し、視覚面のクリエイティブ部分を統括する人。

<イ>

●インストール (P36、P74、P83)

パソコンでソフトを使用できるようにハードディスクにコピーすること。

<ウ>

●ウイルス (P40)

コンピュータ・ウイルスのこと。コンピュータの動きをおかしくしたり、データを破壊したりする悪質なプロ グラム。コンピュータ・ウイルスは電子メールの添付ファイルや、FD などを使ってソフトやデータを受け渡 しするとき、通常のファイルにまぎれて移っていく。

<シ>

●署名 (P55)

Signature、シグネチャともいう。メールやパソコン通信やニュースグループに出された文章の内容とは別に、 本文を終えた後に添えられる数行の、個人情報やメッセージ等を書いてある部分を指す。

<ス>

● 3D (スリーディー) (P7)

Three Dimention、スリーディメンションの略。3 次元のこと。アニメーションやコンピュータグラフィックス、 ゲーム、CAD などに利用されている技法。

<セ>

●セキュリティホール (P40)

コンピュータソフトウエアの欠陥(バグ、不具合、あるいはシステム上の盲点)の一つで、本来操作できない はずの操作(権限のないユーザが権限を超えた操作を実行するなど)ができてしまったり、見るべきでない情 報が第三者に見えてしまうような不具合をいう。ハードウエアおよびそれを含めたシステム全般の欠陥を指す こともある。

<テ>

**●テキスト形式 (P18、P56)** 

文字と句読点、改行などの基本的な記号だけの文書保存の形式。文字の書体や大きさ、罫線やレイアウトなど がなく、純粋に文章だけが記録されるため、どんなワープロソフトでも読み込める。

 $<$ フ $>$ 

●ファイルの圧縮・解凍 (P17)

ネットワーク上でファイルをやりとりする場合、そのサイズは小さいほど接続時間が少なくてすむ。ファイル の情報量を損なわないままデータ量を小さくすることを圧縮。その圧縮されたファイルを元の状態に戻すこと を解凍。

●フェイスマーク (P18)

文字だけでは十分に自分の気持ちが伝わらないと思った時などに使う、記号や文字で作った顔マーク。

 $\langle \frac{m}{m} \rangle$  m (- -  $\lambda$ ) (- - ;) (^ \_ ^) (@\_@)

●ブロードバンド (P53、P80、P82)

Broadband、直訳すると「広帯域」。伝送速度が高速であるという特徴をもつ。通常、ブロードバンドといえば、 FTTH (光ブロードバンド) をはじめ ADSL、CATV インターネット、FWA (無線) などによるインターネット アクセスのことを指す。ブロードバンドに対し、電話回線や ISDN によるインターネットアクセスは「ナロー バンド」(Narrowband =狭帯域)と呼ばれる。

<ホ>

●ポスティング (P14)

各戸の郵便受けに販売促進や宣伝用のチラシなどを投函すること。

<モ>

●モデム (P41)

一般の電話回線(アナログ回線)でインターネットに接続するときに必須の機器。パソコンのデータはデジタ ル情報なので、アナログ回線で送れる形にデータを変換するのがモデムの役割。

<ワ>

●ワクチンソフト (P12、P41)

ウイルス駆除や予防のためのソフト。

引用文献

財団法人 社会経済生産性本部 『在宅ワークハンドブック』 2007 年 3 月。

# 在宅ワーク実践テキスト[スタートアップ編] **在宅ワークを始めるには**

2009 年 3 月発行

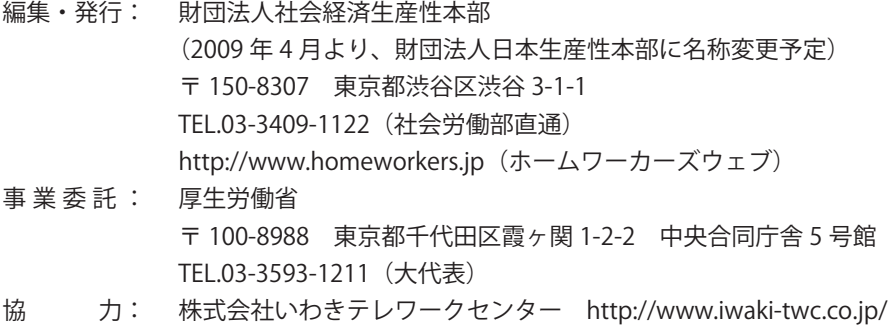